# **Iowa Department of Transportation Resource Management System**

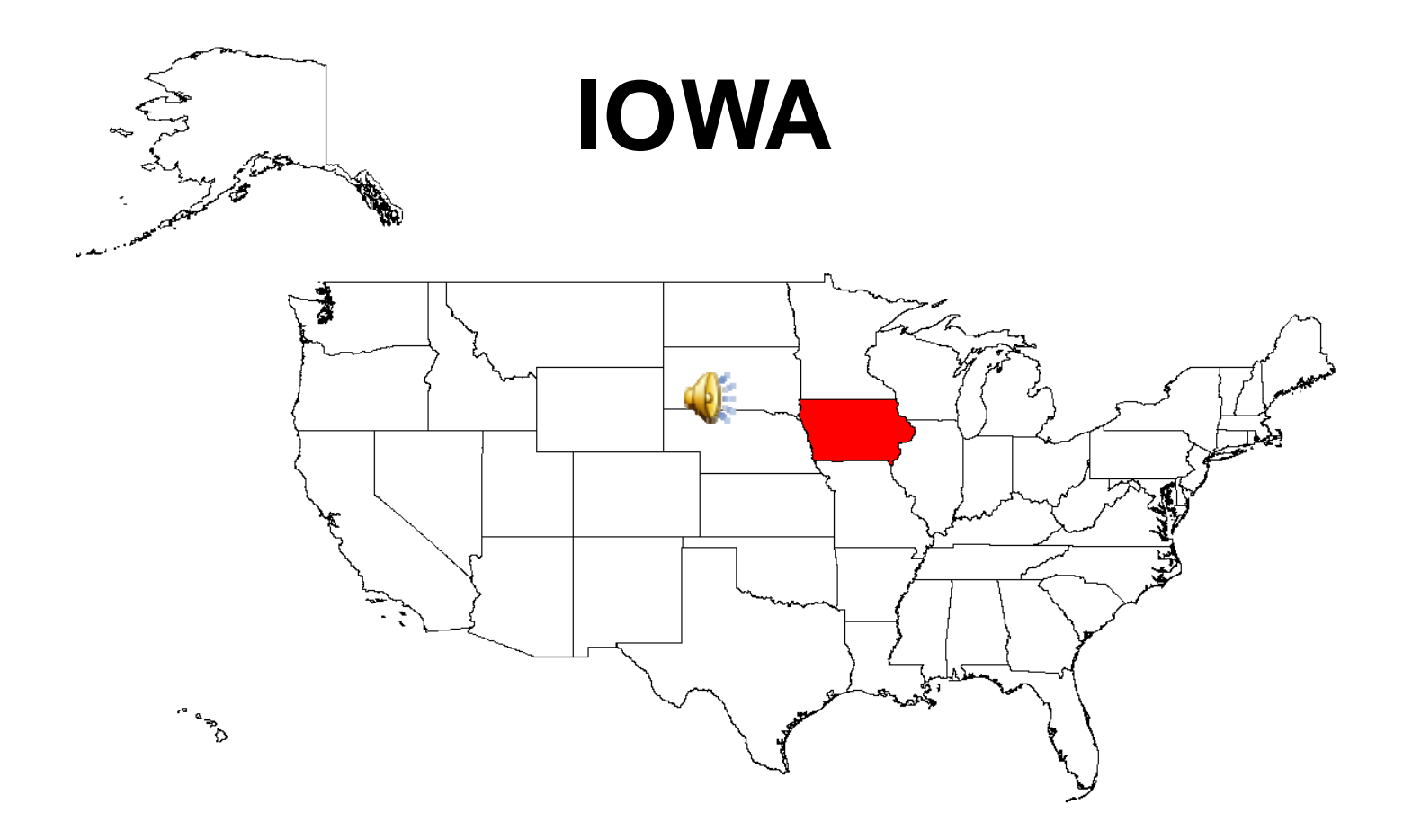

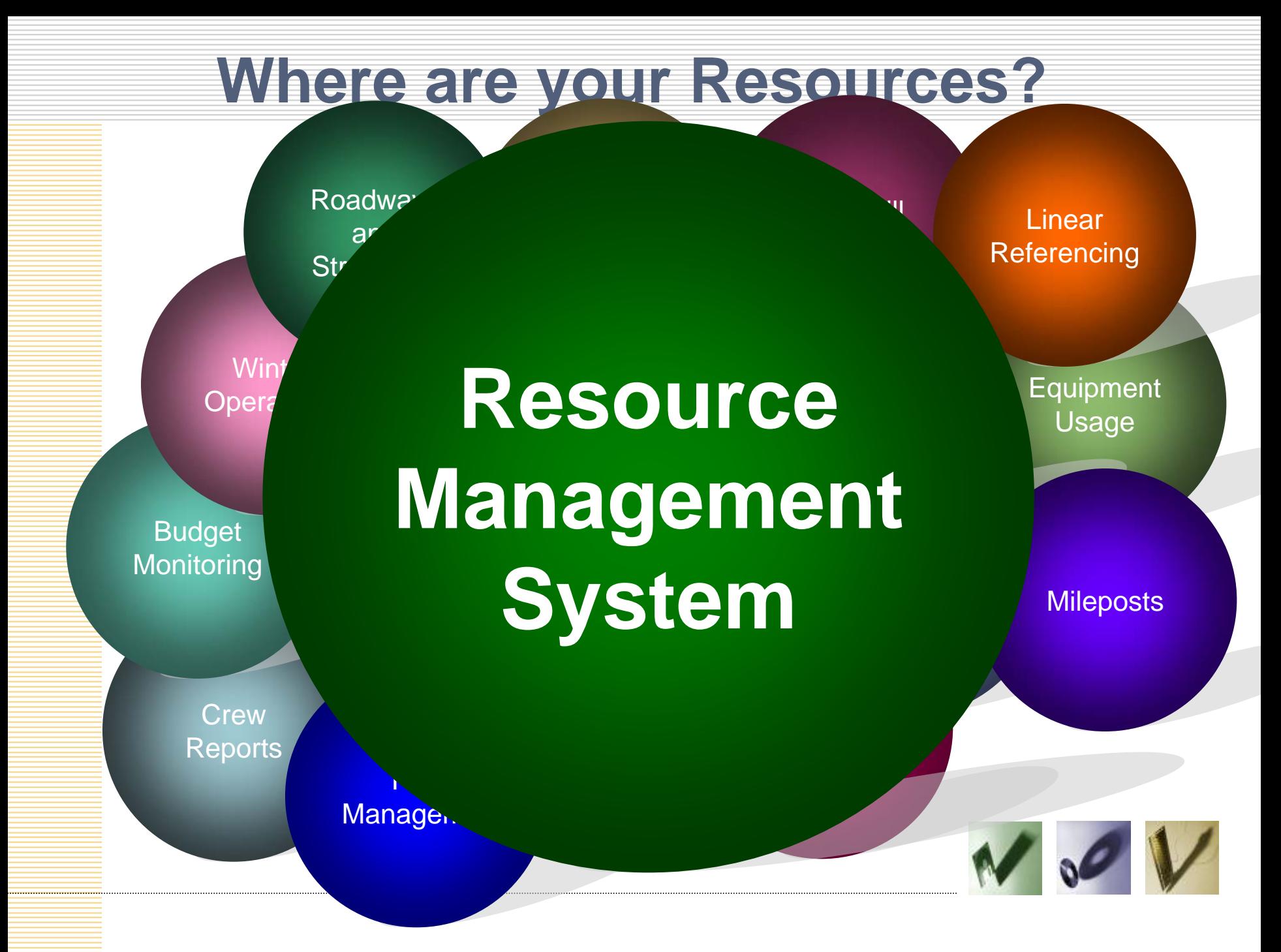

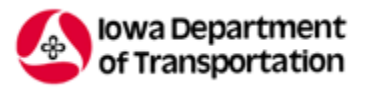

# **Resource Management System**

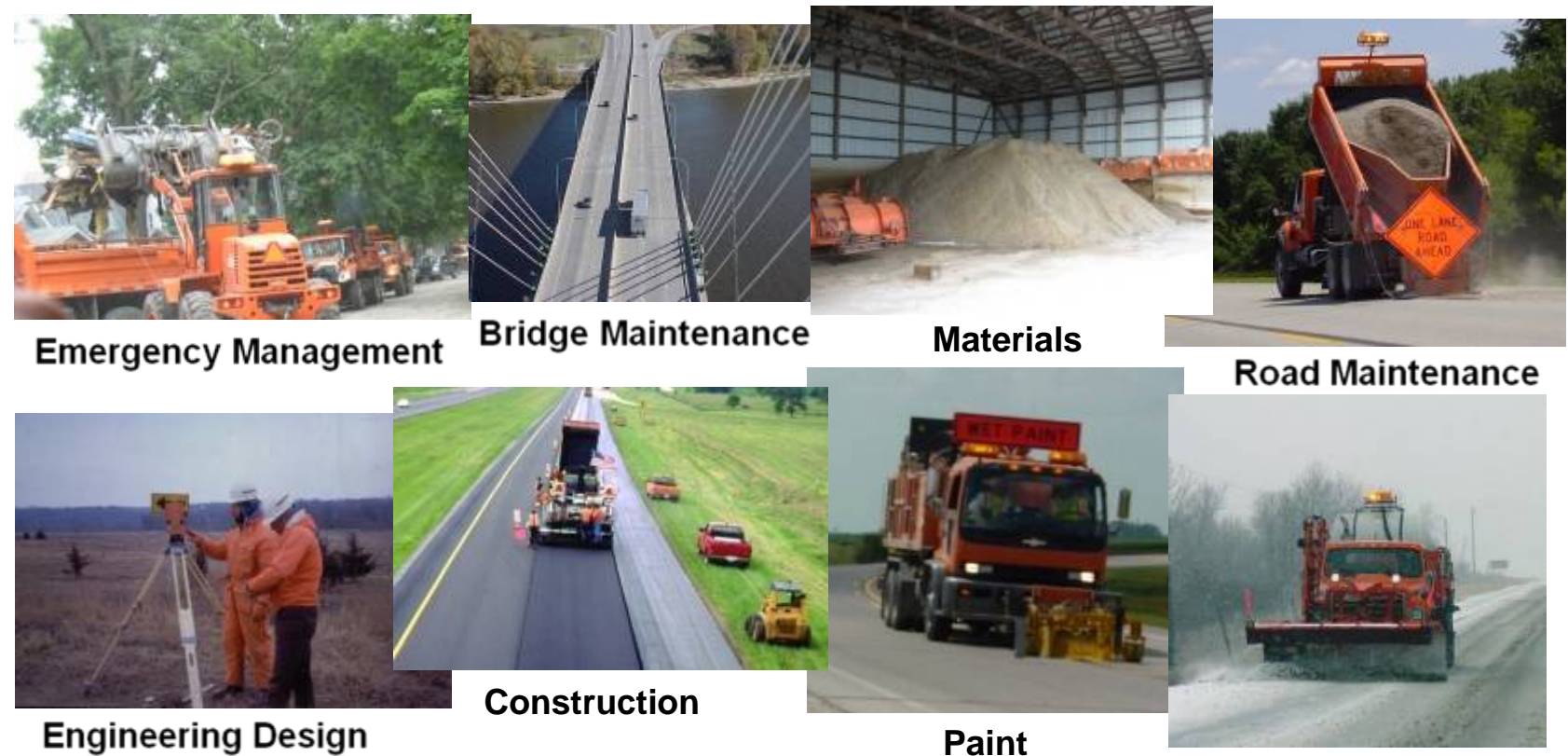

**Winter Operations**

Presented by Linda Surber, Office of Maintenance Julie Steenhoek, Highway Division Technical Support

# **Project Milestones**

- *1999 Preliminary Planning begun*
- *2003 Project Development starts*
- *2004 Student Programmers hired*
- *2005 Summer Pilot*
- *2005 Fall Production*
- *2006 Winter Program Implemented*
- *2008 Emergency Management Implemented*

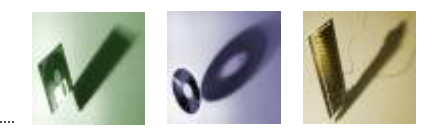

## **Project Objectives**

**Asset Mgmt Asset Mgmt Evaluation Evaluation**

**Planning Planning**

Optimize assets to Optimize assets to s<mark>upport a high qualit</mark>y tr<mark>ansportation</mark> system

 $\sum$  fectively plan for  $\frac{1}{2}$  future with a work estimation work estimation program and a cost program and a cost estimation program

Evaluate processes Evaluate processes to continually l improve operations improve operations by monitoring by monitoring performance and performance and new technologies new technologies

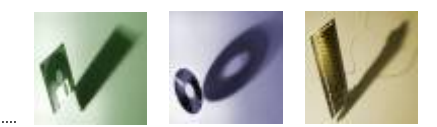

## **Asset Management**

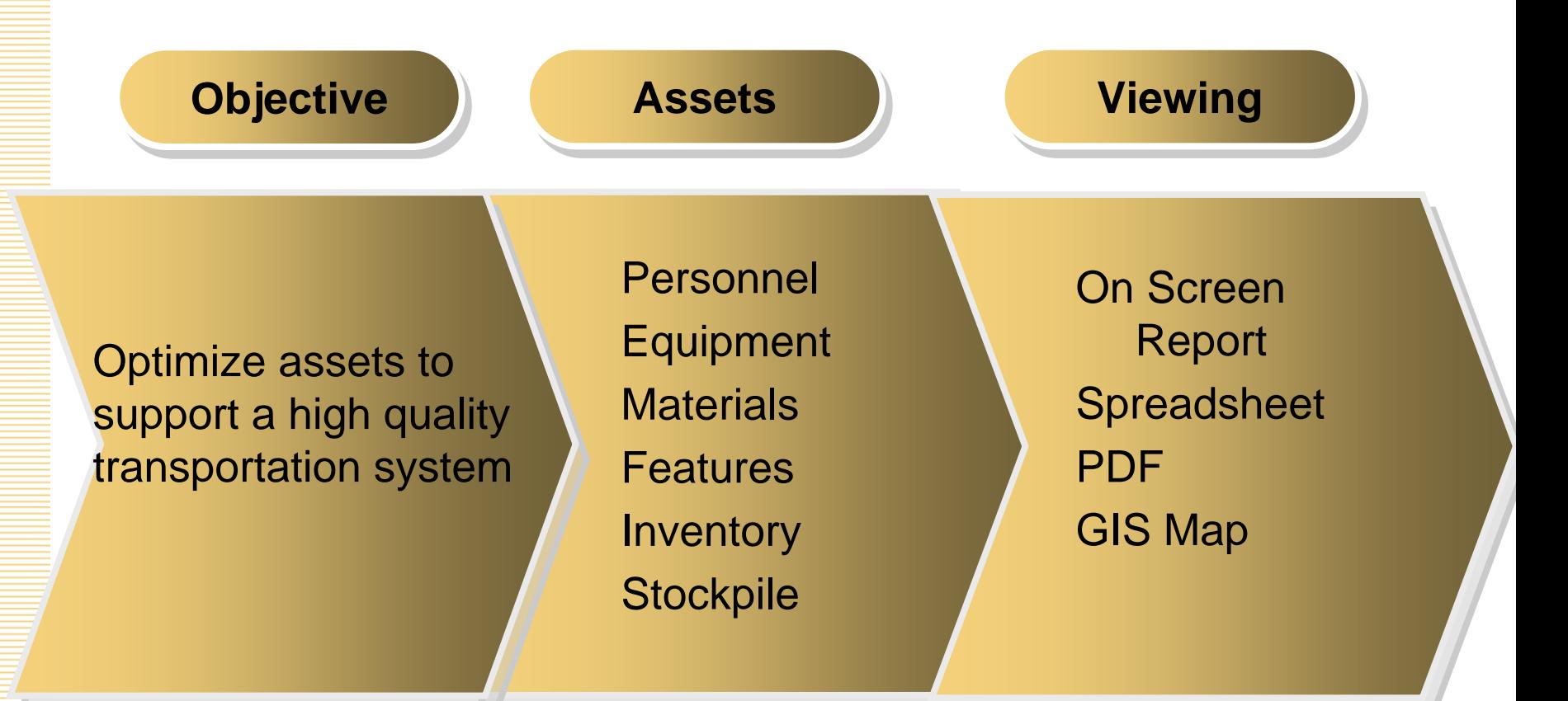

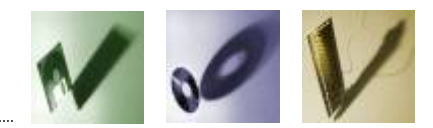

# **Planning**

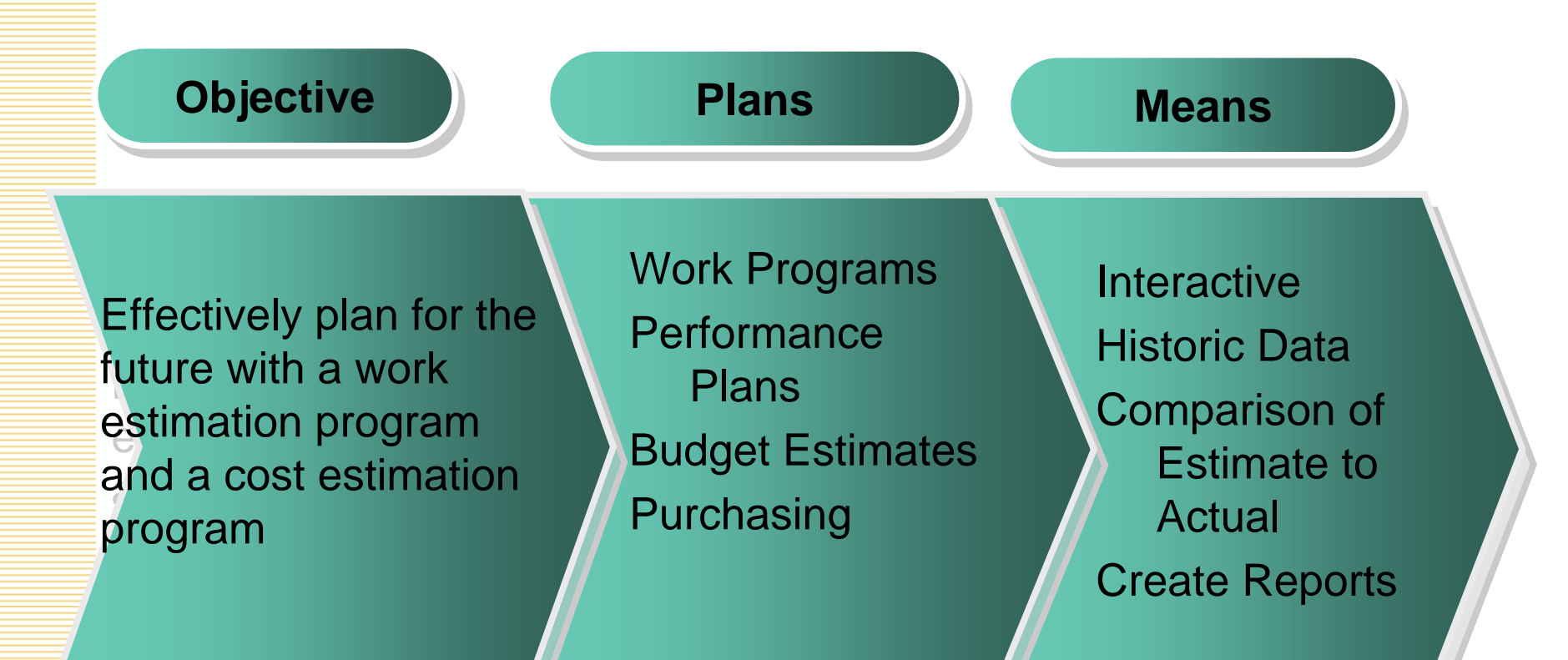

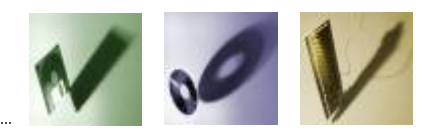

# **Evaluation**

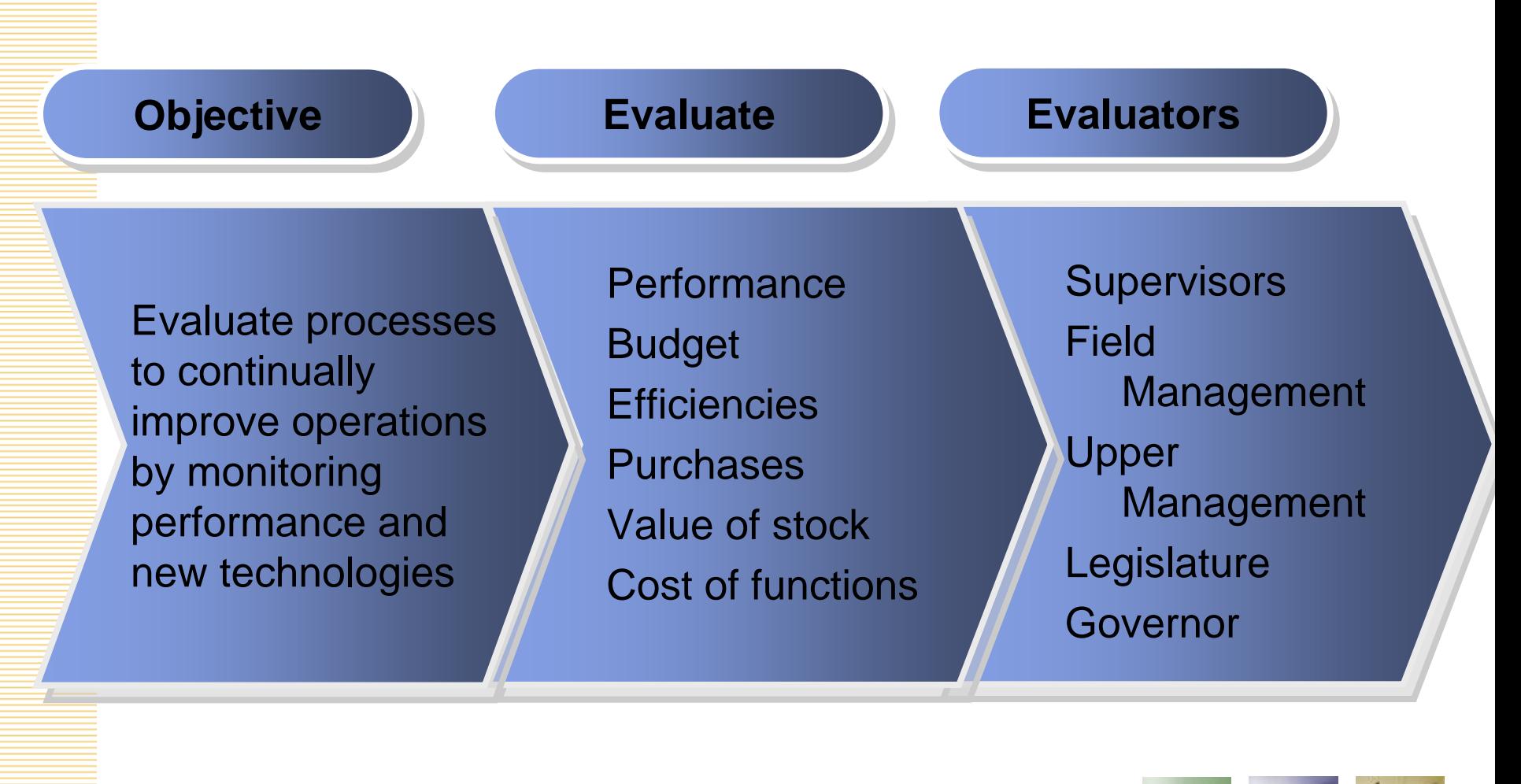

# **Overall Project Needs**

**One stop shopping One stop shopping**

**Real time information Real time information**

**User-friendly interface User-friendly interface**

**Asset management Asset management**

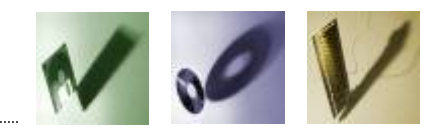

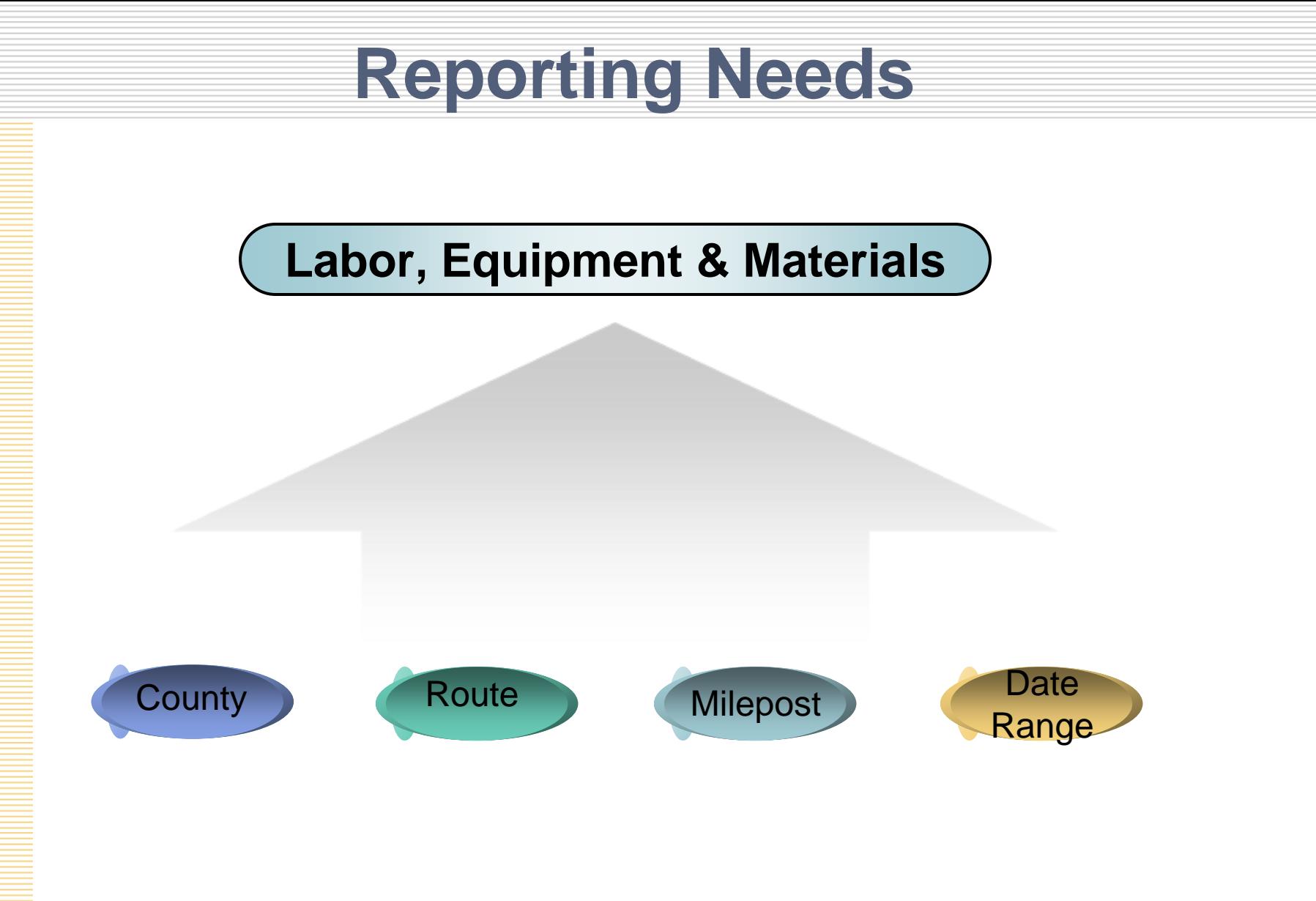

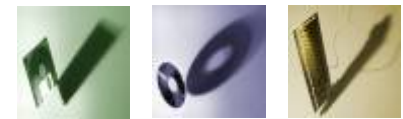

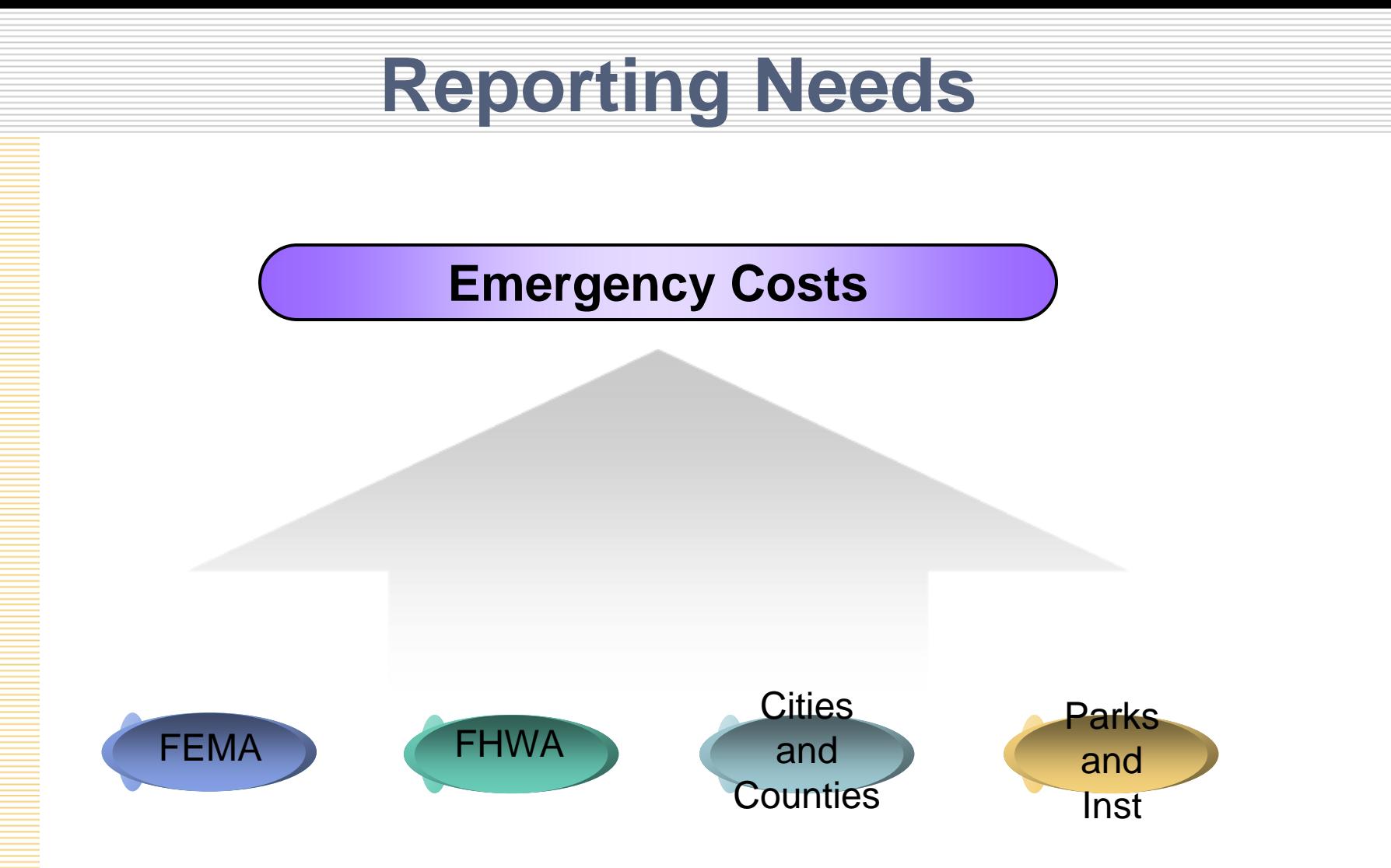

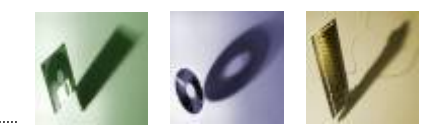

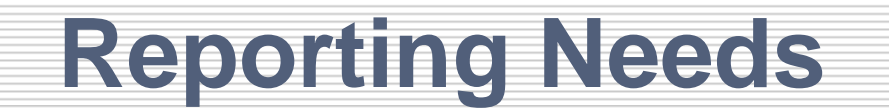

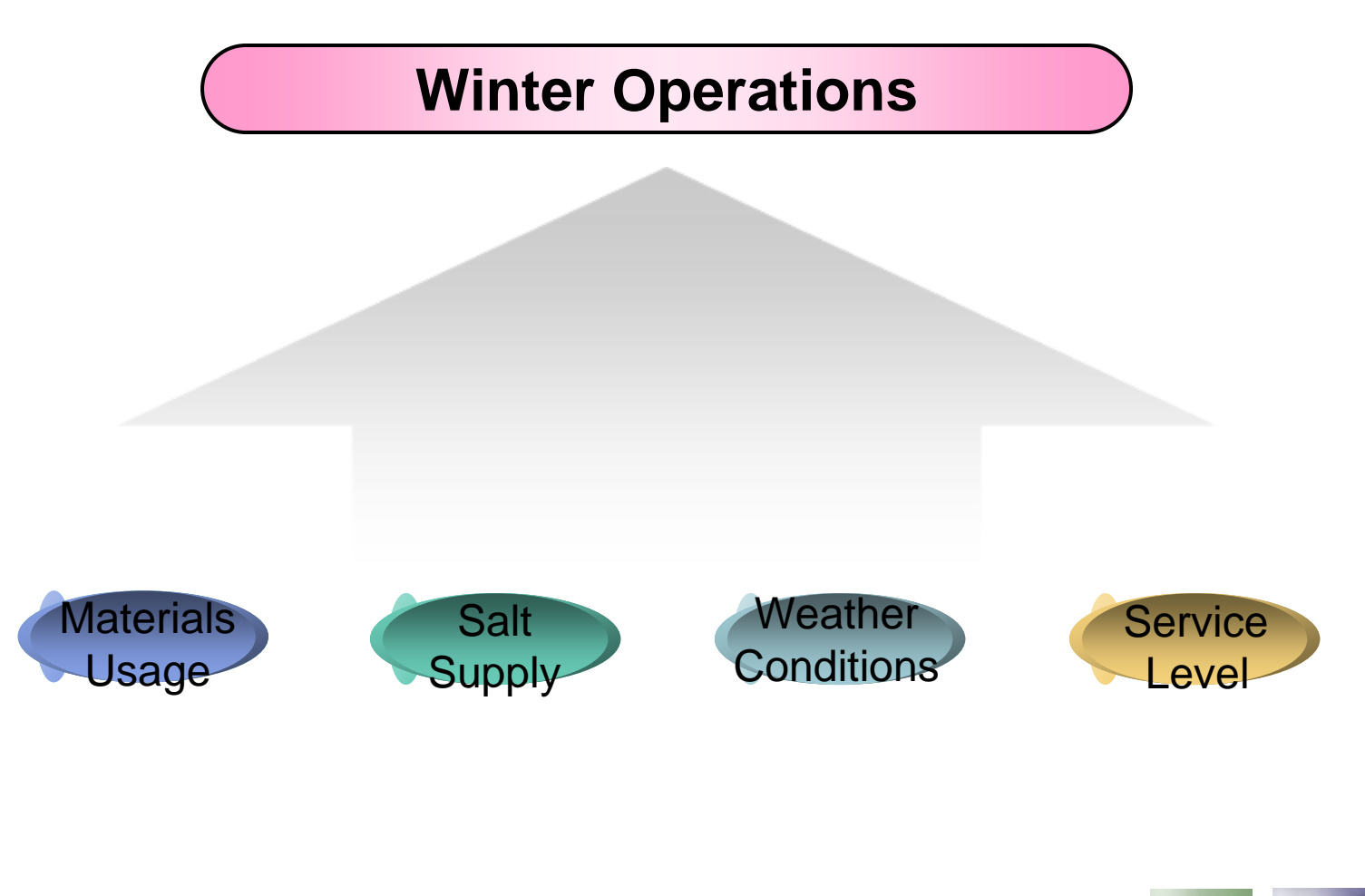

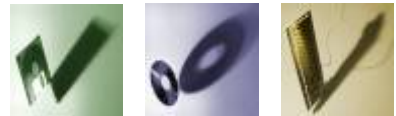

## **RMS Phase Plan**

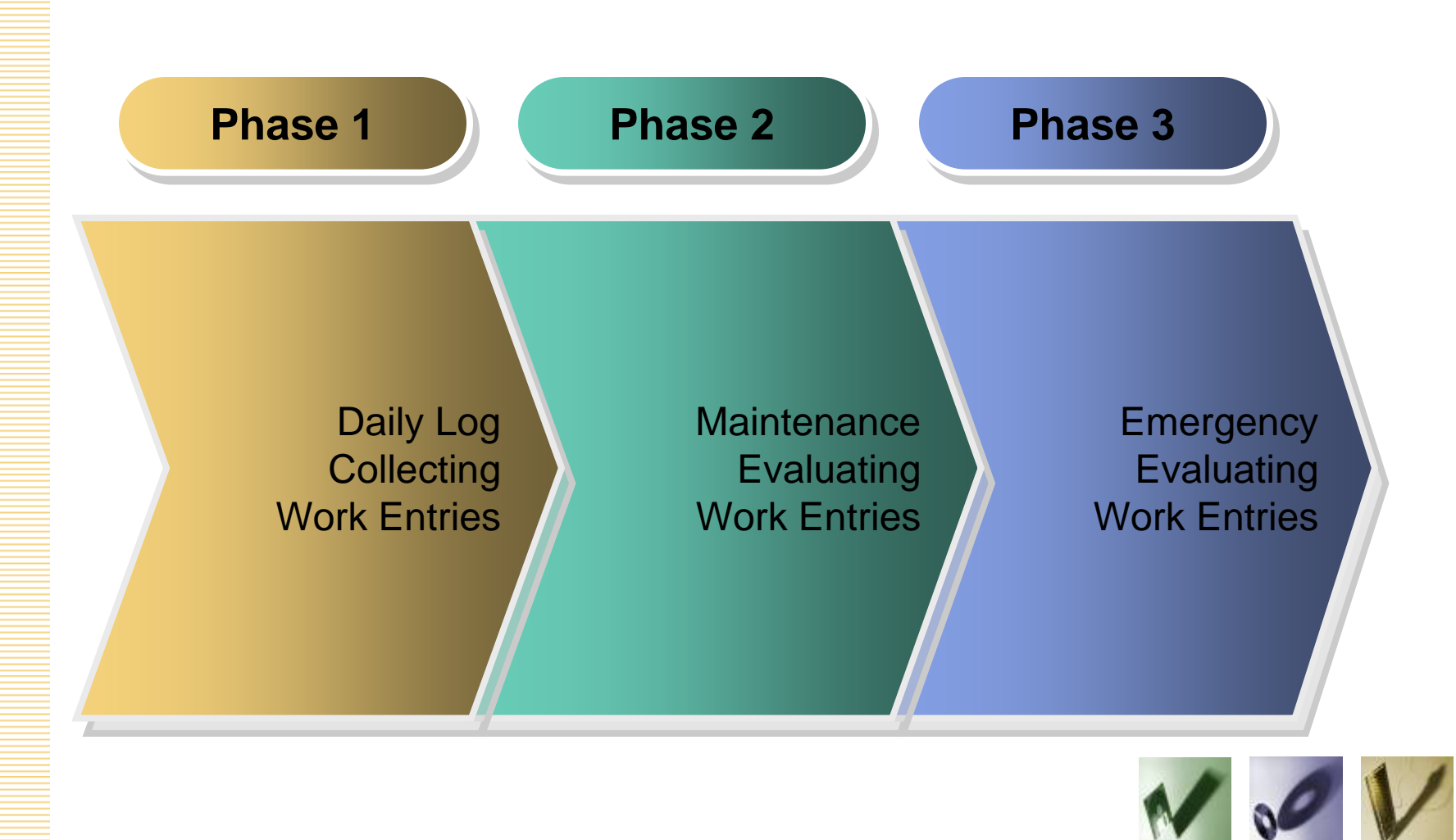

### **Who Would Do The Work?**

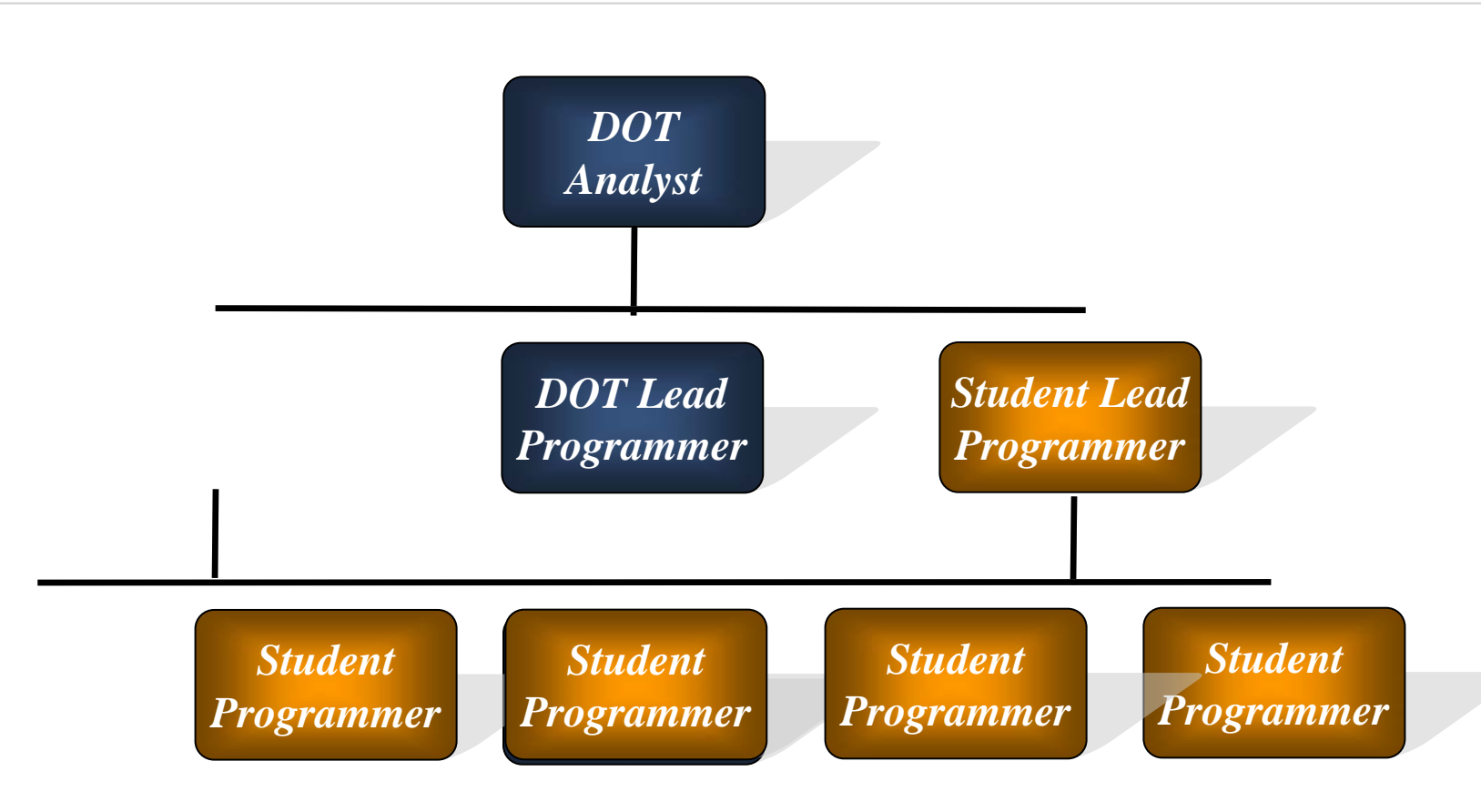

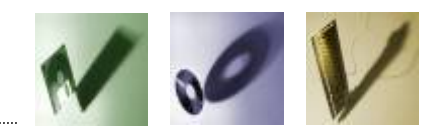

# **Meeting Project Needs**

### **One stop shopping One stop shopping**

- *One user interface*
- *Communicate with other systems*
- *Communicate across platforms*
- *Interface with multiple data structures*

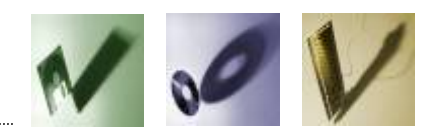

# **Meeting Overall Project Needs**

### **Real time information Real time information**

- *Programs written by other support teams to*
	- *Interact with mainframe in real time through TCP/IP*
	- *Interact with client/server Database objects in real time Oracle DB Links, Views and PL/SQL Stored Packages SQL Server Views and Stored Procedures*
- *Programs written by Resource Management team to*
	- *Provide end user with multiple sources of information*
	- *Meaningfully integrate information*
	- *Retain relevant data within Oracle Database*

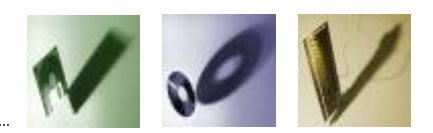

# **Meeting Overall Project Needs**

### **User-friendly interface User-friendly interface**

- *Visual Basic .Net*
- *Common windows controls*
- *Industry standards for functionality*
- *Oracle PL/SQL Stored Packages*
	- *Execute business logic where data lives*
	- *Platform independent*
	- *Less exposure*

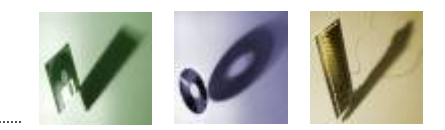

# **Meeting Overall Project Needs**

### **Asset Management**

*Historical data for asset management retained*

*Flexible reporting through the use of selection menus*

*On-screen worksheets*

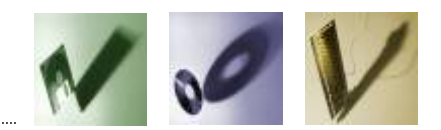

# **Reporting Needs**

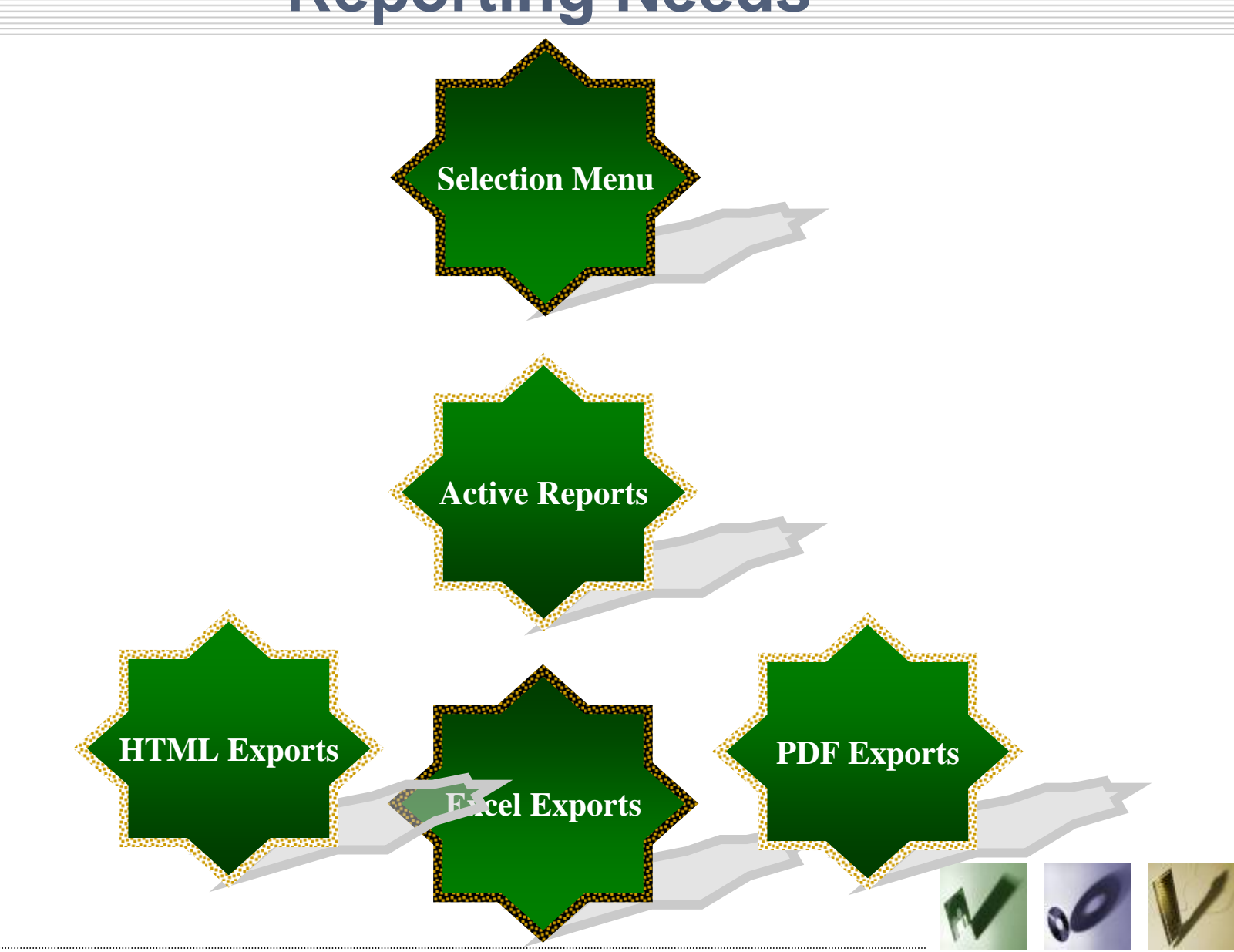

### **System Security Summary**

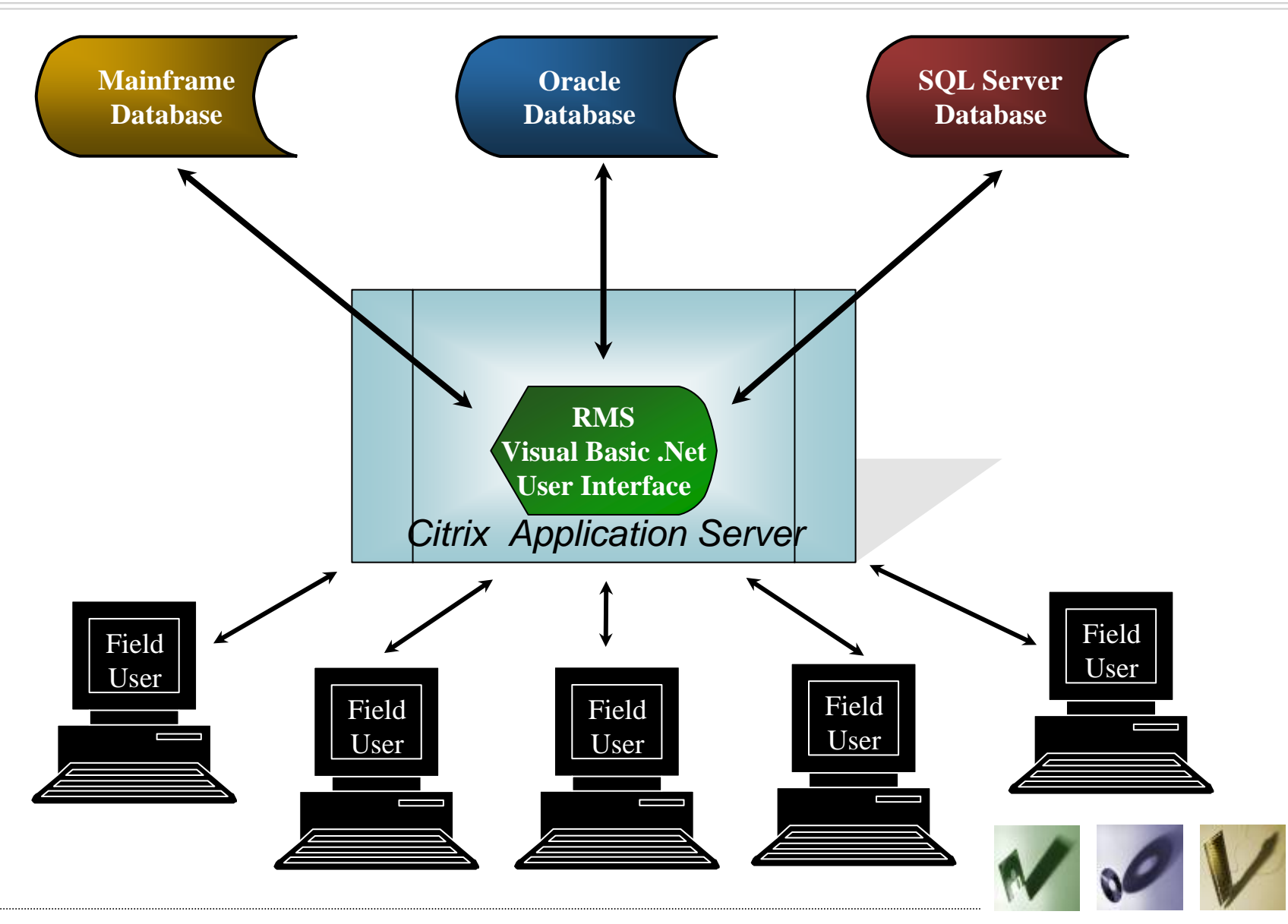

#### **Resource Management System Overview Payroll Mainframe Stock MainframeAccounting SQL Server Time SheetInventory Expenses Equipment Projects Employees Accounts Payable DatabaseDatabaseDatabase** $\hat{\ddot{\bm{\zeta}}}$ **Acct Payable Expense Sheet Equipment Projects Inventory Employee interfaceinterfaceViewViewViewViewContinued A Time SheetinterfaceRMSVisual Basic .NetUser Interface Location - OracleInventory - Oracle RMS DBPackages Physical Sign DB Link** $\triangleleft$ է⊹≽ **DB LinkRoadway Inventory LocationBridge RMS Oracle Referencing Oracle Referencing DB Link**◀⋯ **RMS**◆ **DB Link**  $\blacktriangledown$ **Inventory Database**

# **The Resource Management System**

- Main Menu and Welcome Screen
- Collecting Work Entries
- Sharing Data With Another System
- Reporting Features
- Emergency Management

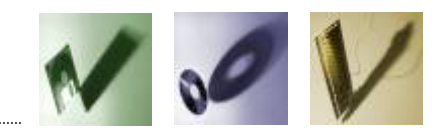

### **Application Log In**

#### R Resource Management System (V2510011)  $\Box$  $\Box$ lowa Department **Resource Management System** of Transportation File **Messages Connection Status** IDMS: Not Connected A new version of RMS went into production vesterday afternoon. This latest version features a new command RMS: Not Connected button on the Daily Log AEV form which will allow you to check odometer history at the time you enter the Daily Log. Connected to Production Please have the garages that were effected by the storms in Hardin County enter their time into RMS using project number 90-42-IA01-010. The RMS user will need to use the FEMA/ER module to enter all equipment information, in the event that the equipment is not entered into the ER/FEMA module, the equipment costs will not be reimbursed if FEMA funds become available. Login Please let me know if you have any questions. Thank you, User Name jsteenh **Bonnie Castillo** Password Disaster Recovery Program Manager **Statewide Emergency Operations Towa Department of Transportation** Login Cell Phone 515-290-2864 Direct Line 515-239-1678 If you are having any errors that do NOT show up until you apply approval to the timesheet, please let us know. We want to make sure that ALL errors show up when proofreading your timesheet. The Time

Sheet and Expense systems only return one error at a time. There was an odometer reading error that did not show up until approval but we asked the OpFin Support Team to move that error up. (Iks 7/21/09  $9:20$  am)

3:59 PM ?

### **Welcome Messages**

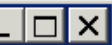

#### Iowa Department **Resource Management System** of Transportation Daily Log Time Sheets and Expenses Summary **Defaults** Winter Applications Search **Reports** Administration Development **Messages Connection Status** Welcome back to RMS, Julie Steenhoek. IDMS: Connected A new version of RMS went into production yesterday afternoon. This latest version features a new command RMS: Connected button on the Daily Log AEV form which will allow you to check odometer history at the time you enter the Daily Log. Connection Status OK Connected to Production Please have the garages that were effected by the storms in Hardin County enter their time into RMS using project number 90-42-IA01-010. The RMS user will need to use the FEMA/ER module to enter all equipment information, in the event that the equipment is not entered into the ER/FEMA module, the equipment costs will not be reimbursed if FEMA funds become available. Please let me know if you have any questions. Thank you, **Bonnie Castillo** Disaster Recovery Program Manager **Statewide Emergency Operations Iowa Department of Transportation** Cell Phone 515-290-2864 Direct Line 515-239-1678 If you are having any errors that do NOT show up until you apply approval to the timesheet, please let us know. We want to make sure that ALL errors show up when proofreading your timesheet. The Time Sheet and Expense systems only return one error at a time. There was an odometer reading error that did not show up until approval but we asked the OpFin Support Team to move that error up. (Iks 7/21/09  $9:20$  am) 12:27 PM  $\,$  ?

### **Welcome Messages - Administrative**

#### R Resource Management System (V2510011)

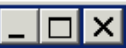

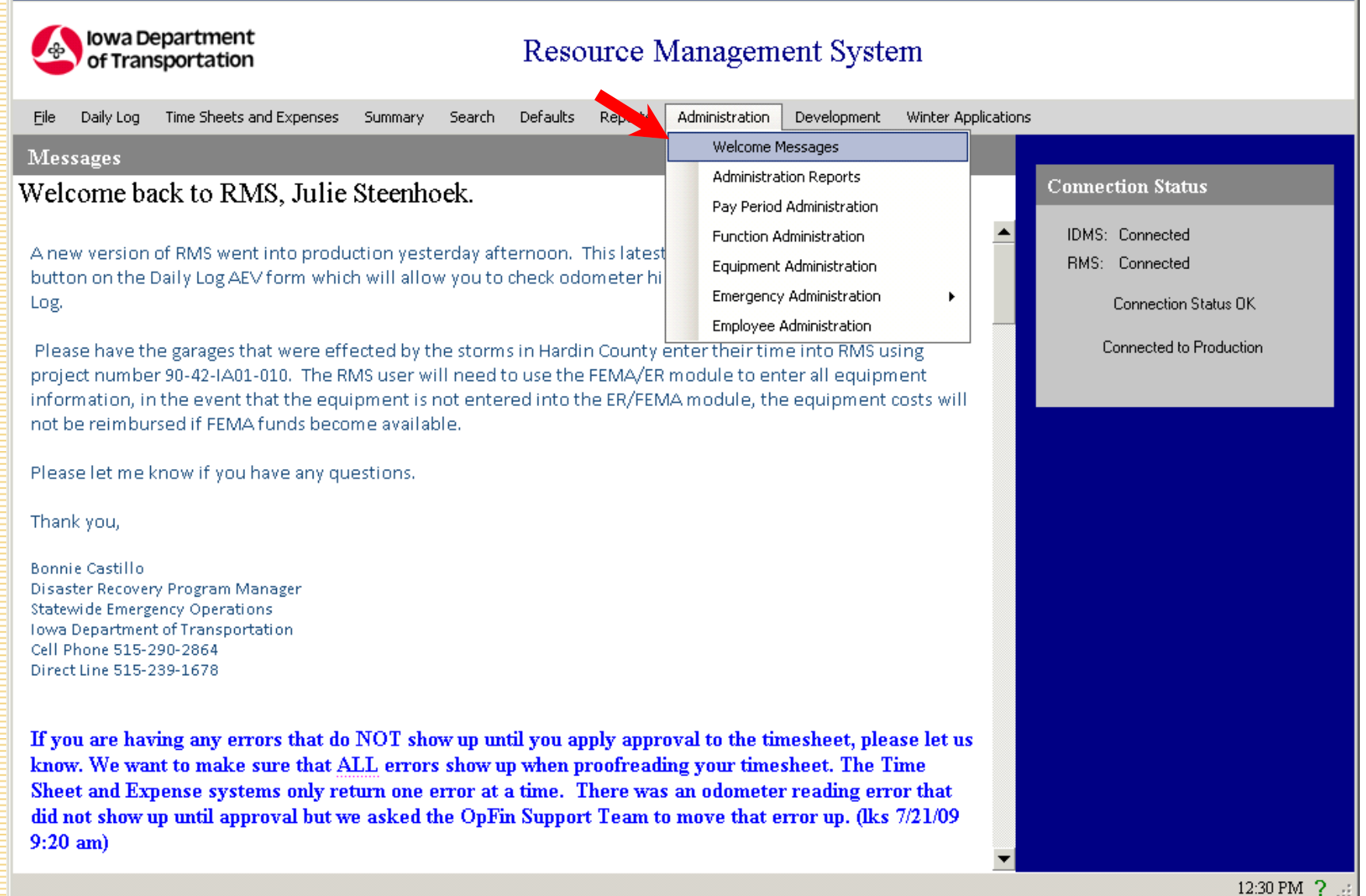

# **Collecting Work Entries**

- All work related data is collected at one time
- Access indicators enforce rules for those who can see one or many cost centers
- Access indicators enforce rules for those who can see one or many employees

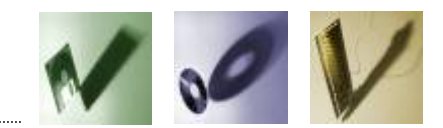

### **Daily Log**

Eile

Log.

lowa

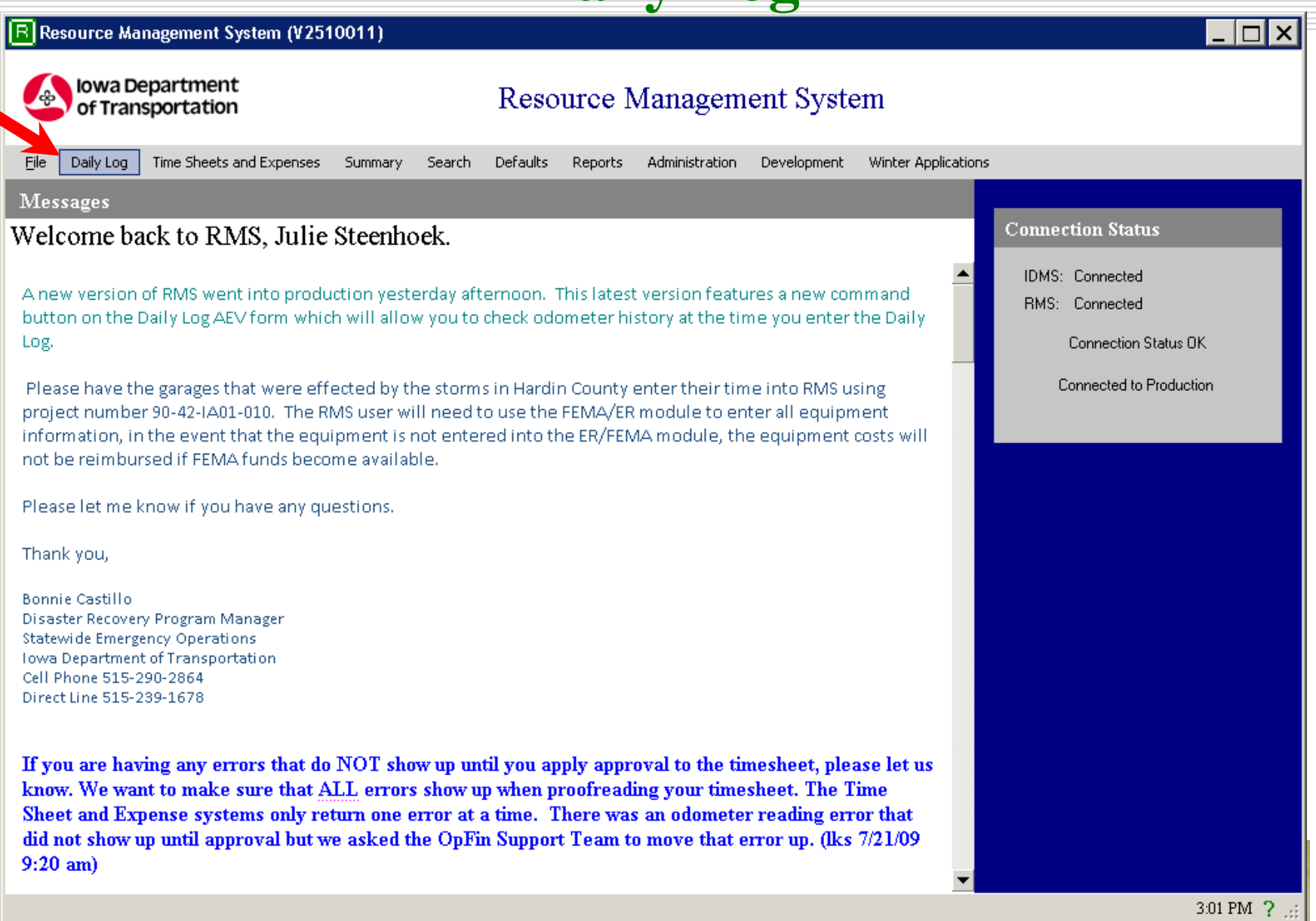

 $\Box$ o $\times$ 

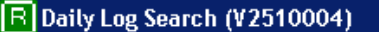

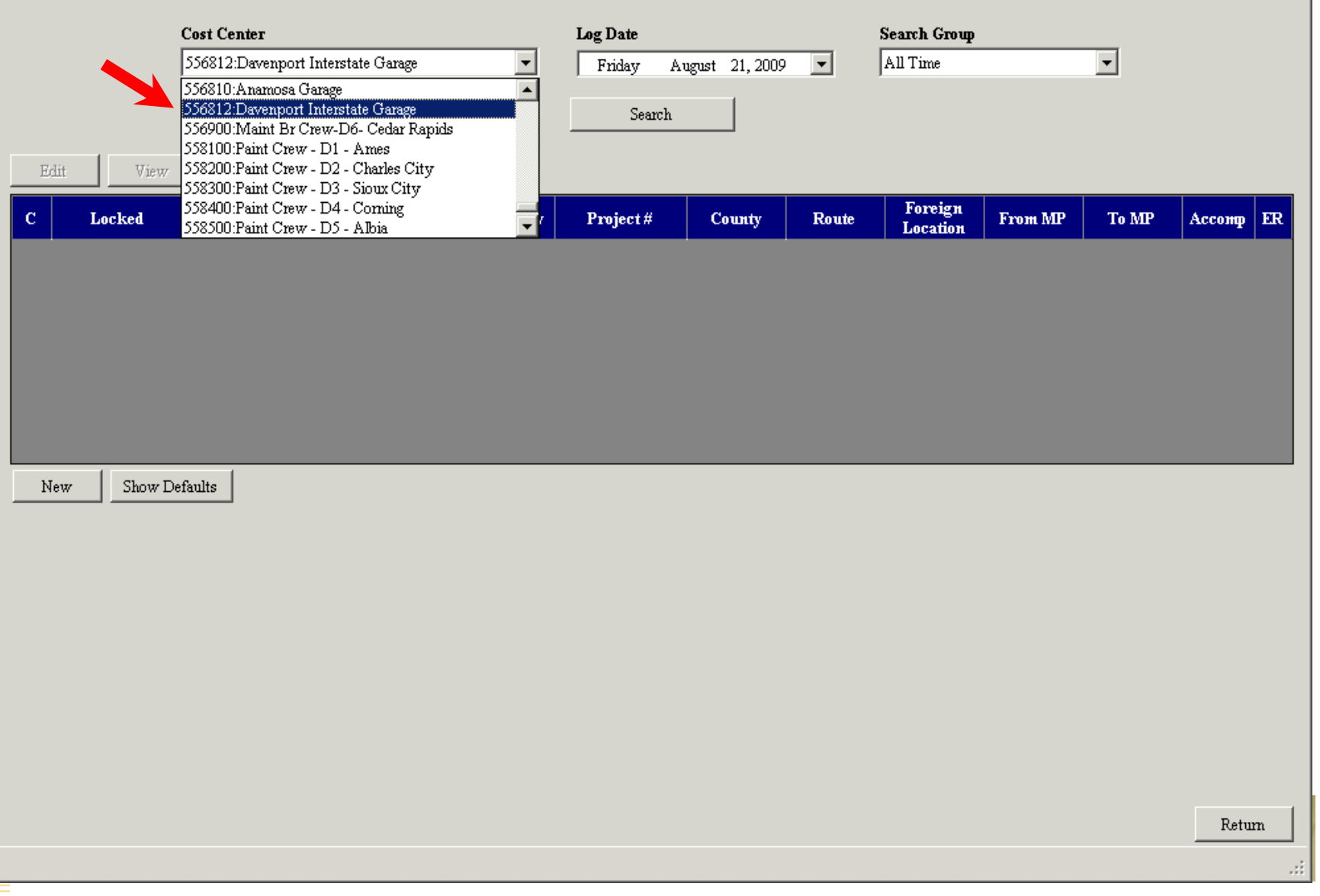

**G** based

a este

**L MORTOOO** 

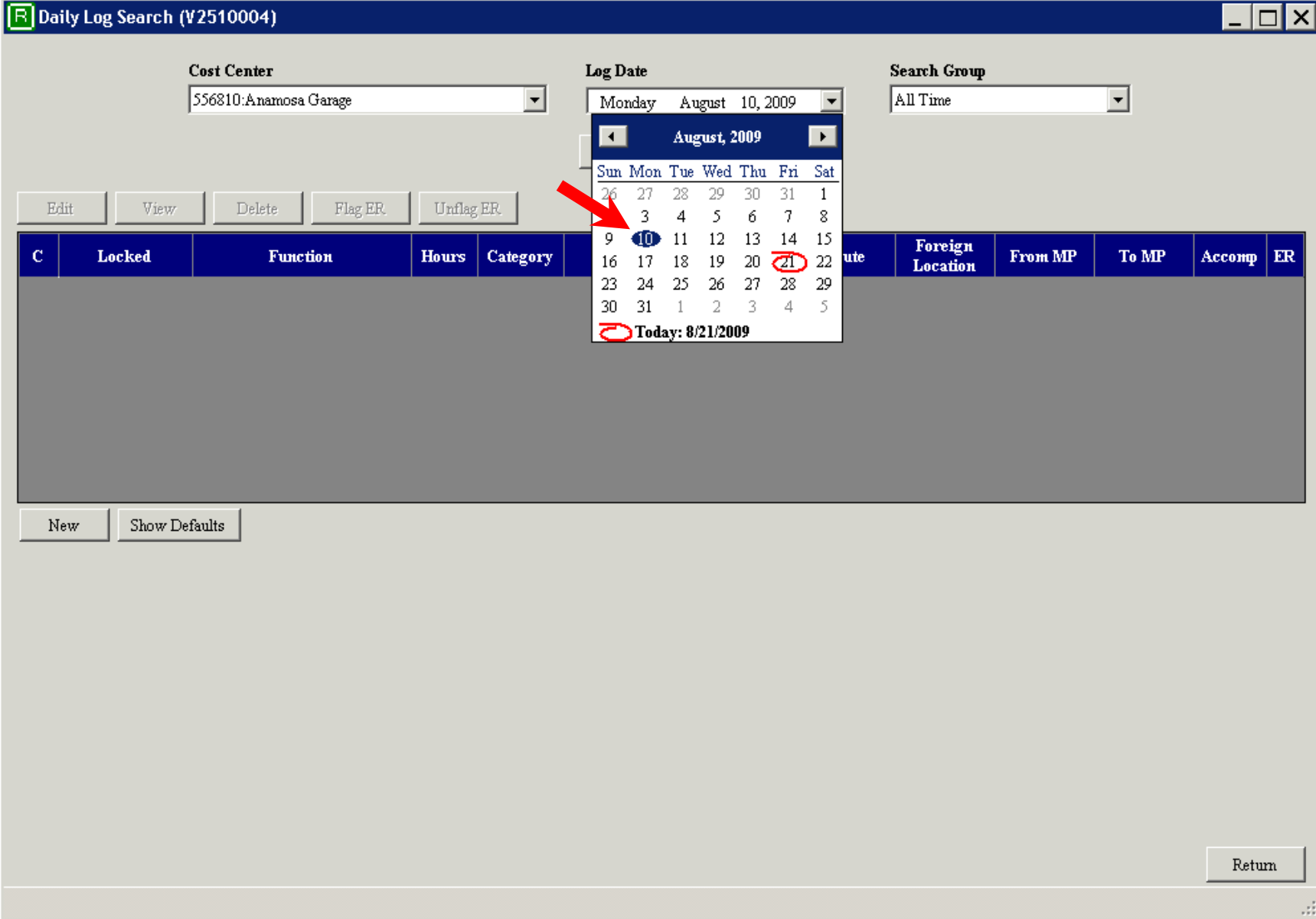

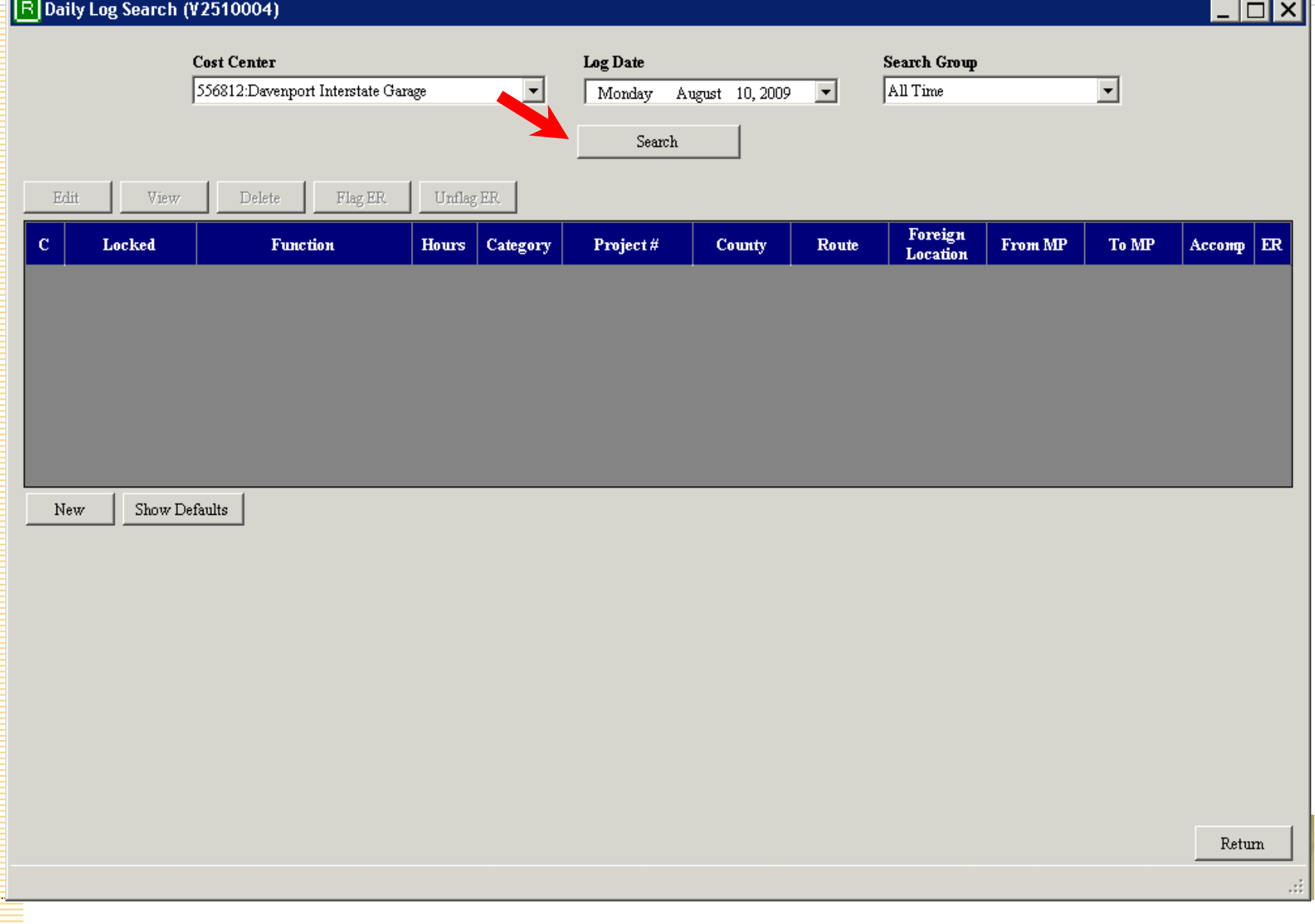

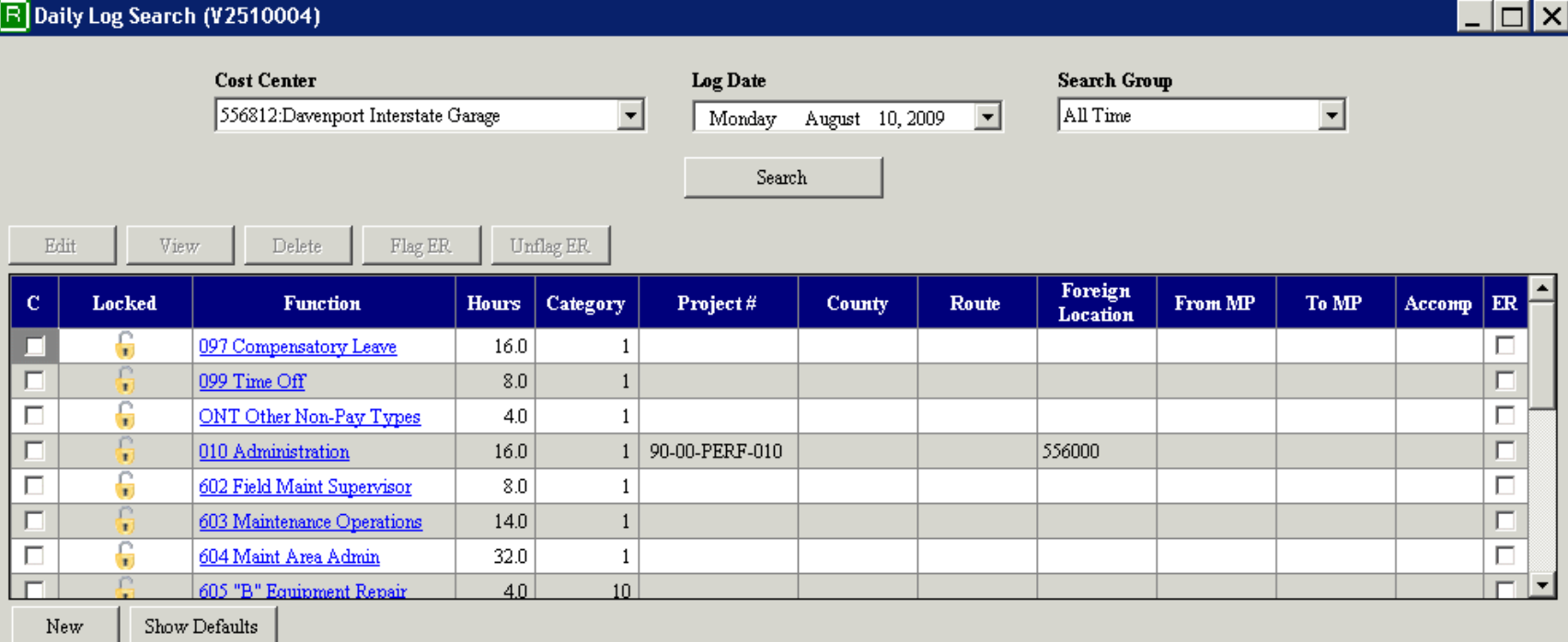

 ${\rm Return}$ 

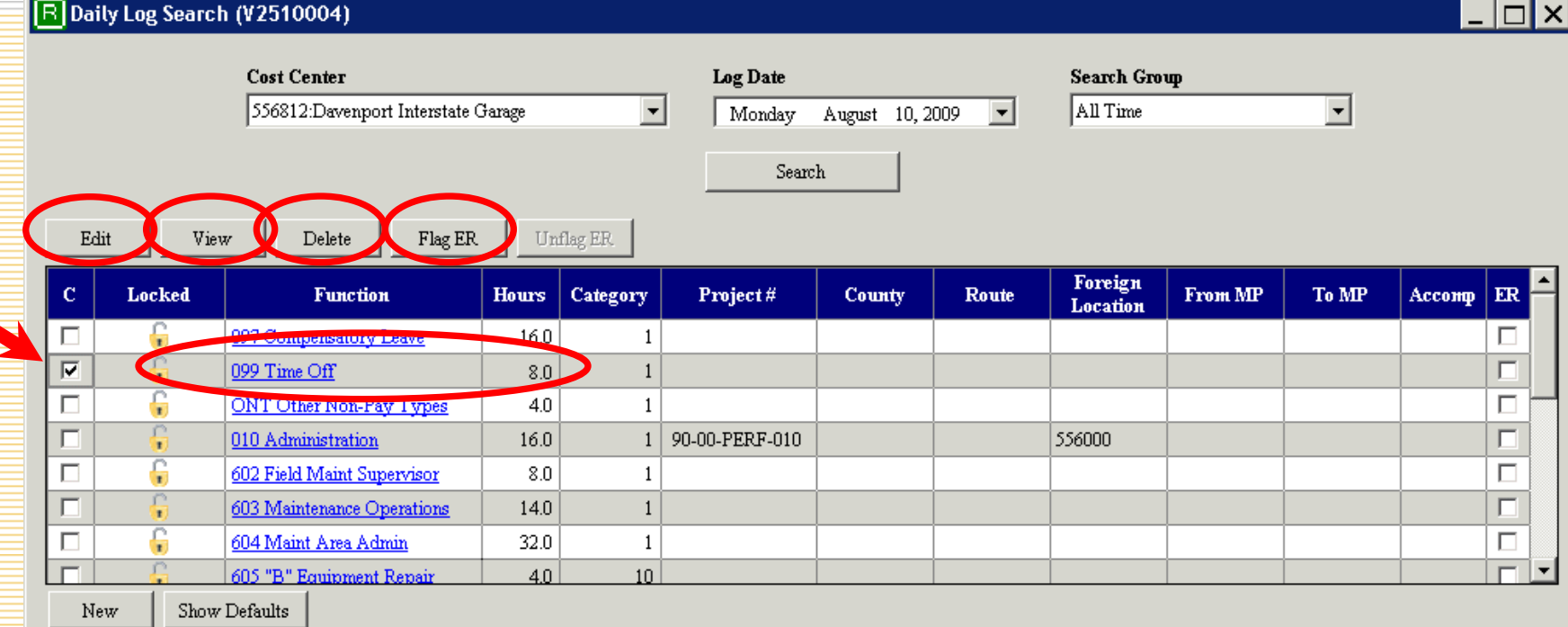

 ${\rm Return}$ 

## **Daily Log Add/Edit/View**

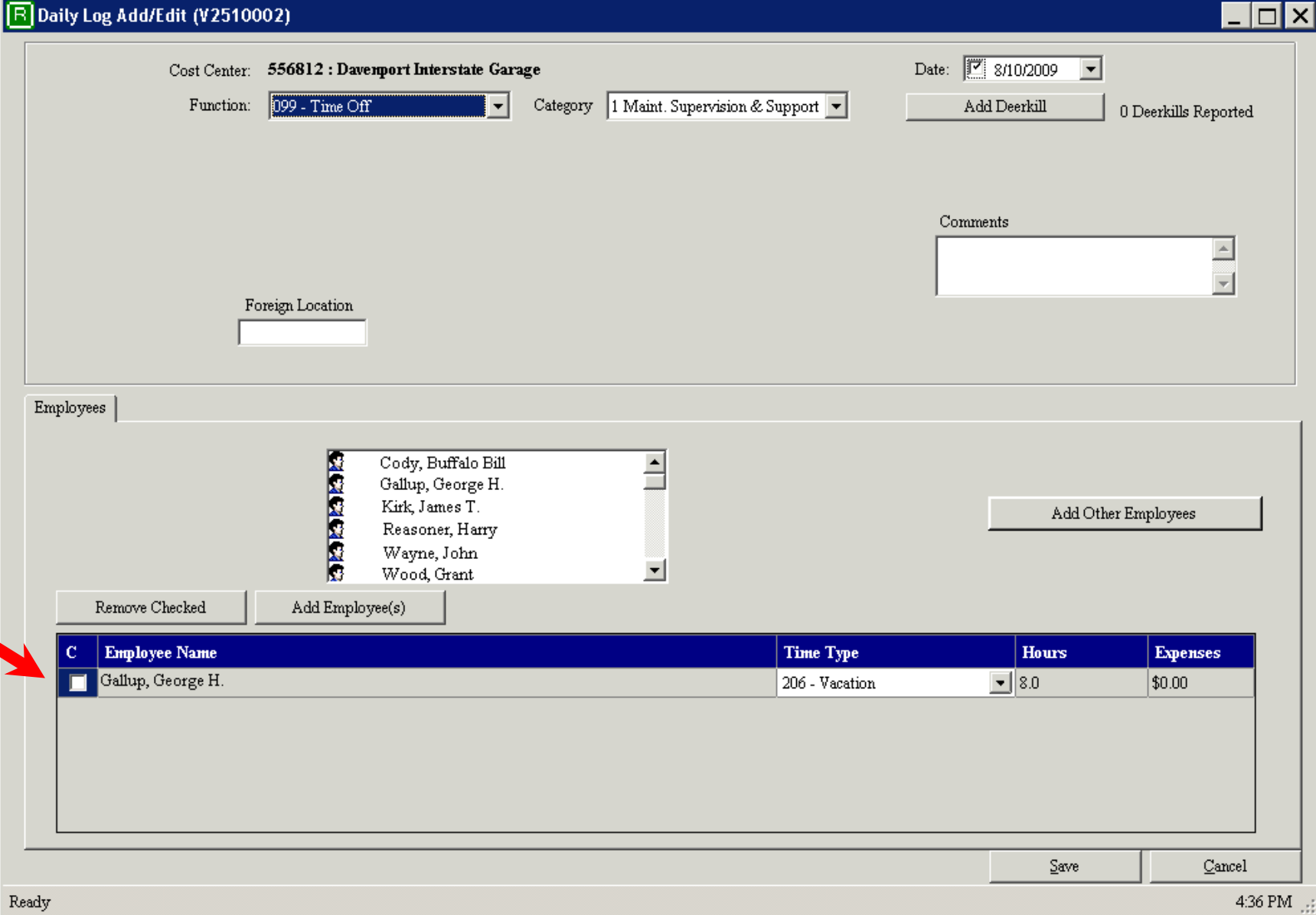

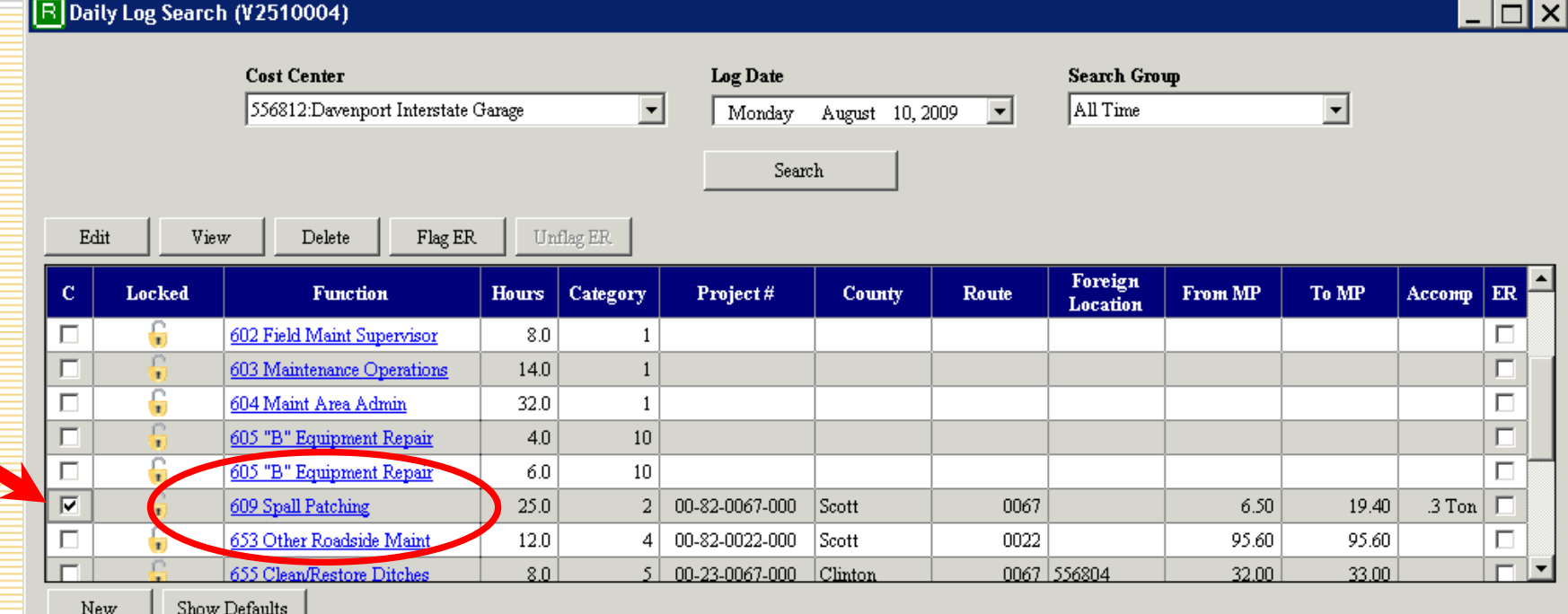

 ${\rm Return}$ 

### **Daily Log Add/Edit/View – Function Section**

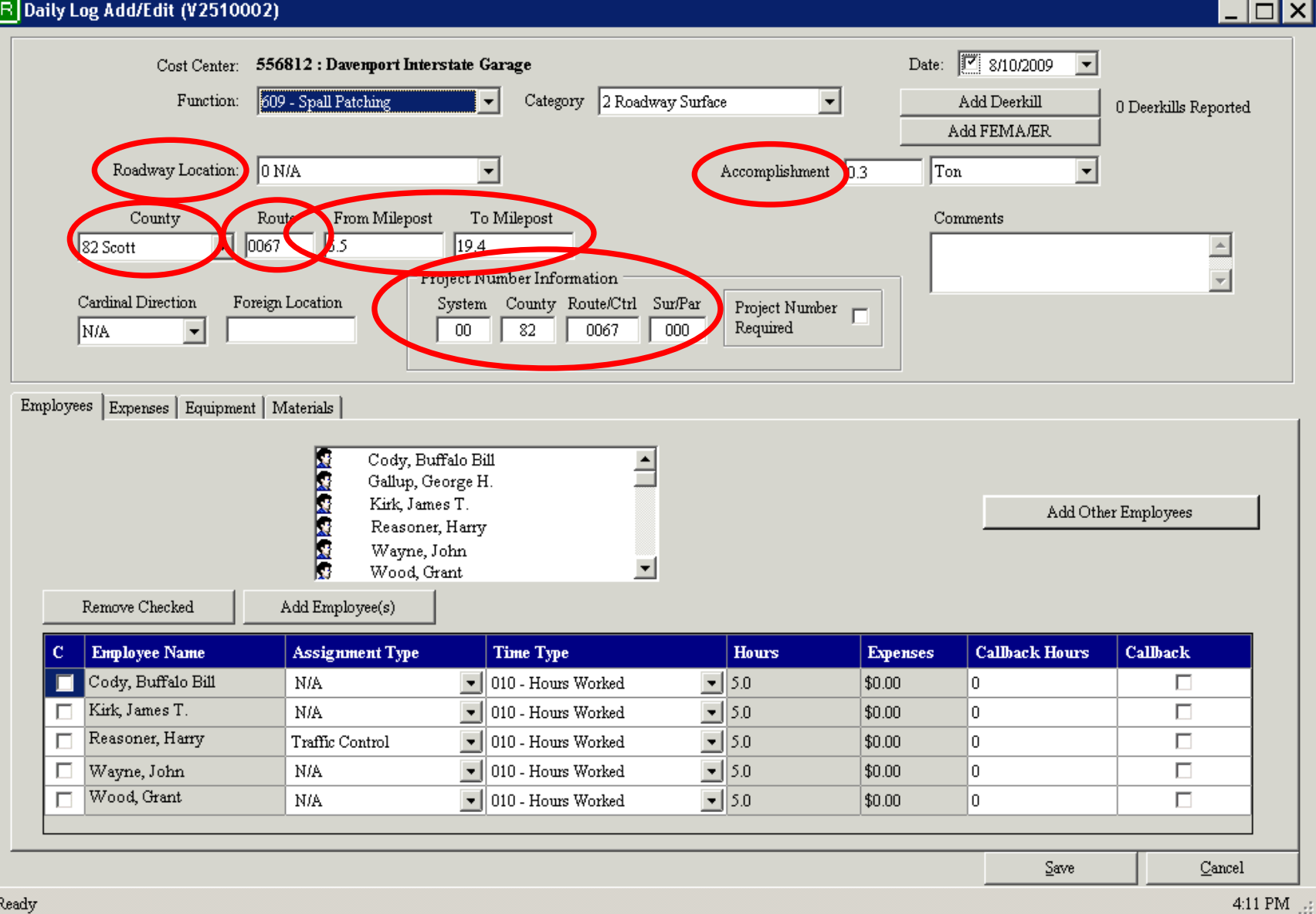
# Daily Log Add/Edit/View - Employee tab

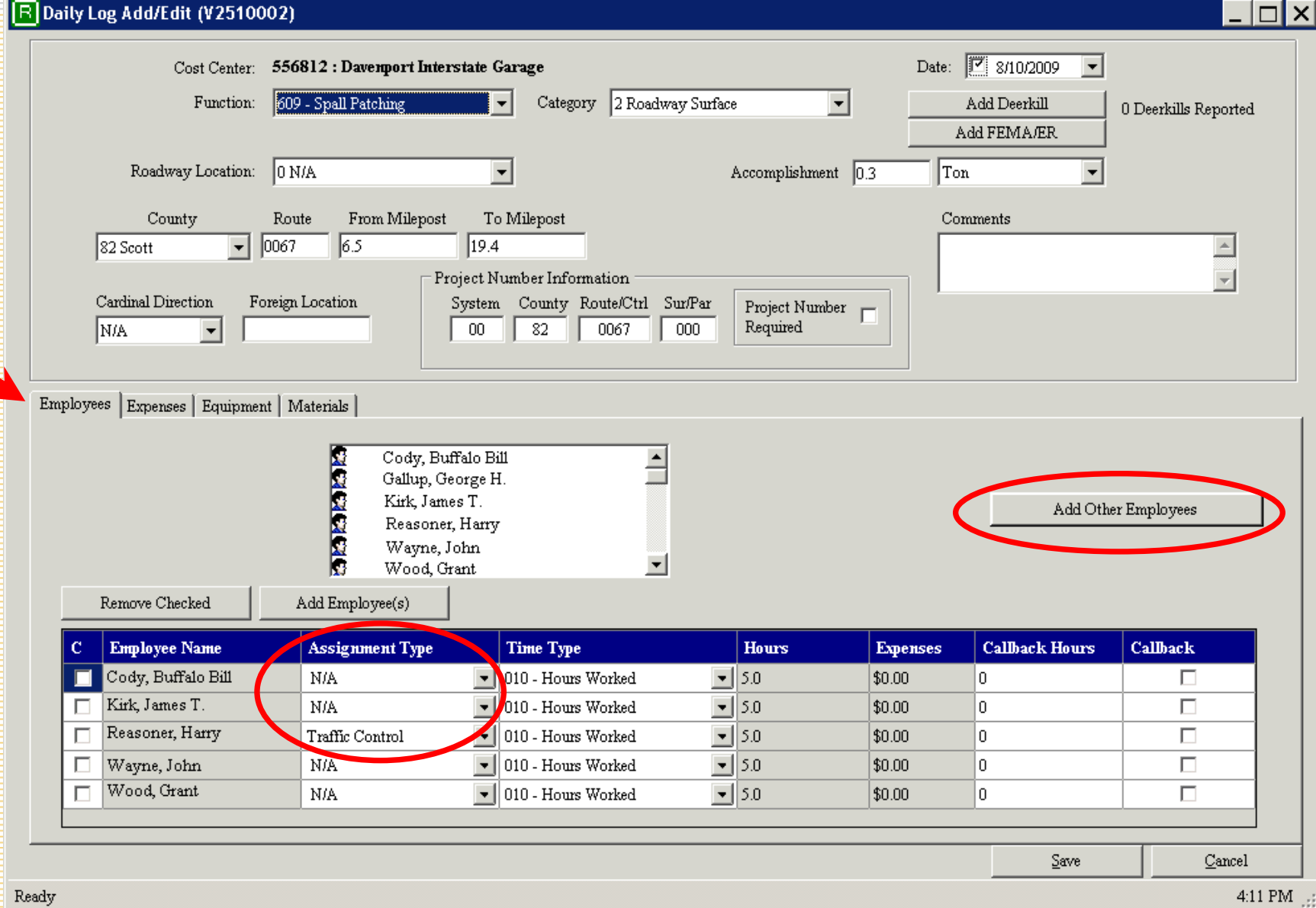

# **Daily Log Add/Edit/View – Expenses tab**

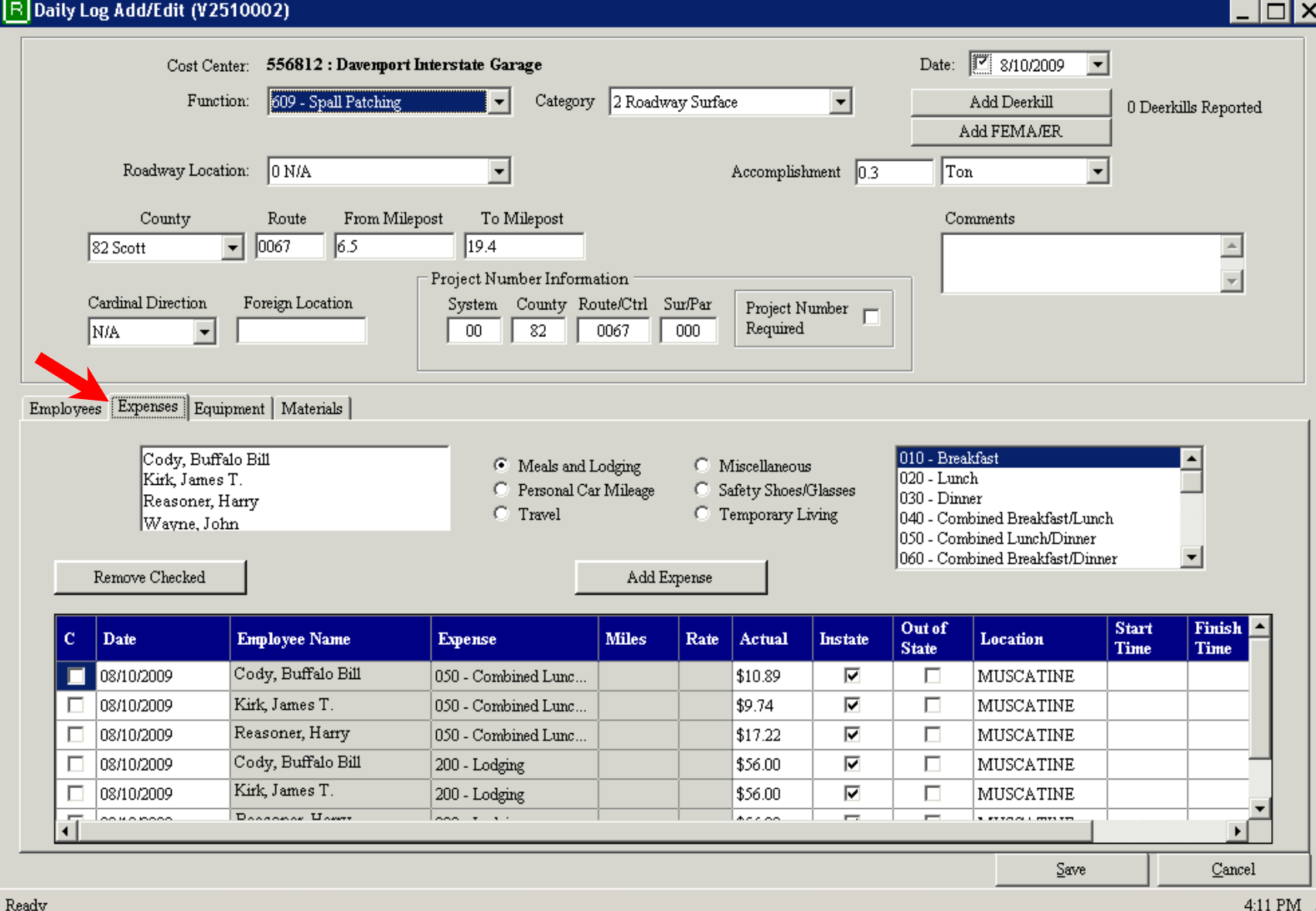

### Daily Log Add/Edit/View - Equipment tab ।<br>निष्ठा

### **R** Daily Log Add/Edit (V2510002)

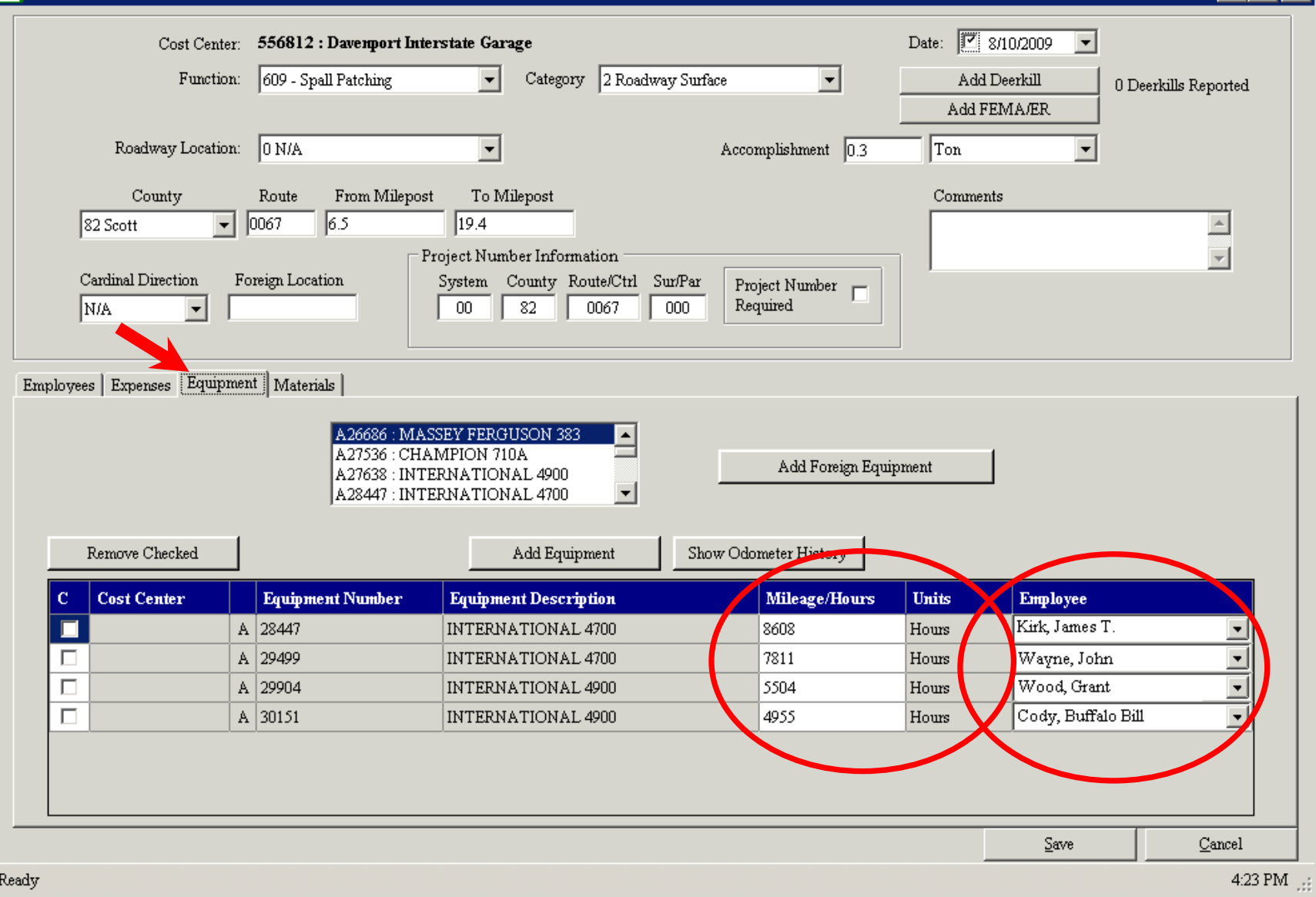

# **Daily Log Add/Edit/View – Materials tab**

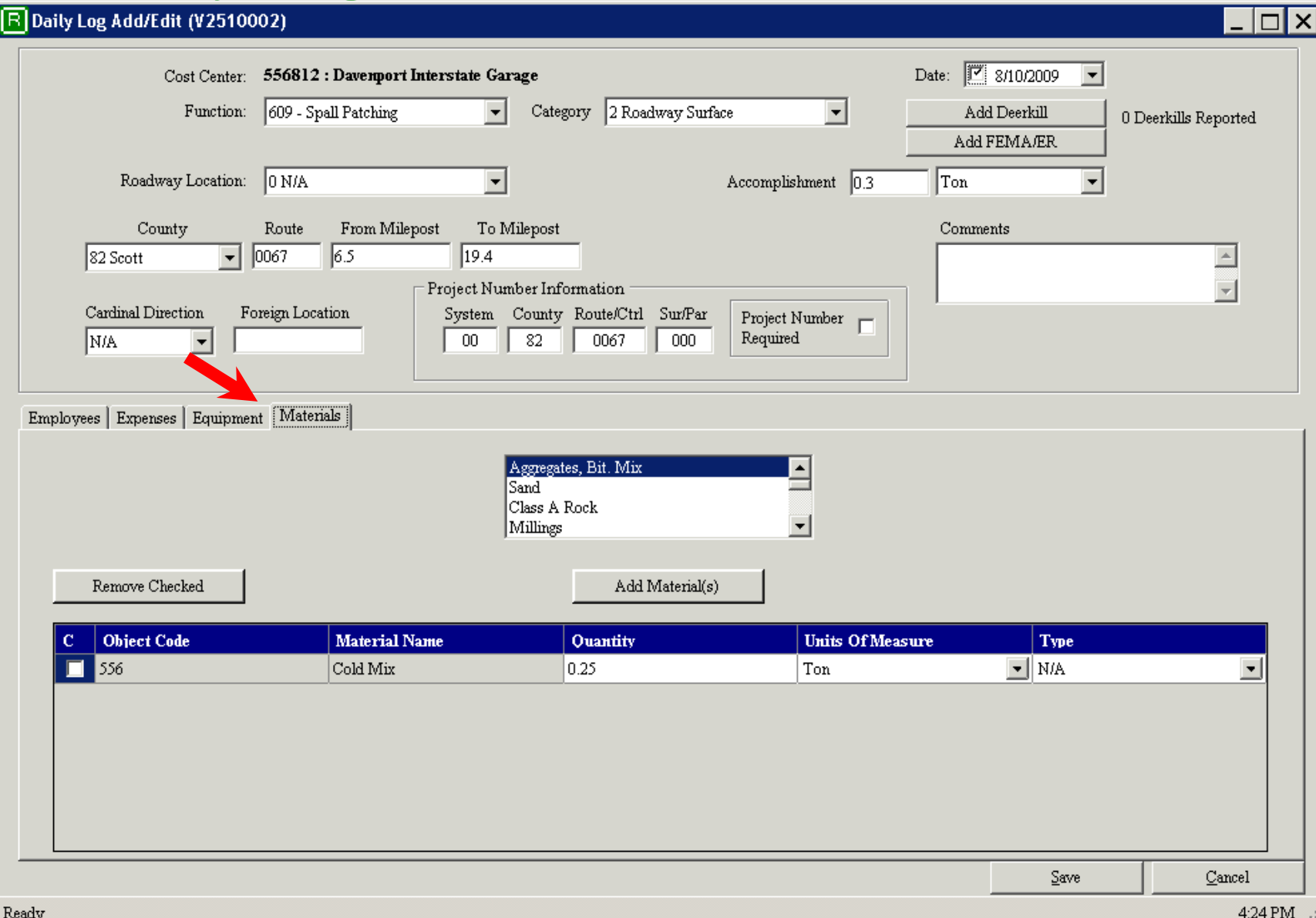

# Daily Log Add/Edit/View - Add Deerkill

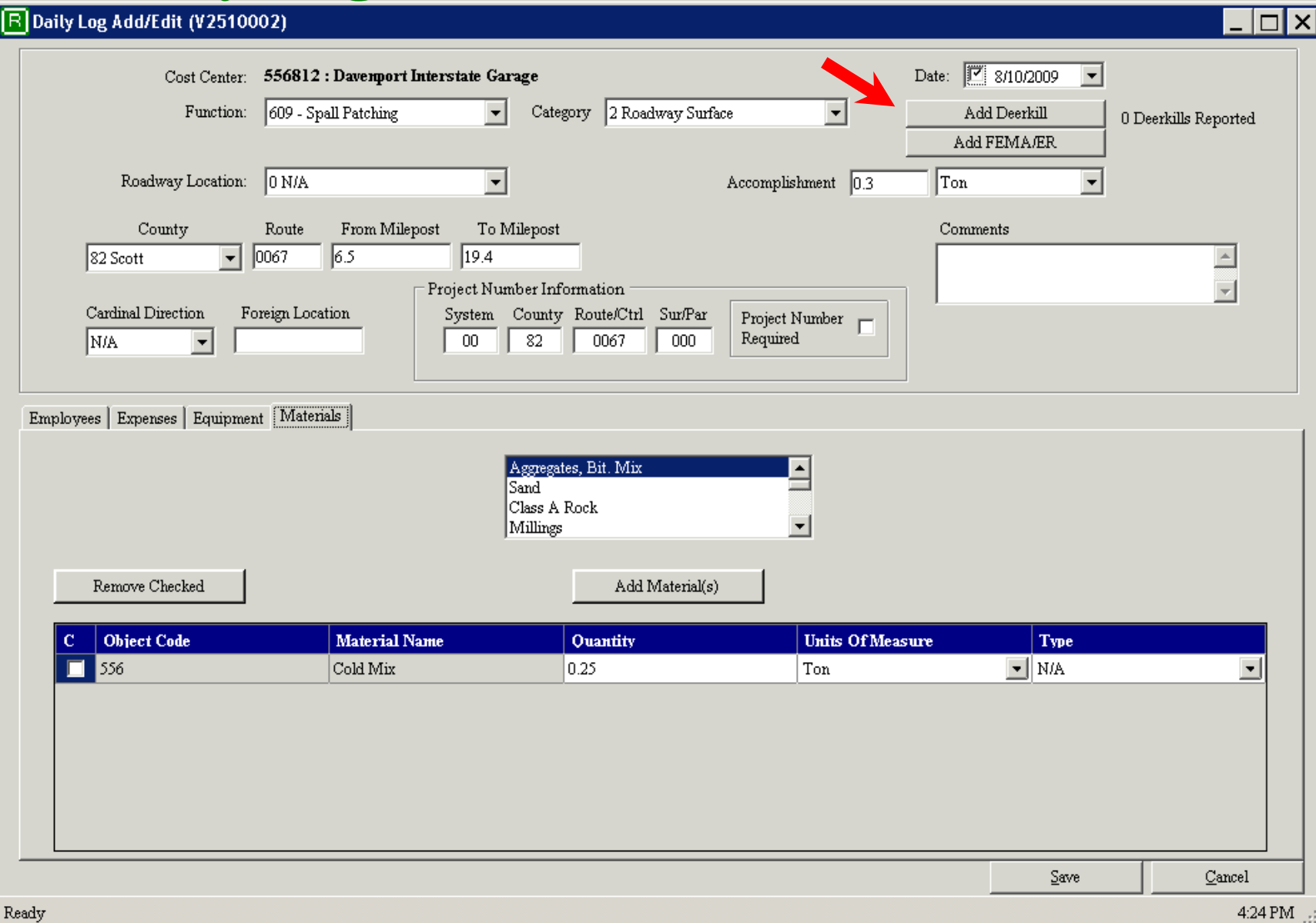

# Daily Log Add/Edit/View - Add Deerkill

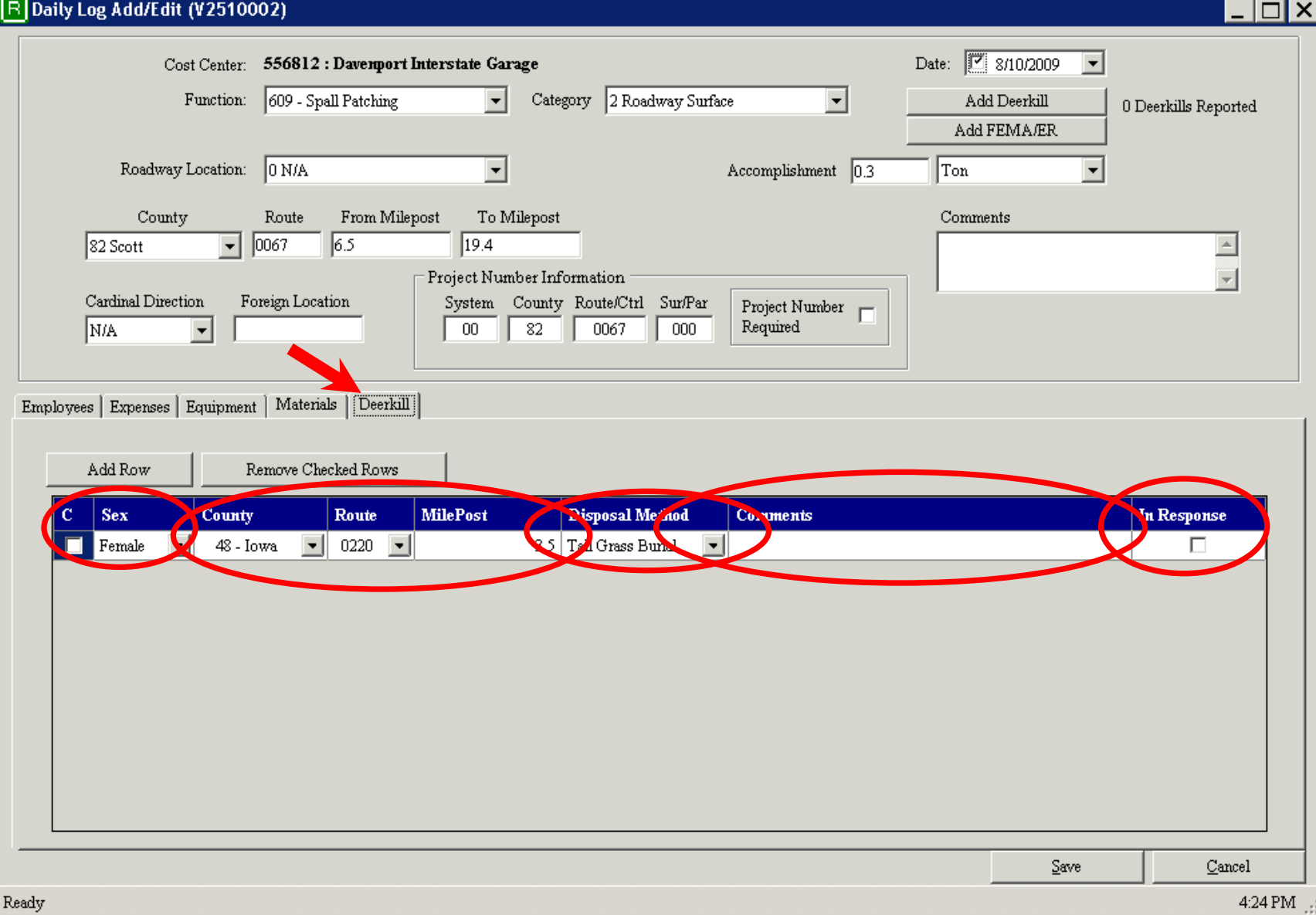

### **Daily Log Add/Edit/View – Add Emergency** $\overline{\Box}[x]$

#### **R** Daily Log Add/Edit (V2510002)

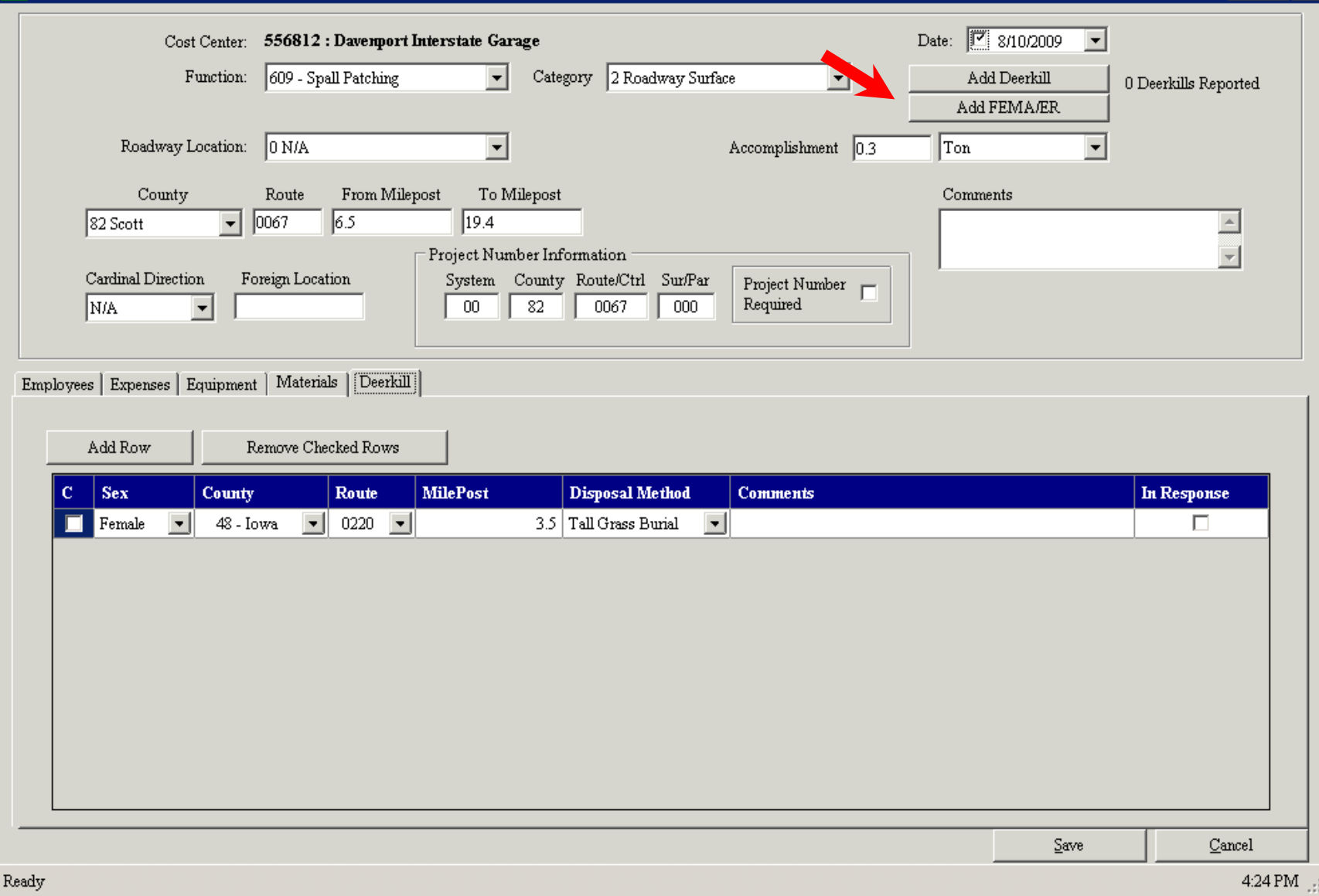

### **Daily Log Add/Edit/View – Add Emergency** $\Box$ x

### **R** Daily Log Add/Edit (V2510002)

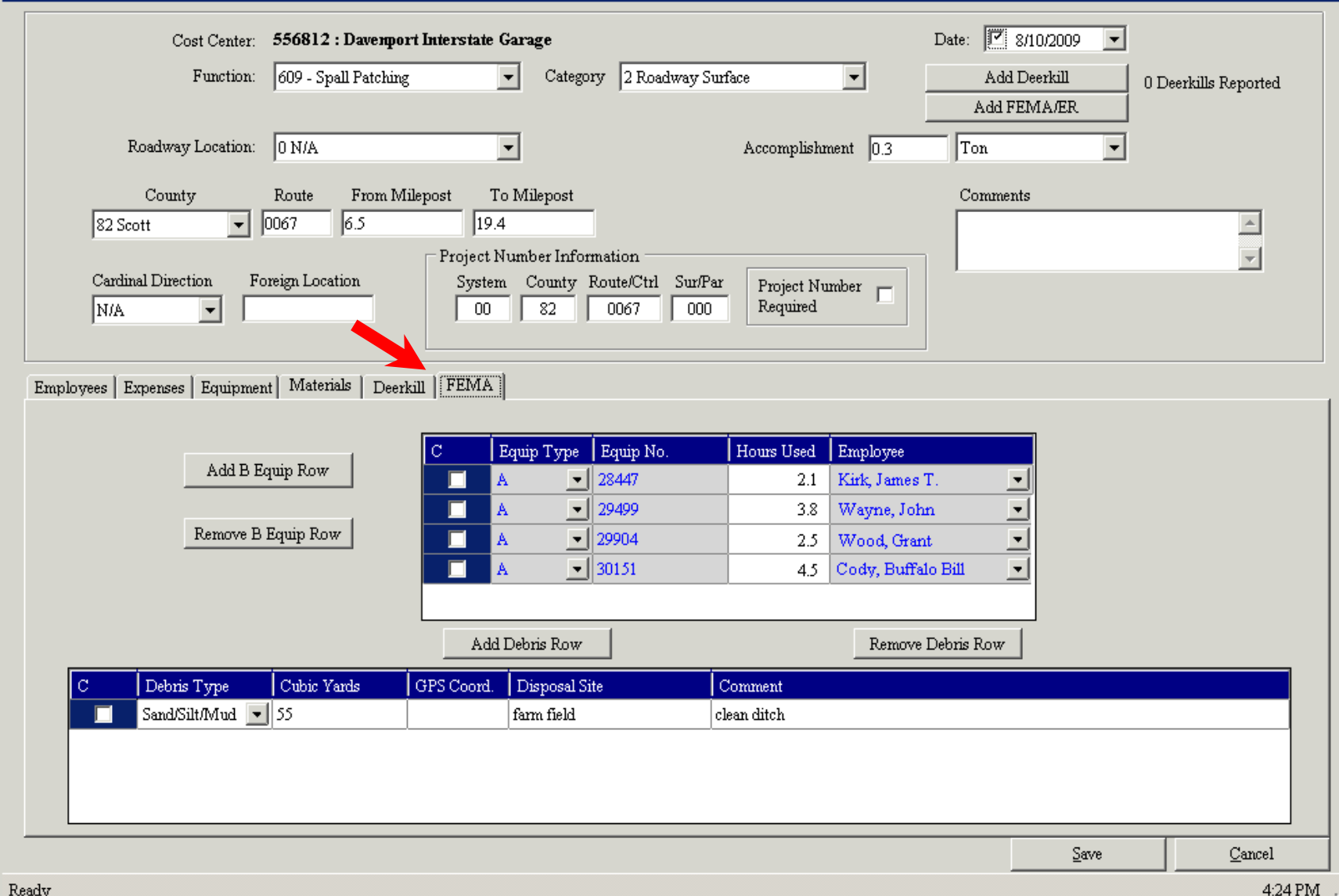

# **Sharing Work Entries With Payroll**

- Data is reviewed before updating the other system.
- Information is formatted to comply with Payroll records.
- Payroll's accounting methods and standards are used.
- Payroll actions displayed in RMS.
- Courtesy displays.

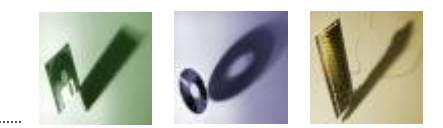

# **Employee Summary - Timesheet tab**

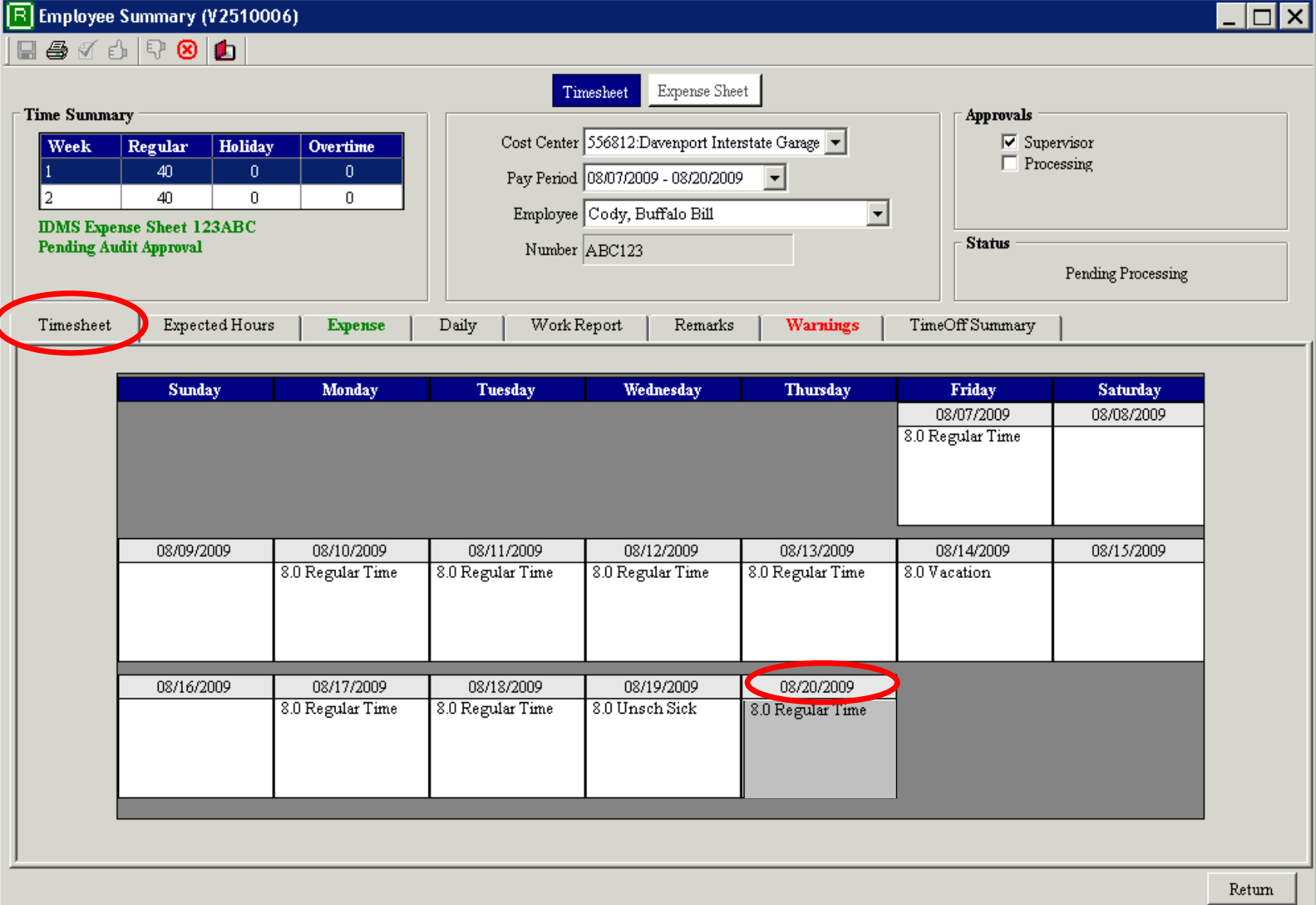

# **Employee Summary – Expected Hours tab**

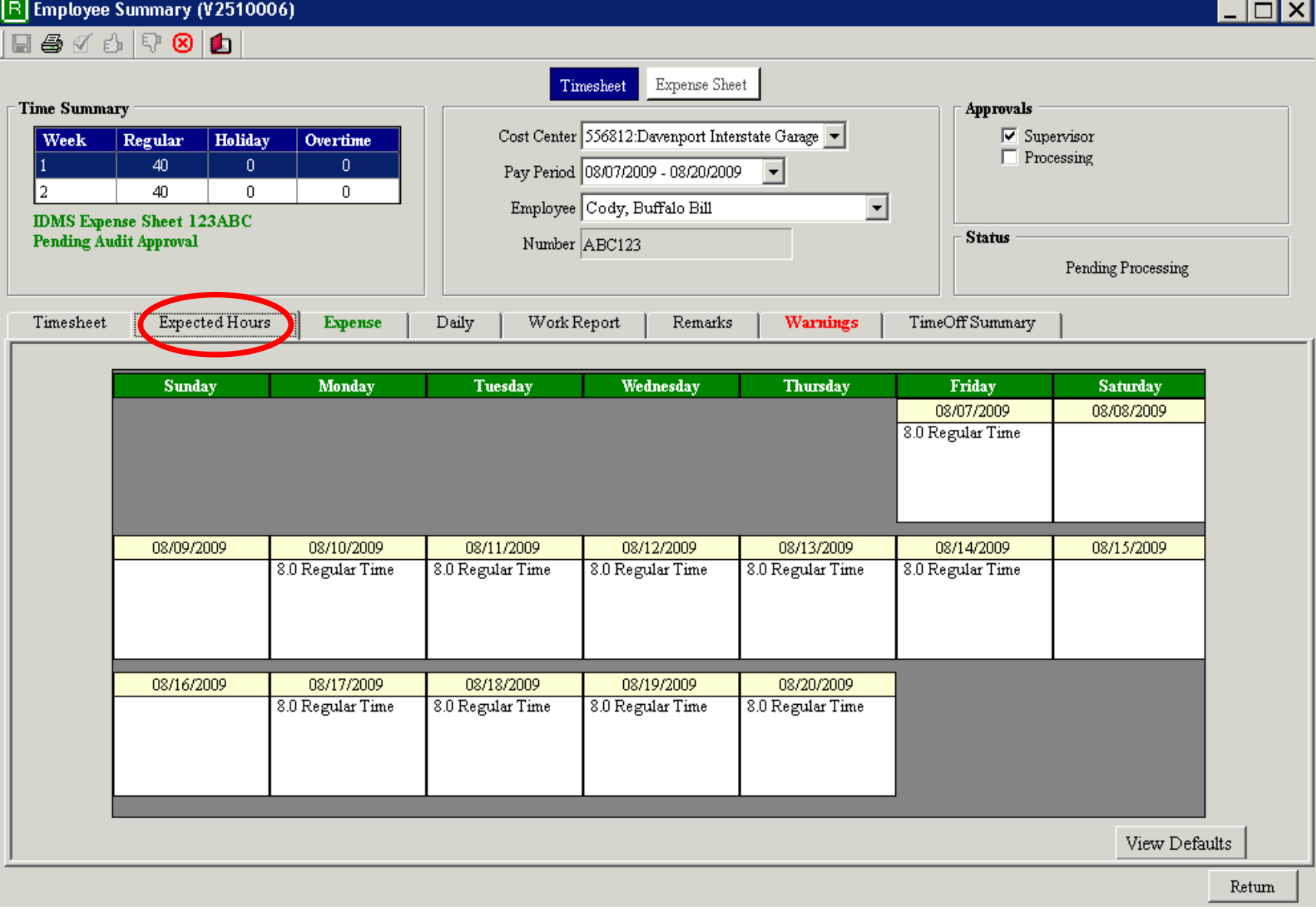

 $8:06$  AM  $_{1:3}$ 

# **Employee Summary - Expense tab**

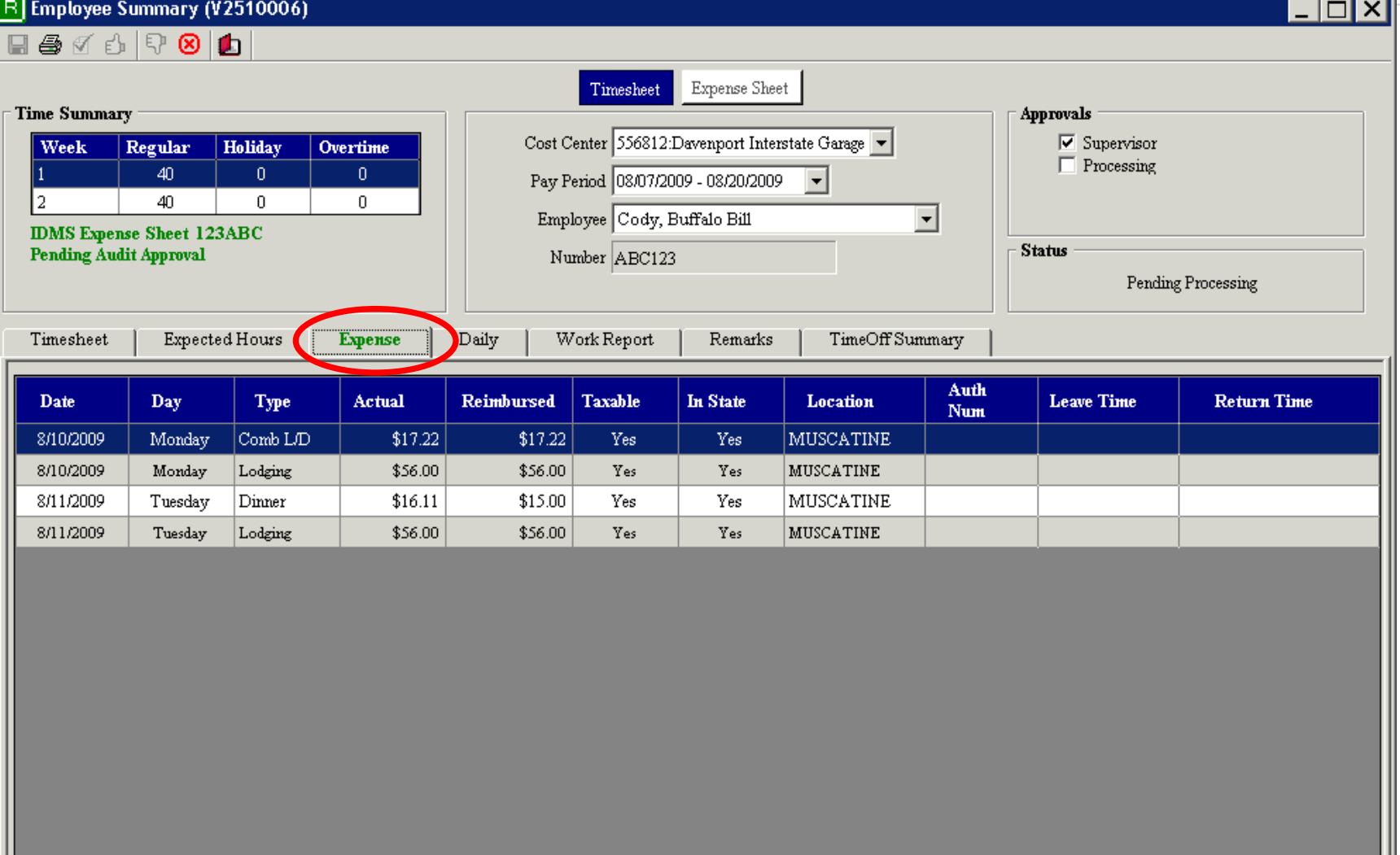

Return

# **Employee Summary – Daily tab**

RI

Employee Summary (V2510006)  $\Box$   $\times$ 日每イトマの内 Timesheet Expense Sheet Time Summary **Approvals** Cost Center 556812:Davenport Interstate Garage **▽** Supervisor Regular Holiday Week **Overtime**  $\Box$  Processing 40  $\mathbf{0}$  $\overline{0}$ ll 1 Pay Period 08/07/2009 - 08/20/2009  $\vert \cdot \vert$ 40.  $\Omega$  $\Omega$ 12.  $\overline{\mathbf{r}}$ Employee Cody, Buffalo Bill **IDMS Expense Sheet 123ABC Status Pending Audit Approval** Number ABC123 Pending Processing Daily Expected Hours Work Report TimeOffSummary Timesheet **Expens** Remarks **Warnings** S M T W  $\overline{C}$   $\overline{D}$ Friday, August 07, 2009 Save Daily Tab Work Time Paid Time Off Other Pay Items Regular Time Comp Time Pay Holiday Comp Pay  $8.0$ Vacation Sched Sick Lv Unsch Sick Lv Sched Family Care Banked Hol Pav Standby Pay Overtime Comp Time Earned Unsch Family Care Sched Adopt Leave Call Back Time Work Differential Unsch Adopt Leave Sched Funeral Leave Unsch Funeral Leave Injury Leave Non Pav Items Unsched T/O Not Paid Work Time Declined Military Leave Other Leave Comp Time Taken Tax State Veh Use Works Comp Pay Union Negotiate Medical LWOP Authorized LWOP Holiday Comp Taken Bnkd Holiday Taken Catastrophic Leave FMLA Leave Unauthorized LWOP Suspension WOP Return

# **Employee Summary - Work Report tab**

R Employee Summary (V2510006)

 $\Box$ o $\times$ 

 $\blacksquare \clubsuit \textcolor{red}{\mathcal{A}} \circlearrowright \lozenge \mathsf{P} \hspace{0.2em}\textcolor{red}{\mathsf{O}} \hspace{0.2em}\rule{0.7pt}{0.8em}\rule{0.7pt}{0.8em}\mathsf{O}$ 

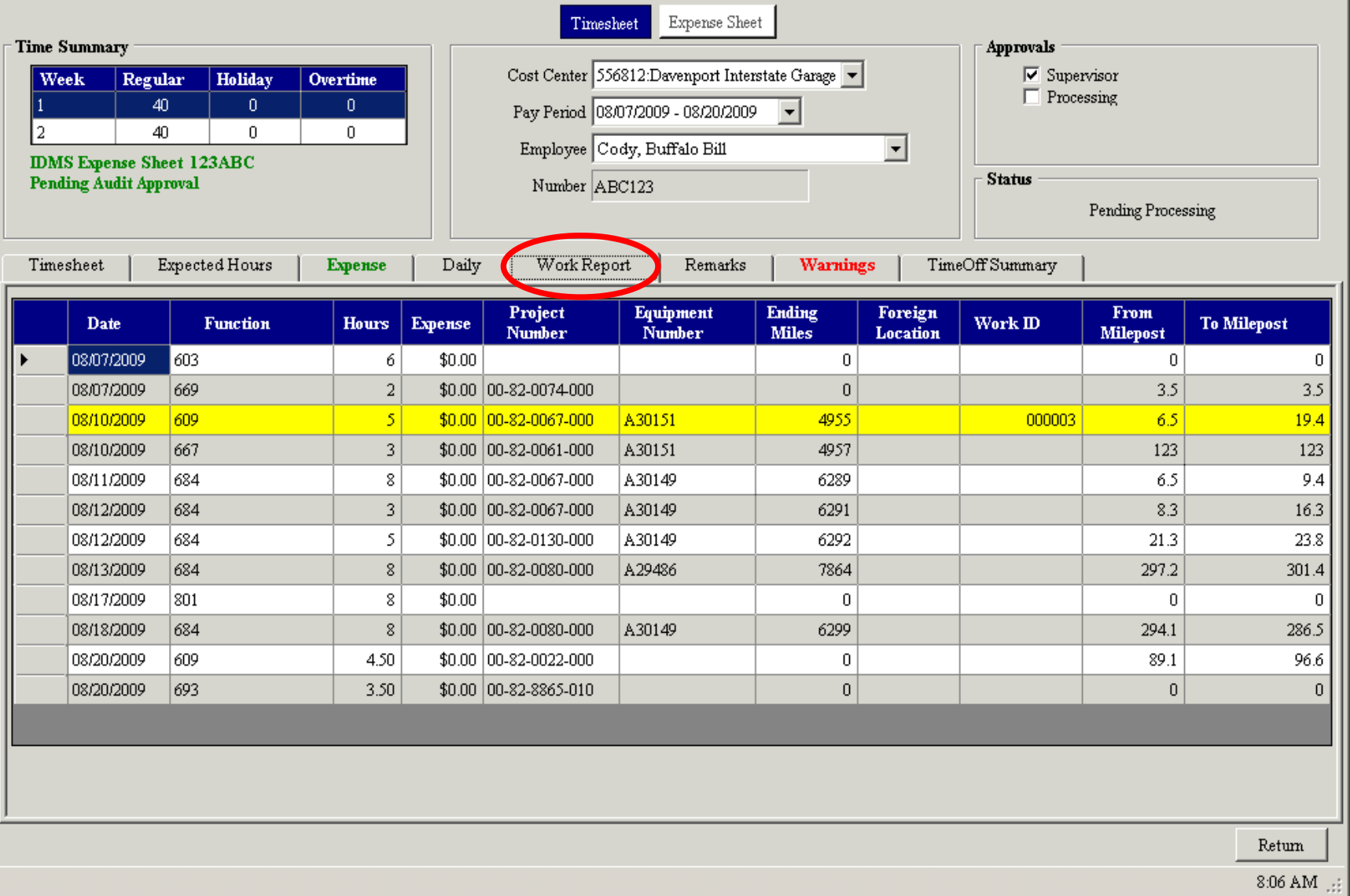

# **Employee Summary - Remarks tab**

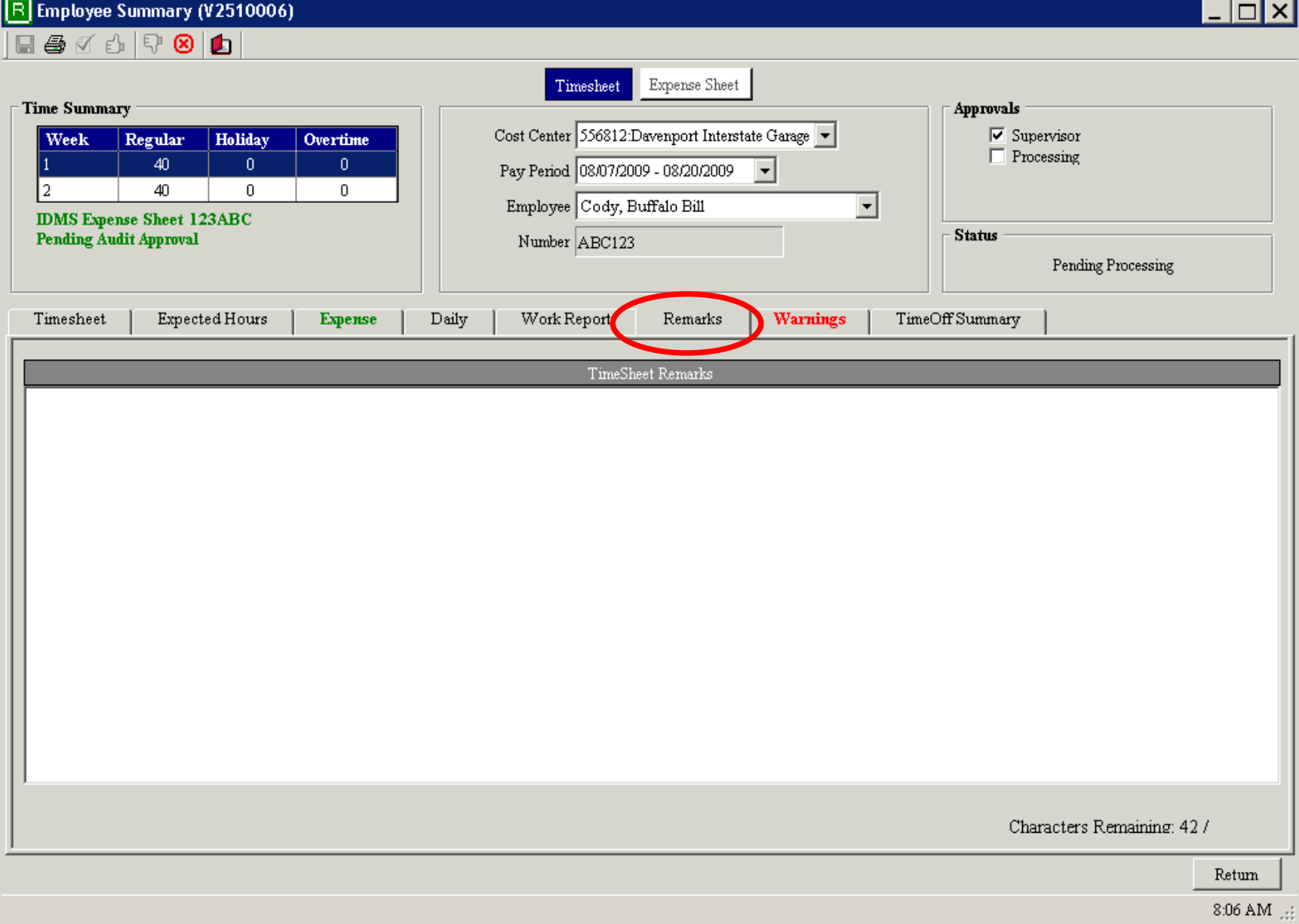

# **Employee Summary - Warnings tab**

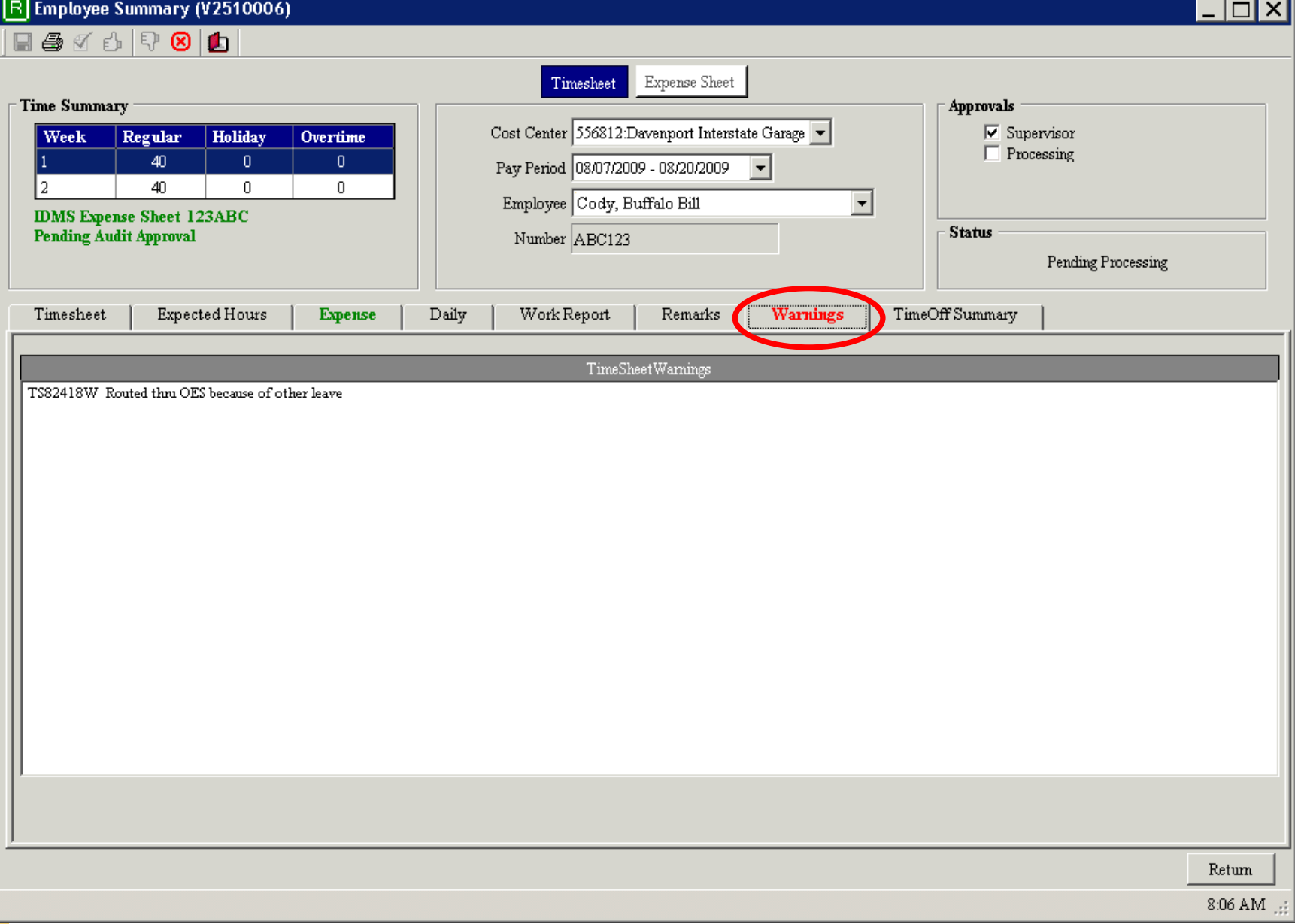

### **Employee Summary - Time Off Summary**  $\overline{\Box}$ x

#### R Employee Summary (V2510006)  $\Box$   $\Box$   $\land$   $\land$   $\Box$   $\Omega$   $\Box$   $\Box$

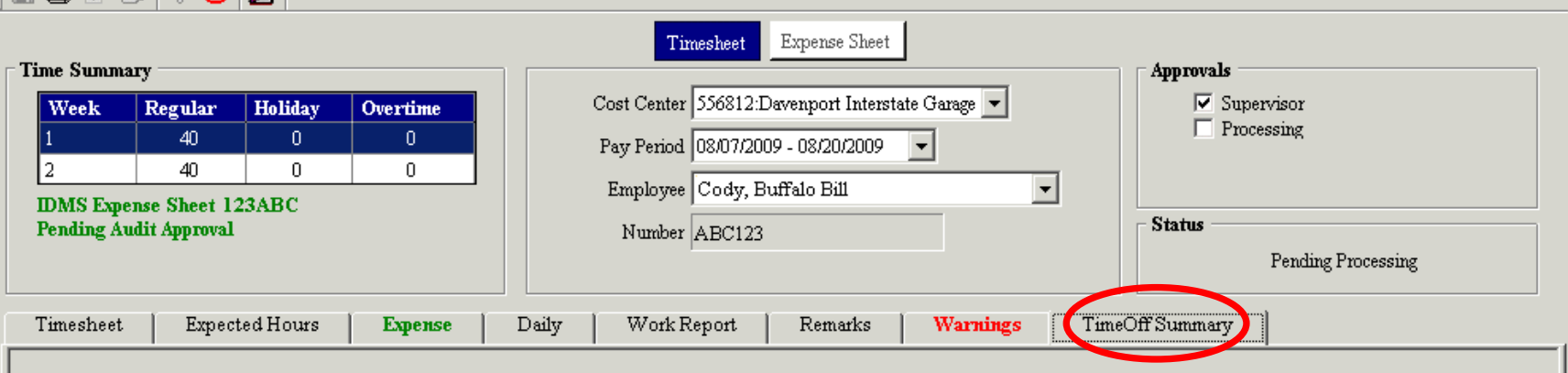

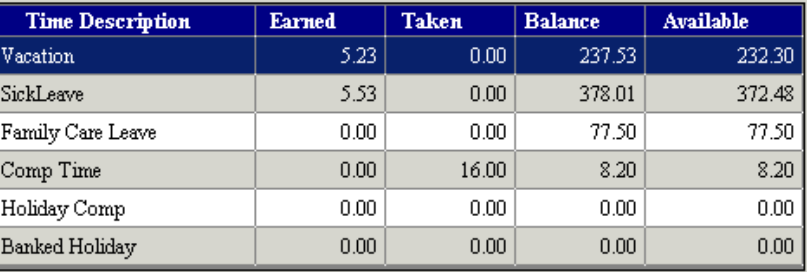

Return

# **Reporting**

- Selection menu allows for standard criteria to be used when creating reports.
- Active Reports is used for report writing.
- Reports can be exported as Excel, PDF, or HTML files.

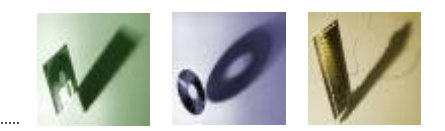

### **Reports Menu**

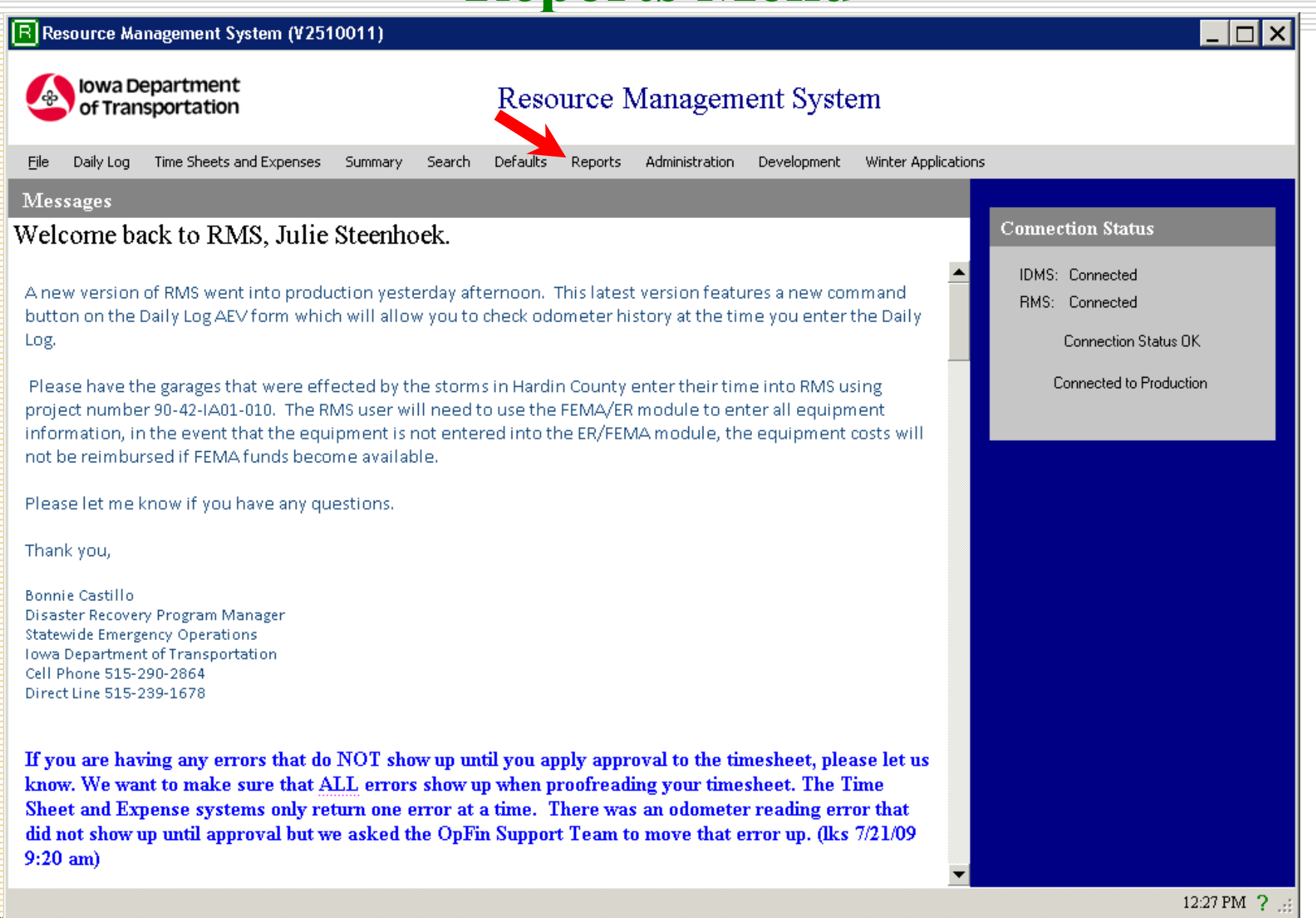

# **Reports – Selection**

#### R Resource Management System (V2510011)

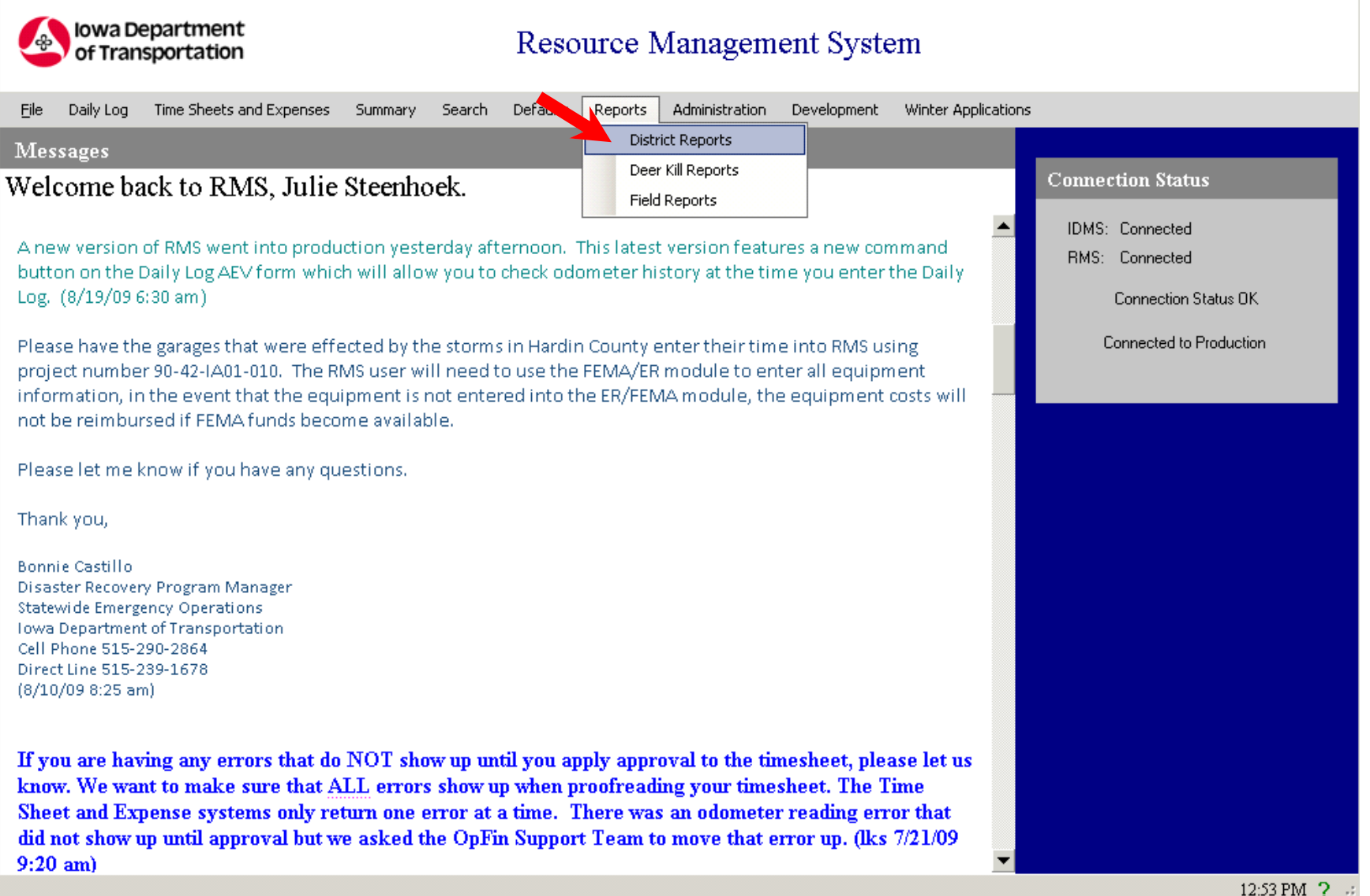

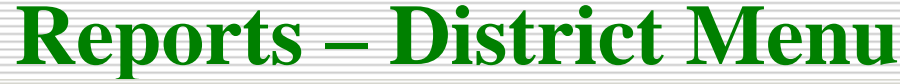

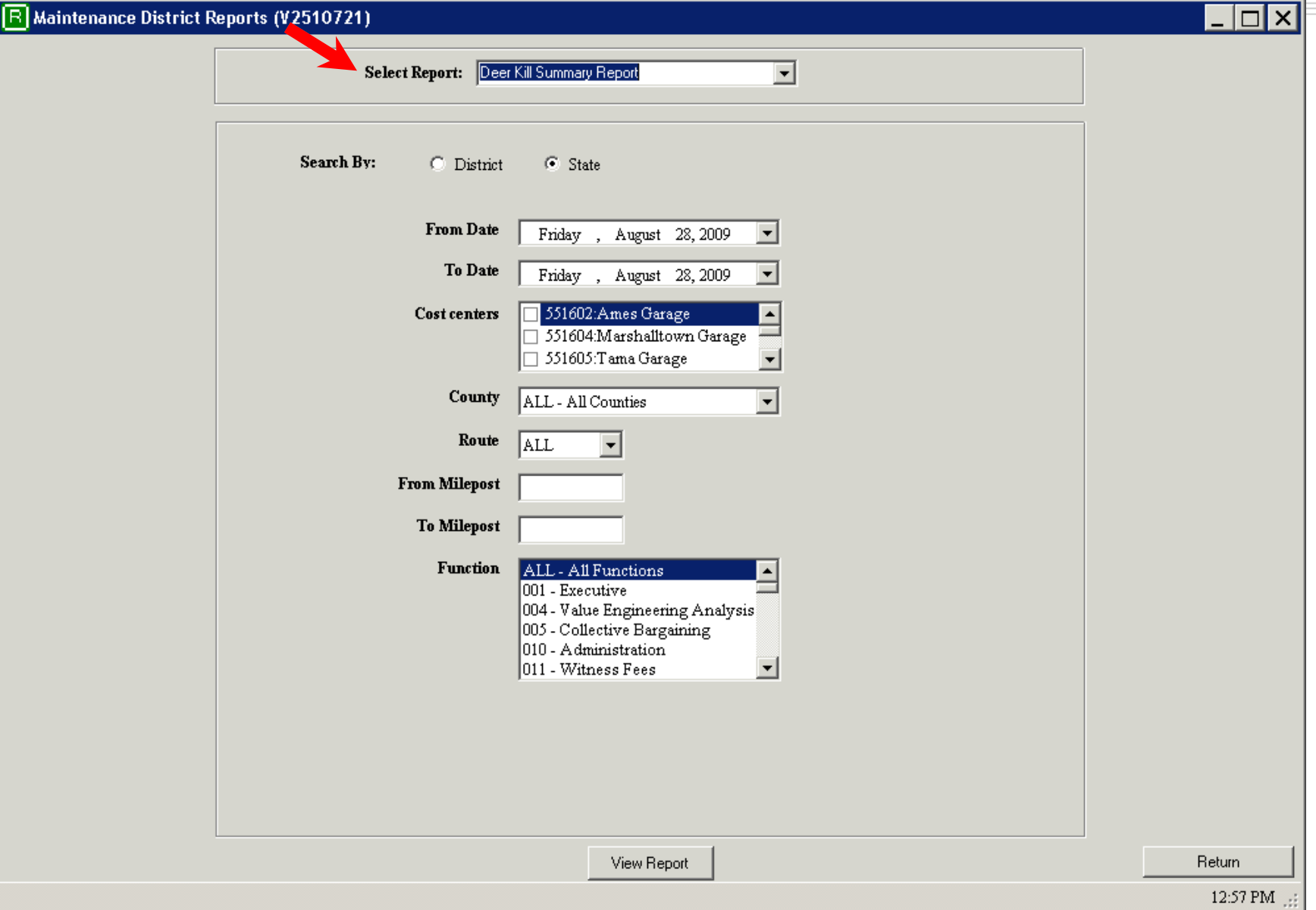

# **Reports – Select A Report**

#### R Maintenance District Reports (V2510721)

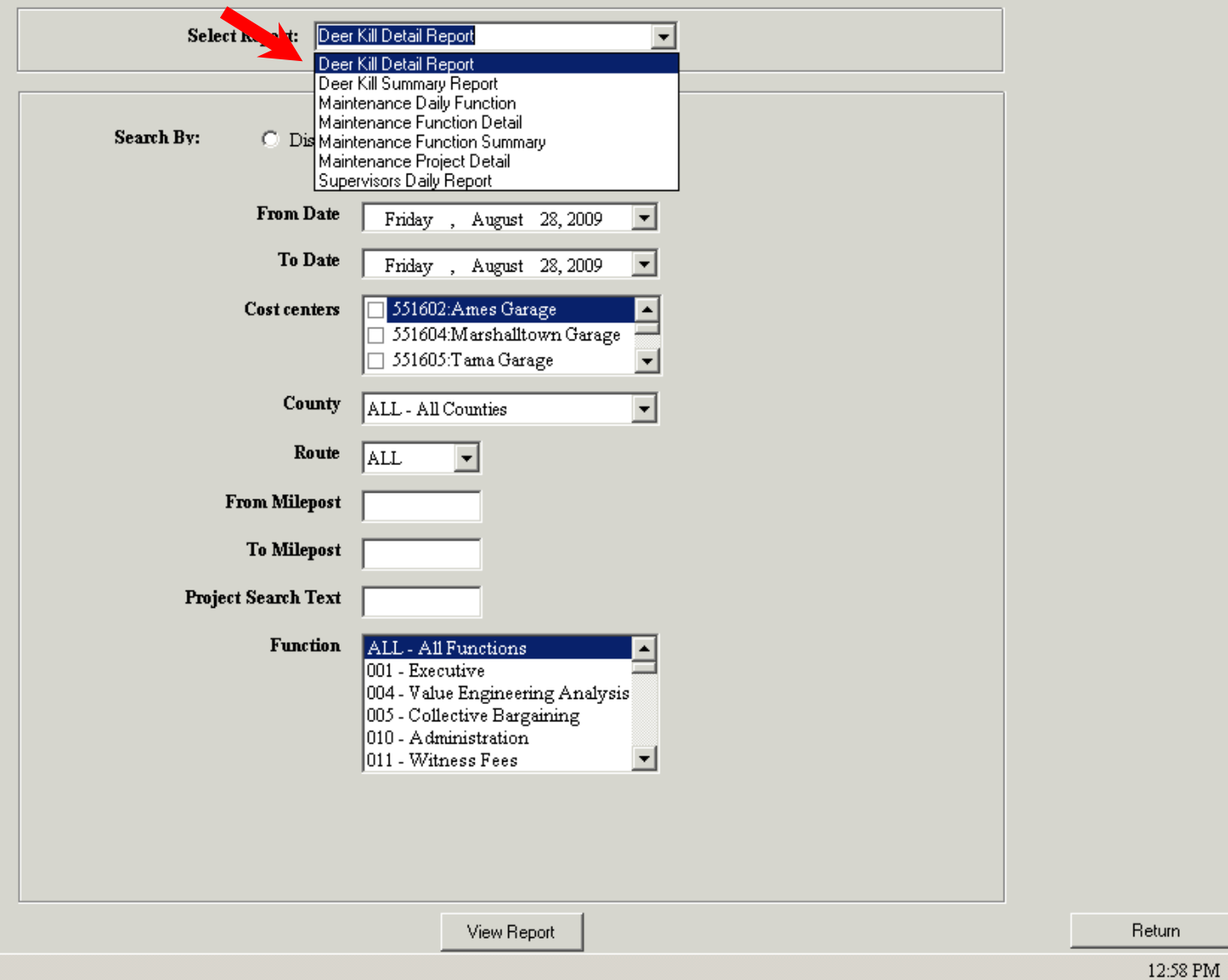

 $\blacksquare$  $\blacksquare$  $\times$ 

### **Reports – Select A District**

#### R Maintenance District Reports (V2510721)

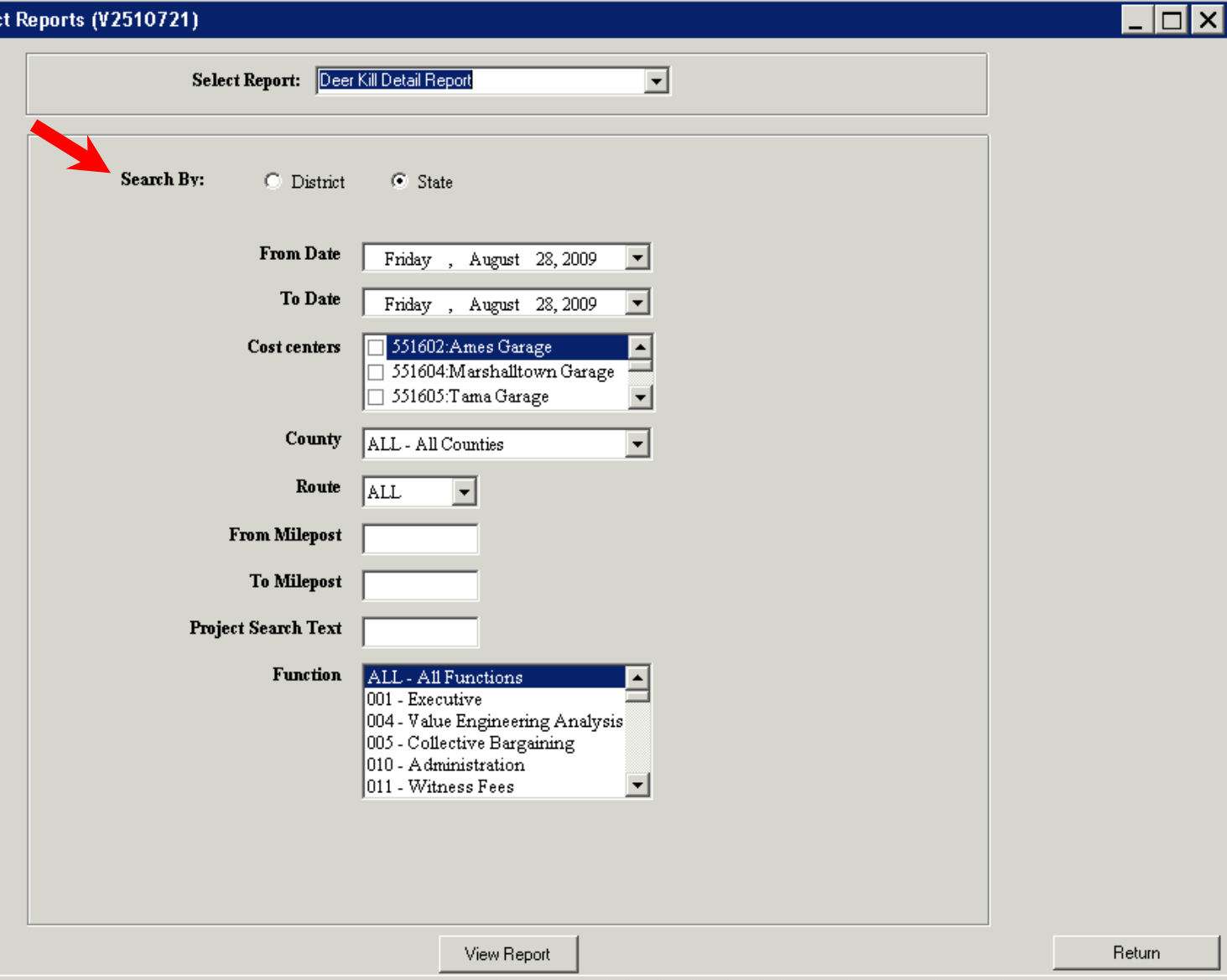

# **Reports – Select A From Date**

### R Maintenance District Reports (V2510721)

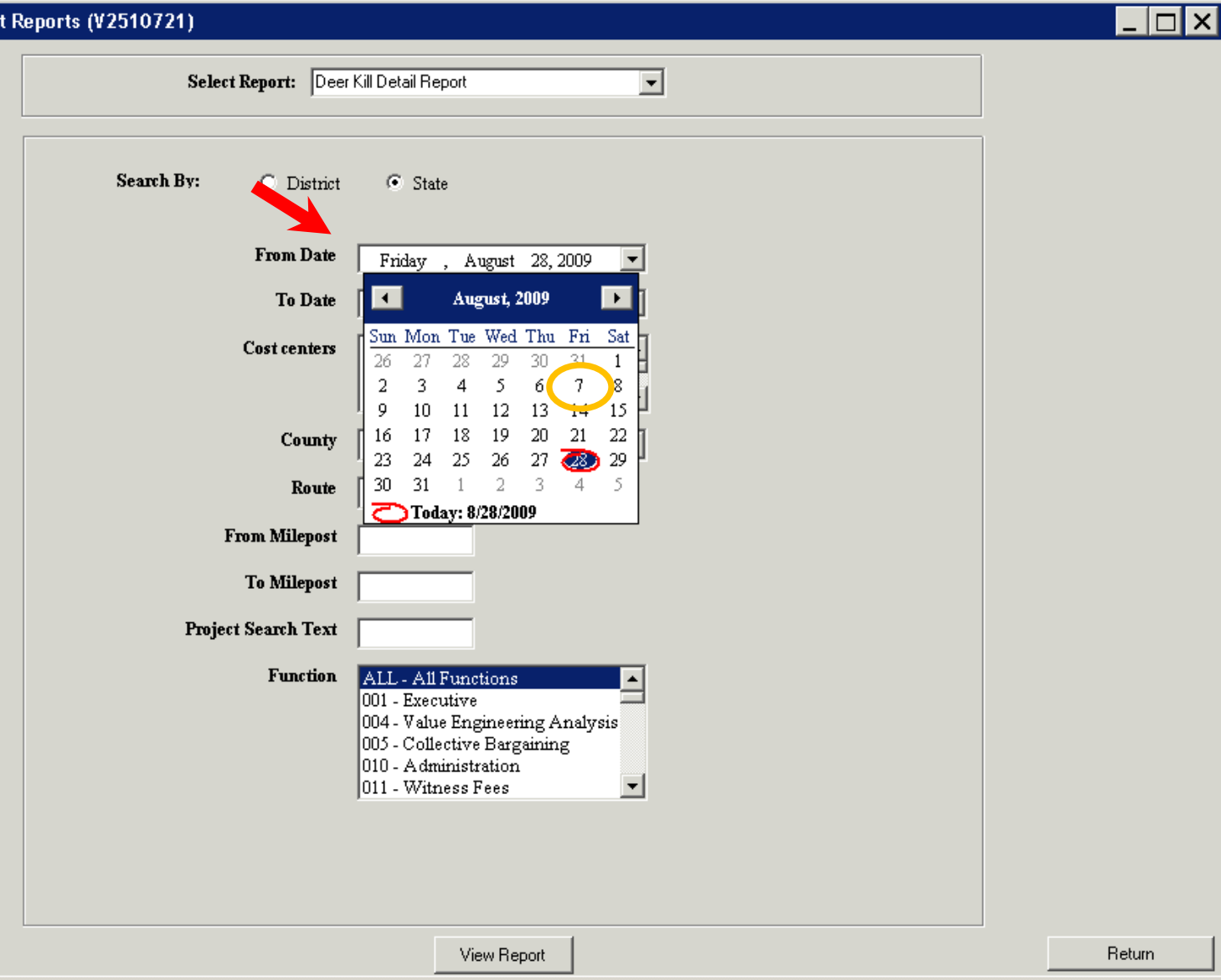

# **Reports – Select A From Date**

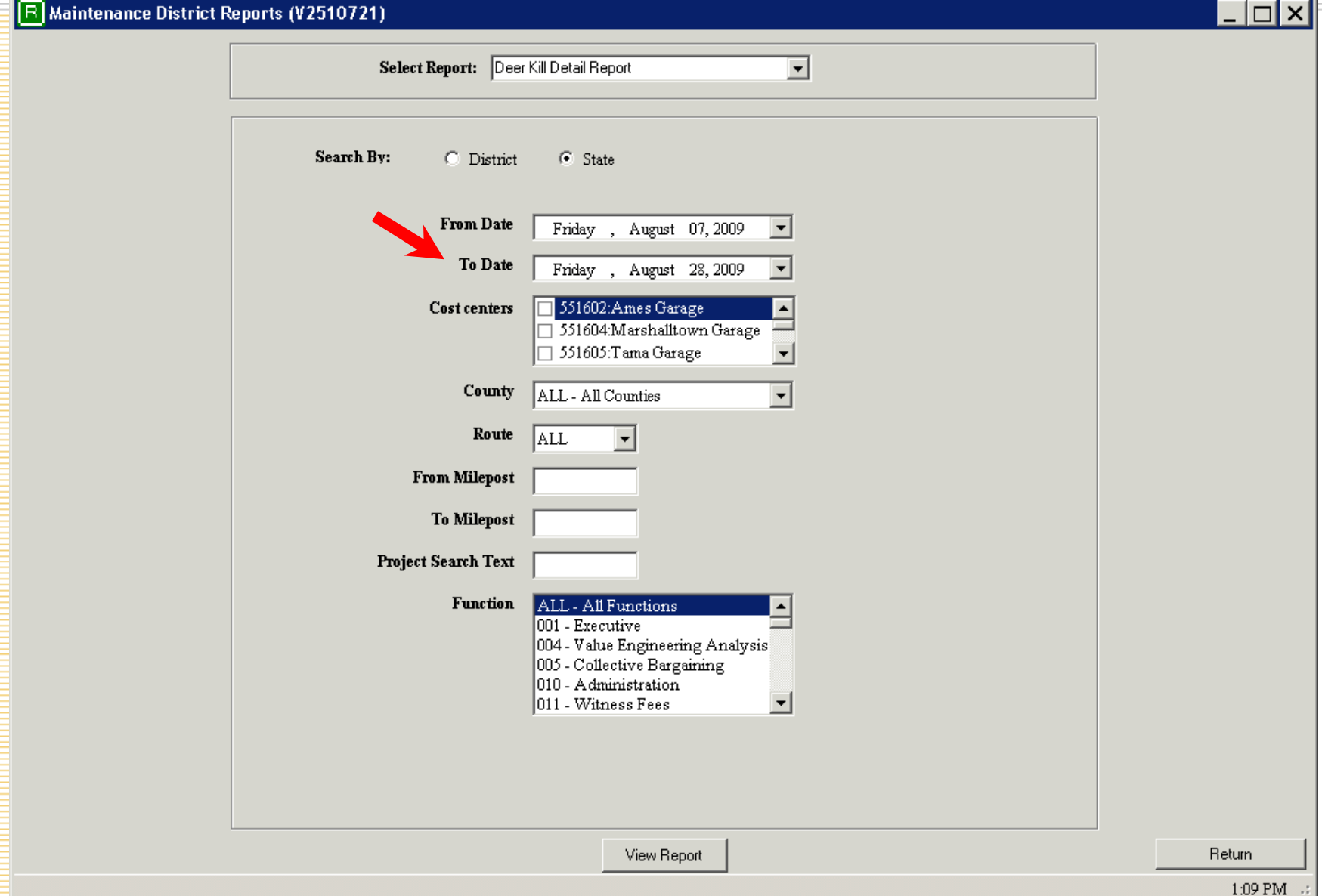

# **Reports – Select A To Date**

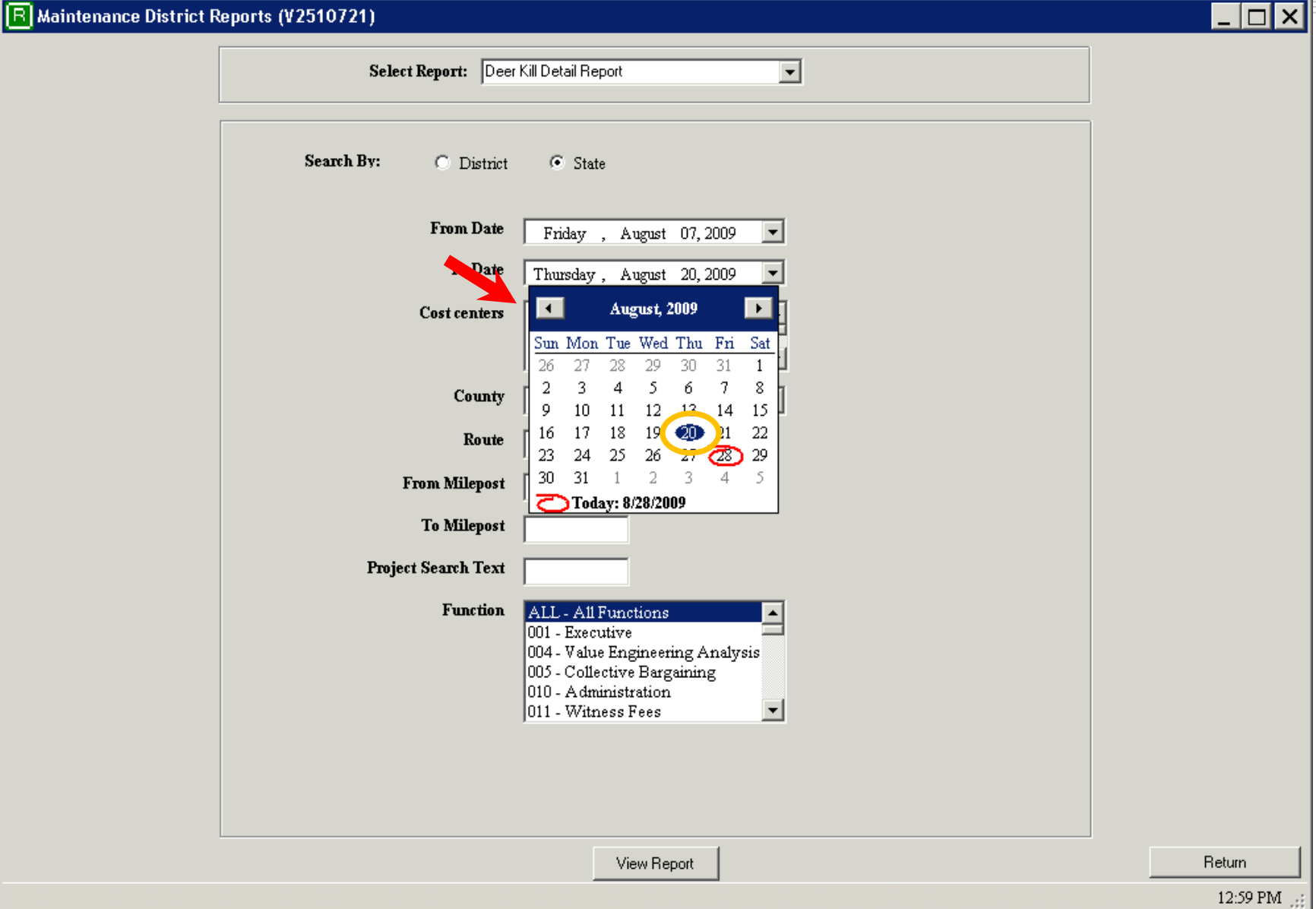

### **Reports – Select Cost Centers**

### R Maintenance District Reports (V2510721)

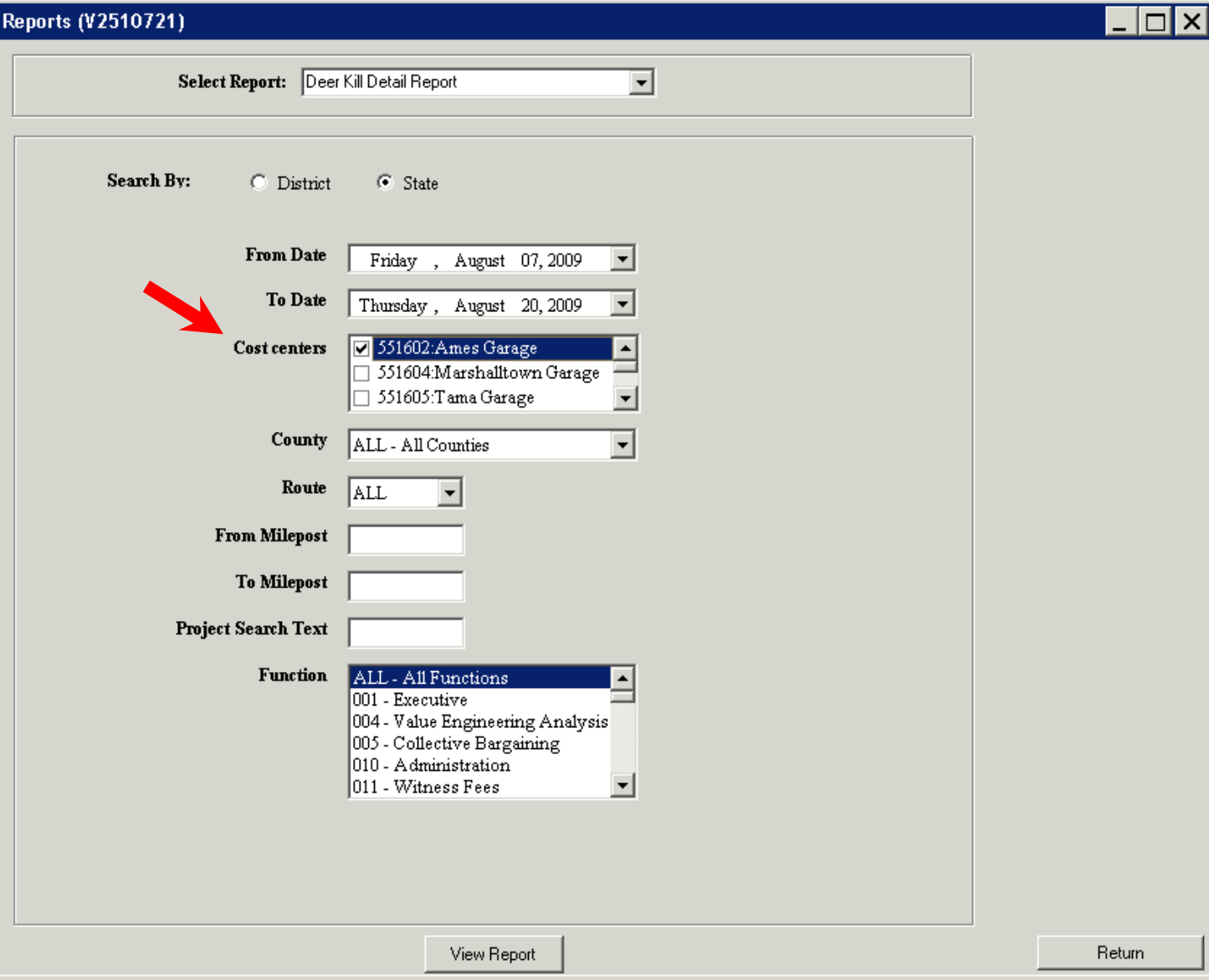

 $1:00$  PM  $\Box$ 

# **Reports – Select Cost Centers**

### R Maintenance District Reports (V2510721)

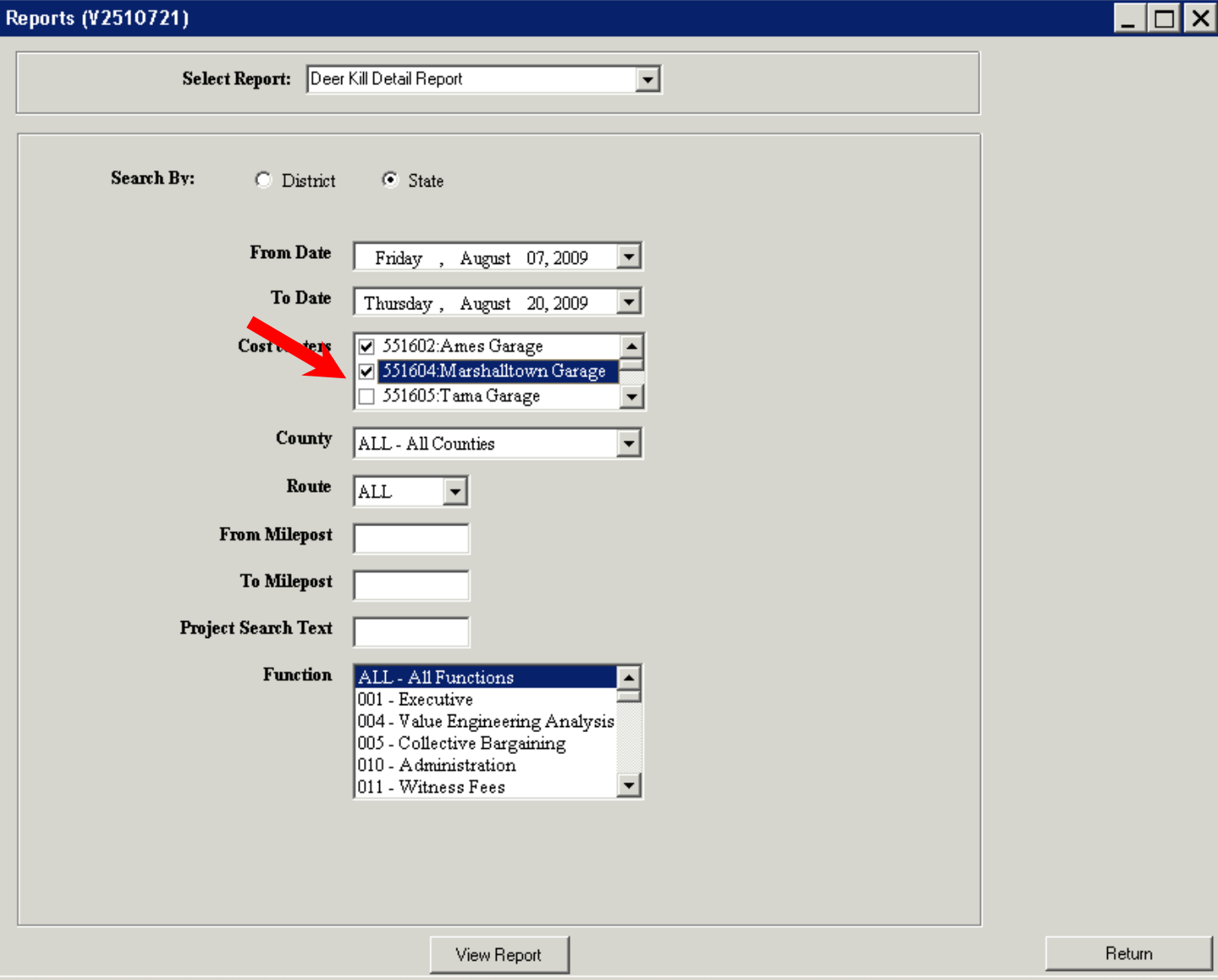

### **Reports – Select Cost Centers**

### R Maintenance District Reports (V2510721)

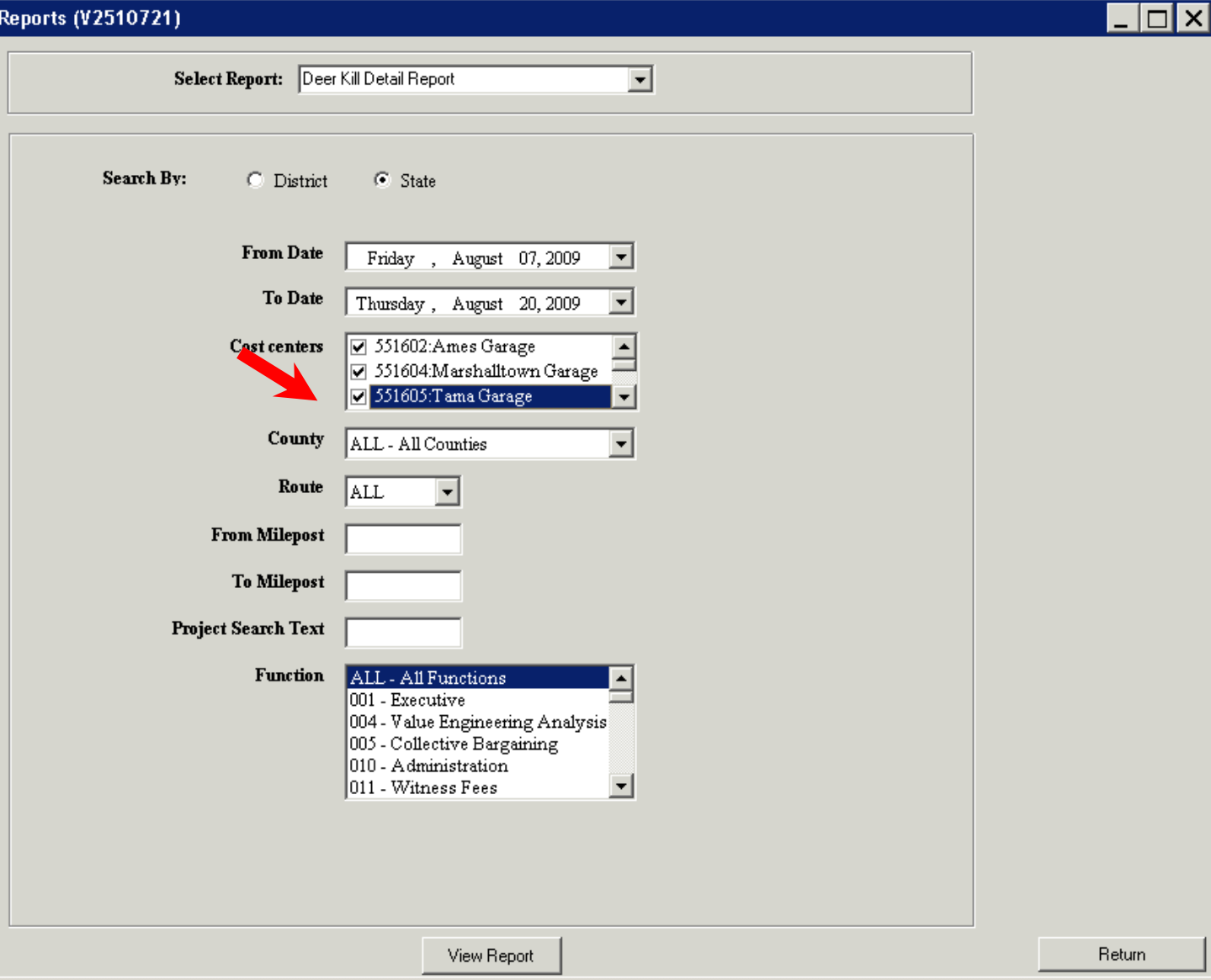

# **Reports - Select County**

### R Maintenance District Reports (V2510721)

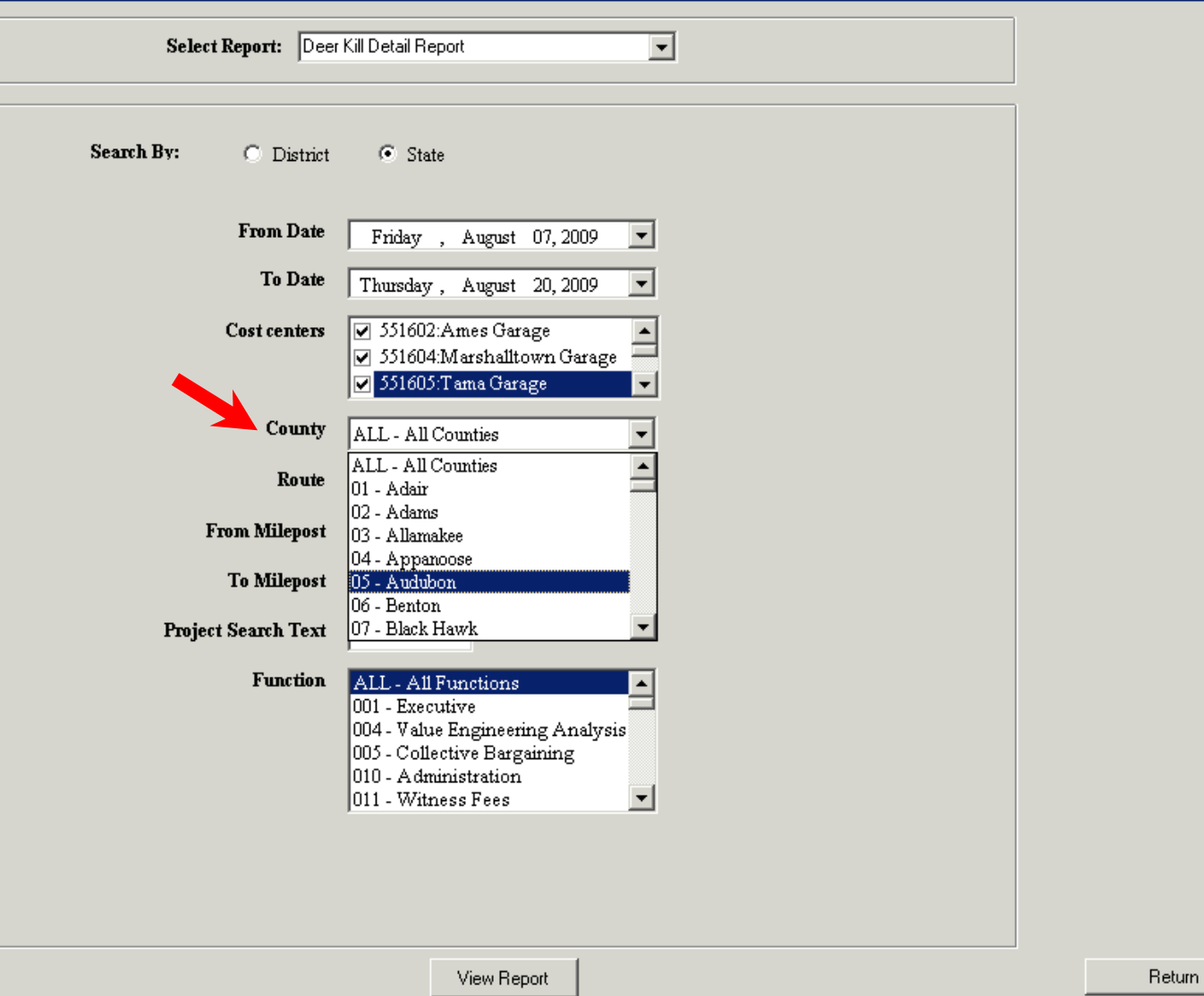

 $\Box$ o $\Box$ 

# **Reports – Select County**

### R Maintenance District Reports (V2510721)

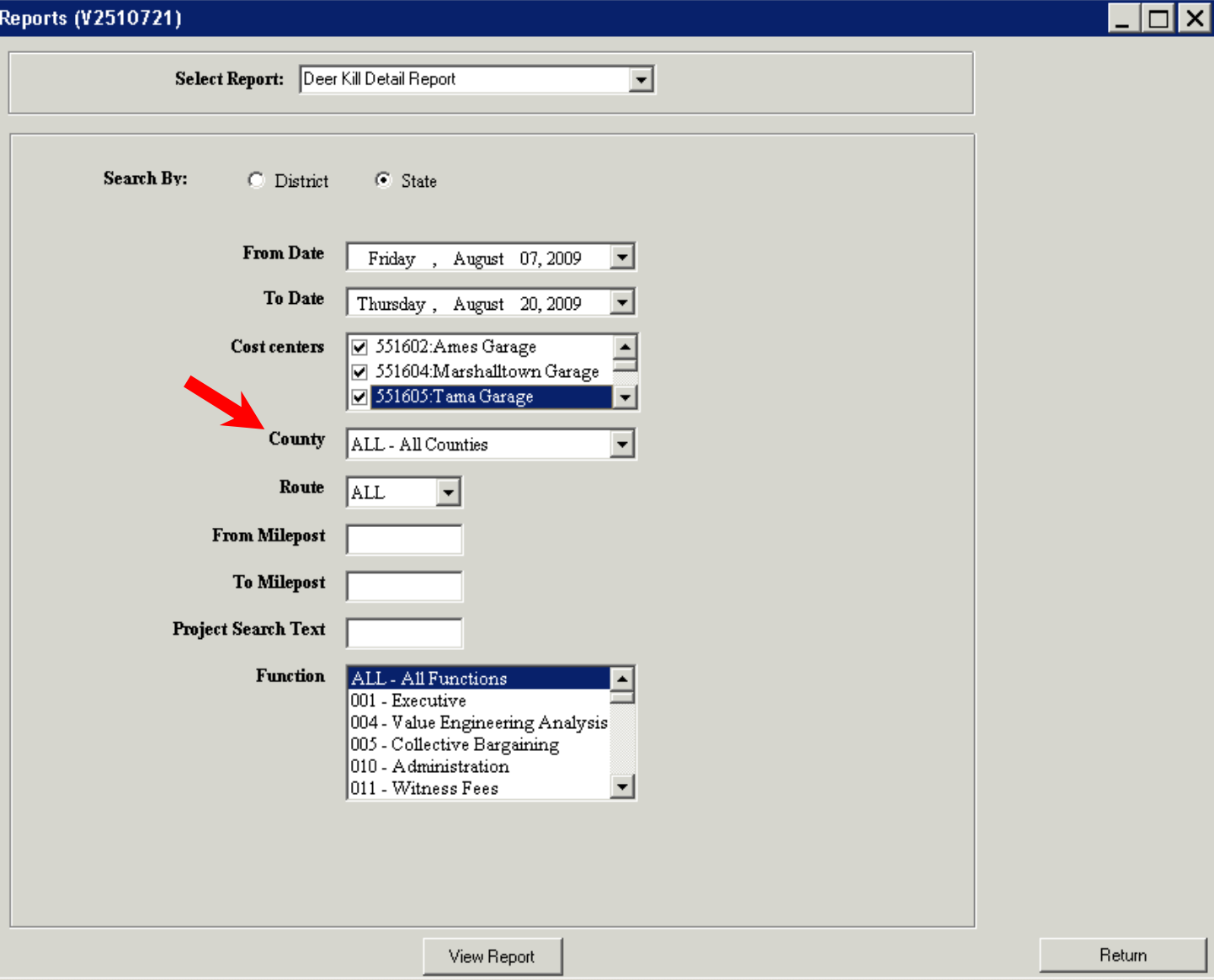

1:01 PM  $_{12}$ 

# **Reports - Select Route**

### R Maintenance District Reports (V2510721)

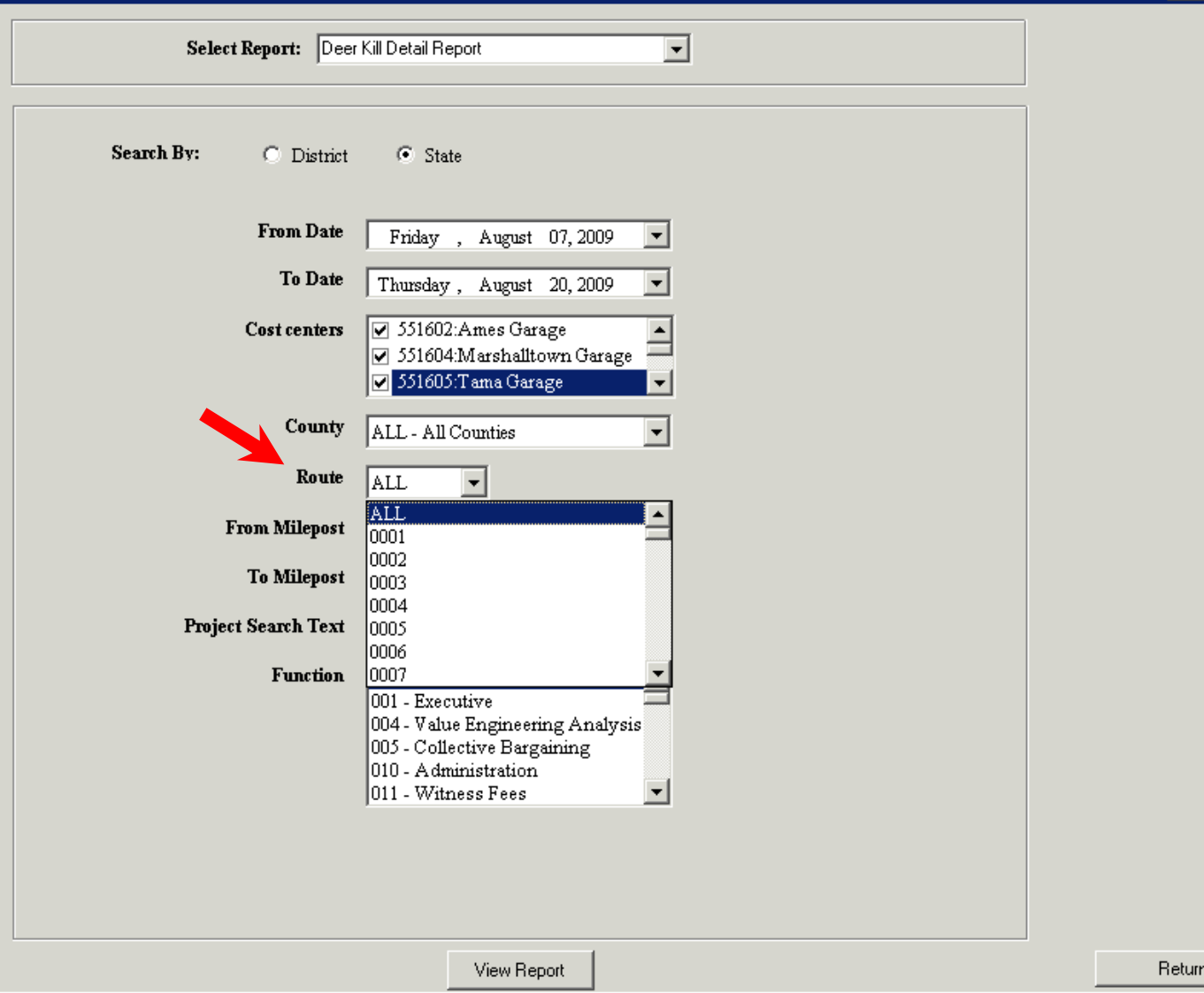

 $1:02$  PM  $^\circ$ 

 $\blacksquare\square$  $\times$ 

# **Reports – Select Route**

### R Maintenance District Reports (V2510721)

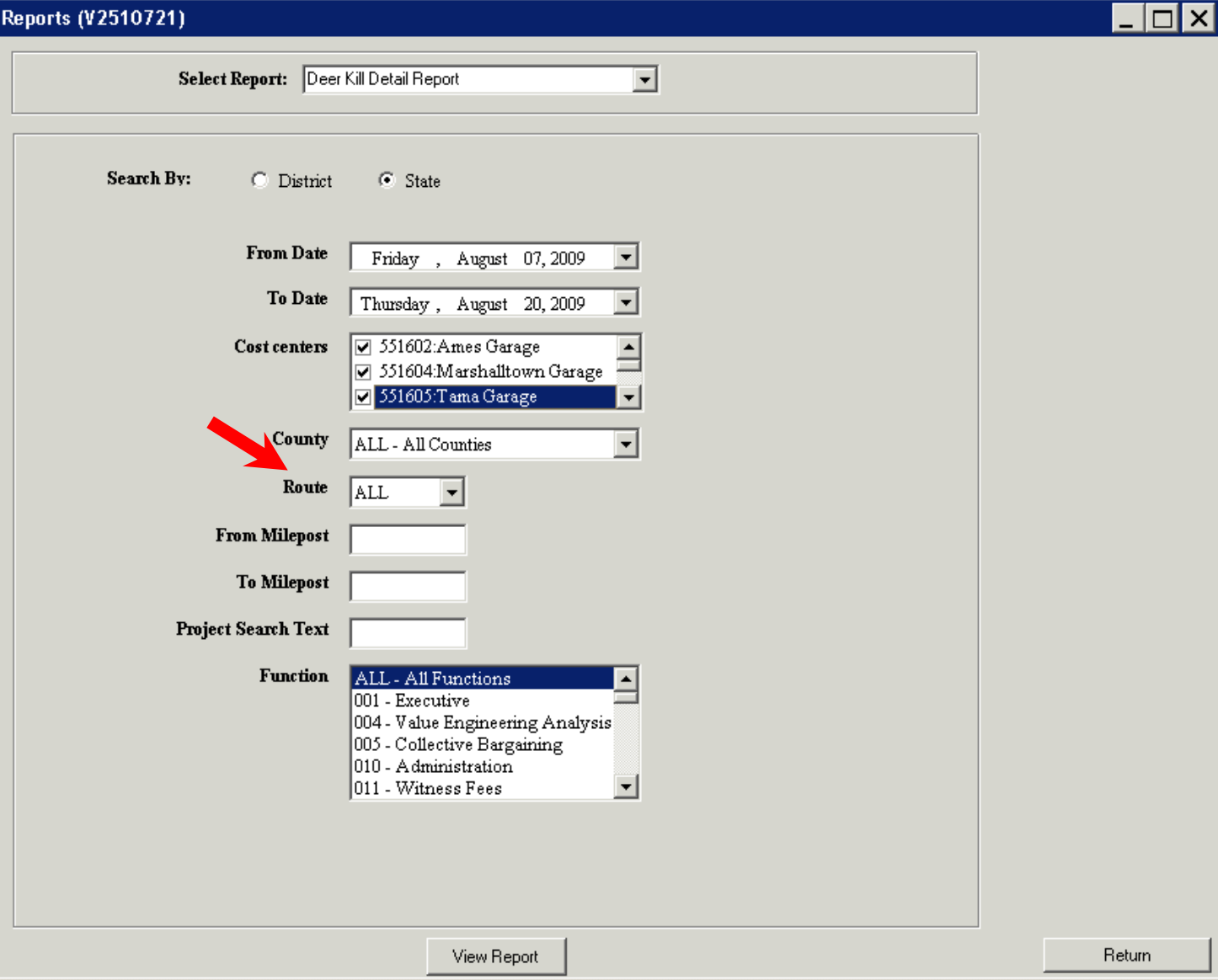

1:01 PM  $_{12}$ 

### **Reports – Select Function(s)**

### R Maintenance District Reports (V2510721)

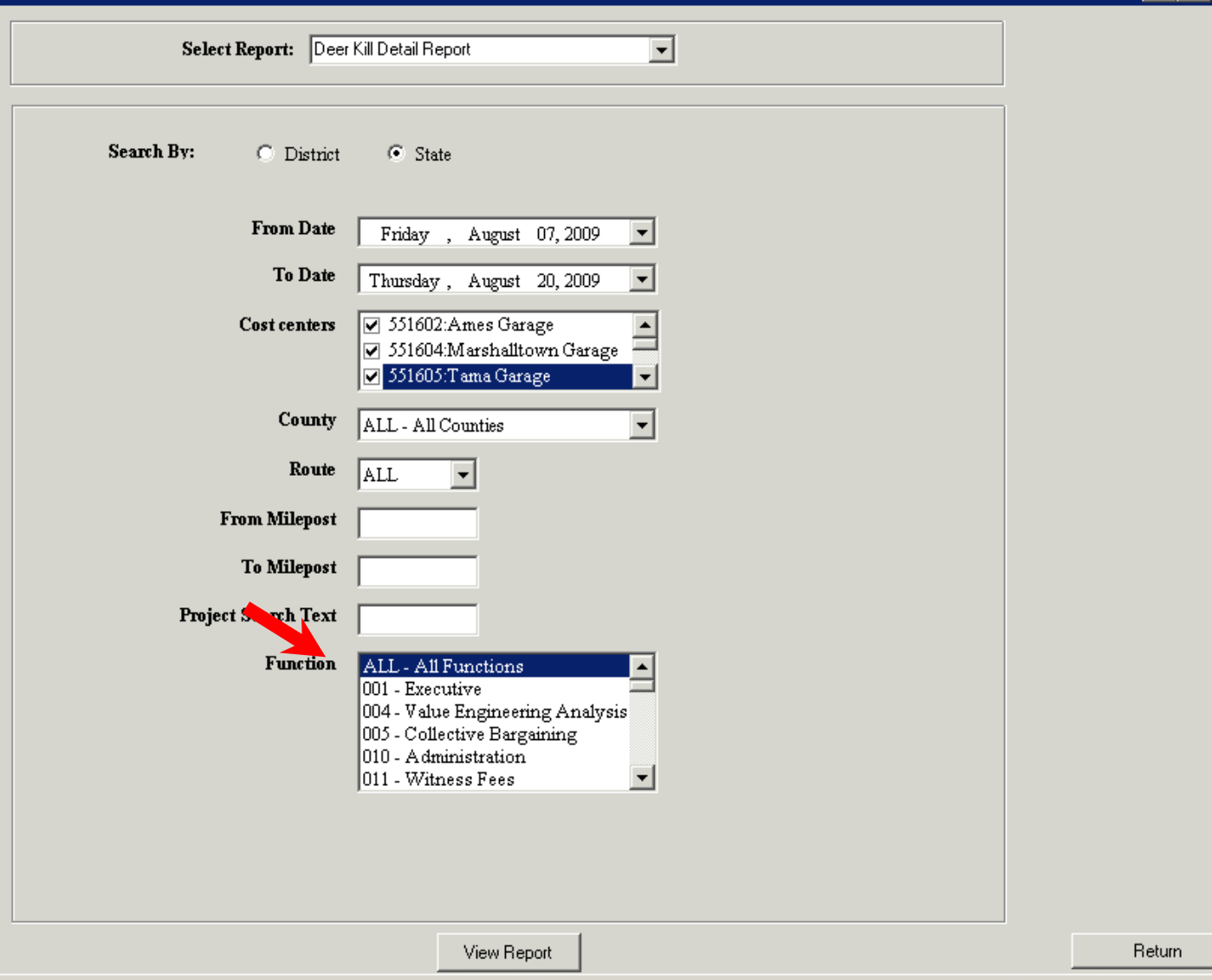

 $\Box$ o $\times$ 

# **Reports – View Report**

 $\blacksquare\square$  $\times$ 

#### R Maintenance District Reports (V2510721)

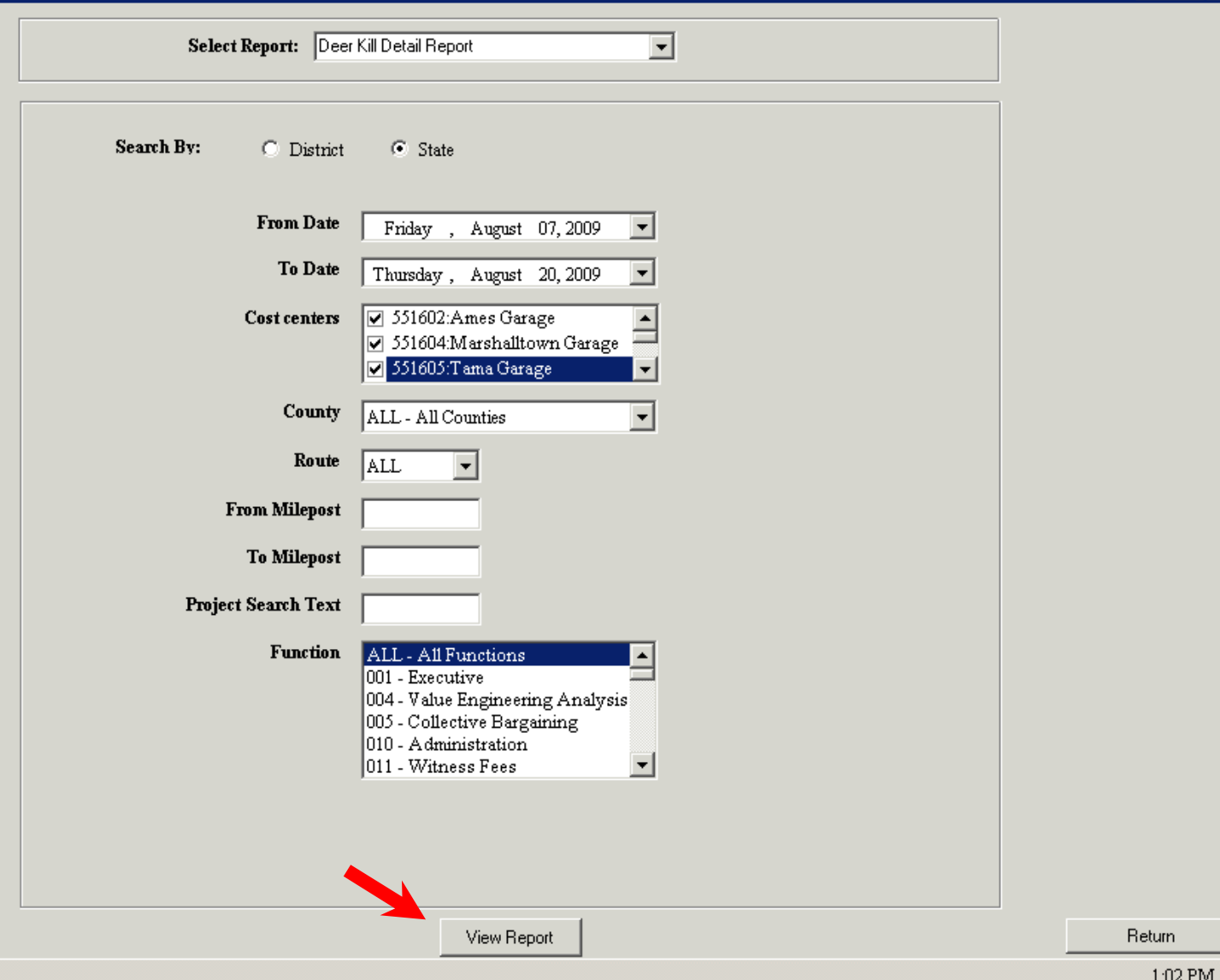

# **Reports - Generate Report**

### R Maintenance District Reports (V2510721)

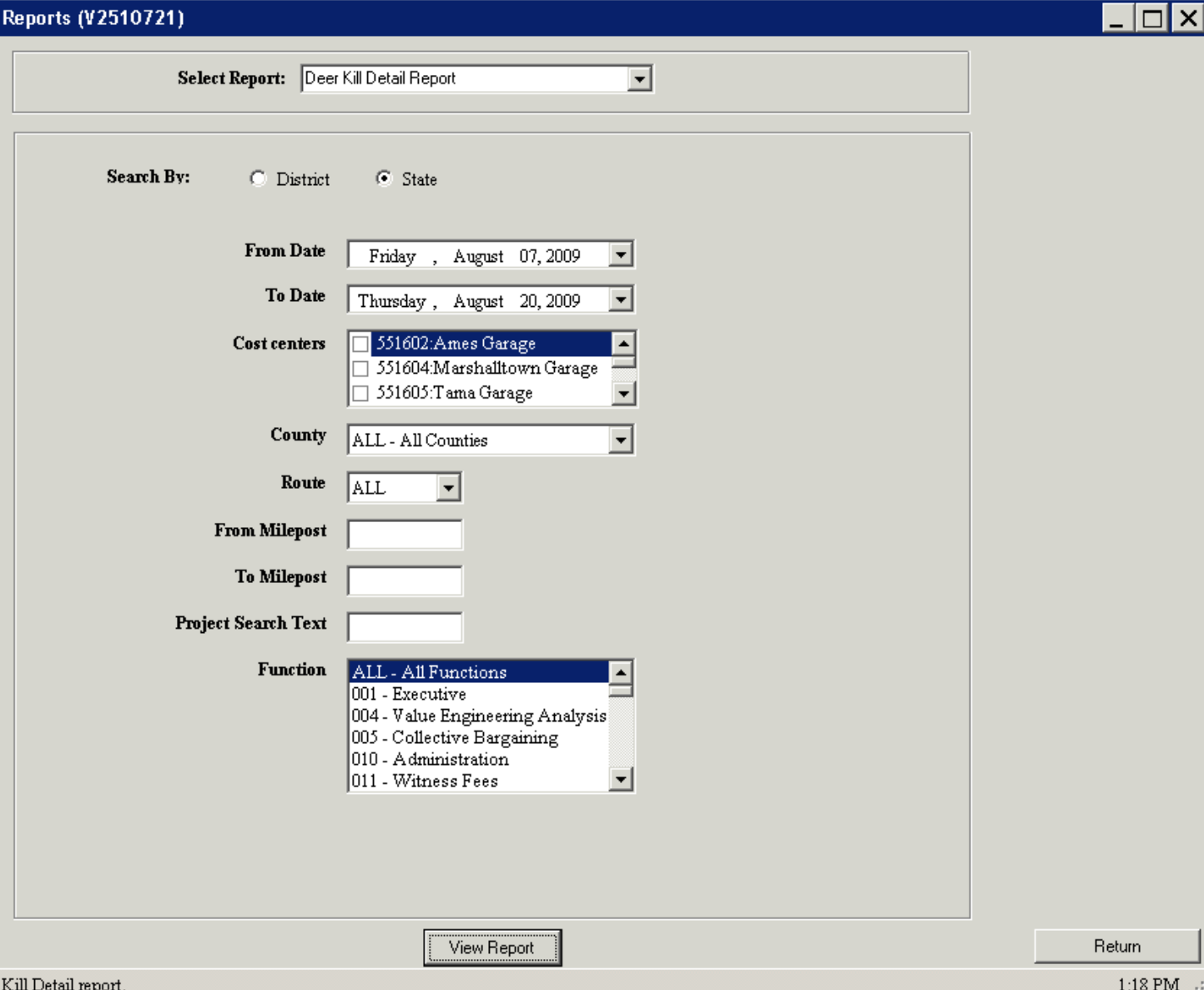

Creating the Maintenance Deer
#### Reports-Active Report

 $\boxed{\mathsf{R}}$  frmReportViewer

 $\overline{\text{File}}$ 

回

Spint... | 4 | □ 田 昌 Q Q <mark>10022 | ▼</mark> | A D 116

**O** Backward **O** Forward

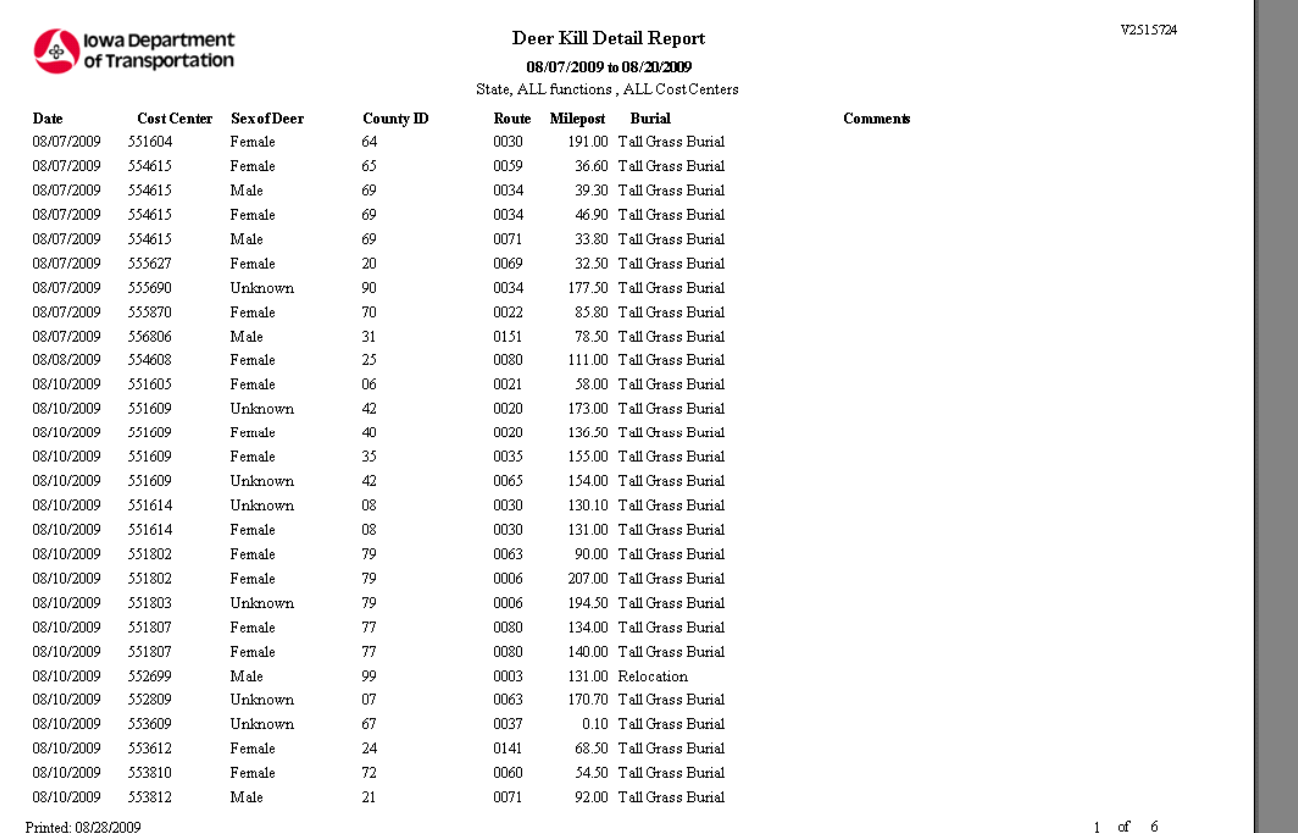

 $\overline{B[x]}$ 

#### **Reports – Active Report - Print**

 $\overline{\text{File}}$ **MDBHQQLOOX**  $\boxed{1}$   $\boxed{1}$ Backward PForward  $\bigotimes$  Print...  $\blacktriangle$ Print V2515724 Deer Kill Detail Report lowa Department of Transportation 08/07/2009 to 08/20/2009 State, ALL functions, ALL Cost Centers Cost Center Sex of Deer Date **County ID** Route Milepost **Burial** Comment 08/07/2009 64 0030 191.00 Tall Grass Burial 551604 Female 08/07/2009 554615 Female 65 0059 36.60 Tall Grass Burial 08/07/2009 554615 Male 69 0034 39.30 Tall Grass Burial 08/07/2009 554615 Female 69 0034 46.90 Tall Grass Burial 08/07/2009 554615 Male 69 0071 33.80 Tall Grass Burial 555627 08/07/2009 Female 20 0069 32.50 Tall Grass Burial 08/07/2009 555690 90 0034 177.50 Tall Grass Burial Unknown 08/07/2009 555870 Female 70 0022 85.80 Tall Grass Burial 08/07/2009 556806 Male 31 0151 78.50 Tall Grass Burial 554608 25 0080 08/08/2009 Female 111.00 Tall Grass Burial 08/10/2009 551605 Female 06 0021 58.00 Tall Grass Burial 08/10/2009 551609 Unknown 42 0020 173.00 Tall Grass Burial 551609  $40$ 08/10/2009 Female 0020 136.50 Tall Grass Burial 08/10/2009 551609 Female 35 0035 155.00 Tall Grass Burial 08/10/2009 551609 Unknown 42 0065 154.00 Tall Grass Burial 08/10/2009 551614 Unknown  $08\,$ 0030 130.10 Tall Grass Burial 08/10/2009 551614 Female  $08\,$ 0030 131.00 Tall Grass Burial 551802 79 0063 90.00 Tall Grass Burial 08/10/2009 Female 08/10/2009 551802 Female 79 0006 207.00 Tall Grass Burial 08/10/2009 551803 Unknown 79 0006 194.50 Tall Grass Burial 08/10/2009 551807 Female 77 0080 134.00 Tall Grass Burial 551807 77 0080 140.00 Tall Grass Burial 08/10/2009 Female 08/10/2009 552699 Male 99 0003 131.00 Relocation 552809 Unknown 07 0063 170.70 Tall Grass Burial 08/10/2009 553609 67 0037 0.10 Tall Grass Burial 08/10/2009 Unknown 08/10/2009 553612 Female 24 0141 68.50 Tall Grass Burial 08/10/2009 553810 Female 72 0060 54.50 Tall Grass Burial 08/10/2009 553812 Male 21 0071 92.00 Tall Grass Burial

Printed: 08/28/2009

 $\overline{A}$ 

 $\boxed{\mathsf{B}}$  frmReportViewer

 $1$  of 6

⊺al×i

 $\rightarrow$ 

## **Reports – Active Report - File**

 $\boxed{\mathsf{R}}$  frmReportViewer

 $\Box$ 

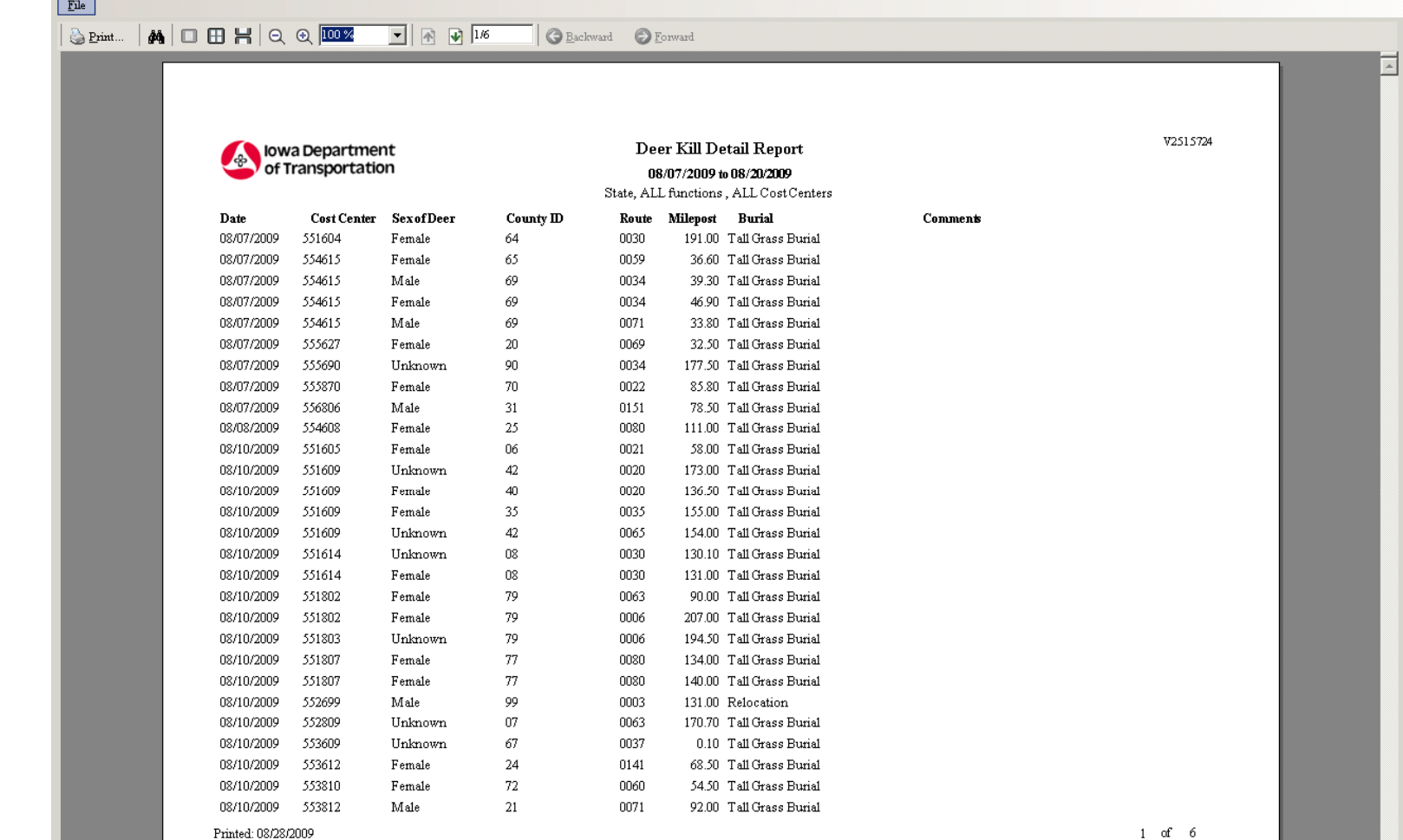

 $1$  of  $6$ 

 $\vert$ a $\vert$ x $\vert$ 

# **Reports – Active Report – Save Astronomic Report – Save Astronomic Report – Save Astronomic Report – Save Astronomic Report – Save Astronomic Report – Save Astronomic Report – Save Astronomic Report – Save Astronomic Repo**

File Save As.  $\overline{ }$  $\boxplus H$   $\in$   $\overline{\text{max}}$  $\boxed{1}$   $\boxed{1}$   $\boxed{1}$ Backward SForward  $\underline{\textsf{Close}}$ V2515724 lowa Department Deer Kill Detail Report of Transportation 08/07/2009 to 08/20/2009 State, ALL functions, ALL Cost Centers Date Cost Center Sex of Deer **County ID** Route Milepost Burial Comment 64 0030 08/07/2009 551604 Female 191.00 Tall Grass Burial 08/07/2009 554615 Female 65 0059 36.60 Tall Grass Burial 554615 69 0034 08/07/2009 Male 39.30 Tall Grass Burial 554615 69 0034 46.90 Tall Grass Burial 08/07/2009 Female 69 0071 08/07/2009 554615 Male 33.80 Tall Grass Burial 08/07/2009 555627 Female 20 0069 32.50 Tall Grass Burial 08/07/2009 555690 Unknown 90 0034 177.50 Tall Grass Burial 08/07/2009 555870 Female 70 0022 85.80 Tall Grass Burial 08/07/2009 556806 Male 31 0151 78.50 Tall Grass Burial 111.00 Tall Grass Burial 08/08/2009 554608 Female 25 0080 08/10/2009 551605 Female 06 0021 58.00 Tall Grass Burial 08/10/2009 551609 Unknown 42 0020 173.00 Tall Grass Burial 08/10/2009 551609 Female  $40$ 0020 136.50 Tall Grass Burial 08/10/2009 551609 Female 35 0035 155.00 Tall Grass Burial 154.00 Tall Grass Burial 08/10/2009 551609 Unknown 42 0065 08/10/2009 551614 Unknown 08 0030 130.10 Tall Grass Burial 08/10/2009 551614 Female  $08$ 0030 131.00 Tall Grass Burial 551802 79 0063 90.00 Tall Grass Burial 08/10/2009 Female 08/10/2009 551802 Female 79 0006 207.00 Tall Grass Burial 08/10/2009 551803 Unknown 79 0006 194.50 Tall Grass Burial 08/10/2009 551807 Female 77 0080 134.00 Tall Grass Burial 08/10/2009 551807 Female 77 0080 140.00 Tall Grass Burial 08/10/2009 552699 Male 99 0003 131.00 Relocation  $07$ 08/10/2009 552809 Unknown 0063 170.70 Tall Grass Burial 08/10/2009 553609 Unknown 67 0037 0.10 Tall Grass Burial 08/10/2009 553612 Female 24 0141 68.50 Tall Grass Burial 08/10/2009 553810 72 0060 54.50 Tall Grass Burial Female 08/10/2009 553812 Male 21 0071 92.00 Tall Grass Burial  $1$  of 6 Printed: 08/28/2009

 $\mathbf{E}$ 

 $\rightarrow$ 

⊺al×i

#### **Reports - Active Report - Save As**

Deer Kill Detail Report

08/07/2009 to 08/20/2009

 $\overline{B}$   $\overline{X}$ 

V2515724

 $\boxed{\mathsf{B}}$  frmReportViewer

Save  $\underline{A}s$ 

 $\rm{File}$ 

 $\Box$ 

 $\underline{\text{Close}}$ 

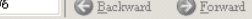

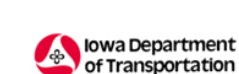

 $\operatorname{Excel}$ Spreadsheet

HTML File  ${\rm PDF}$  File

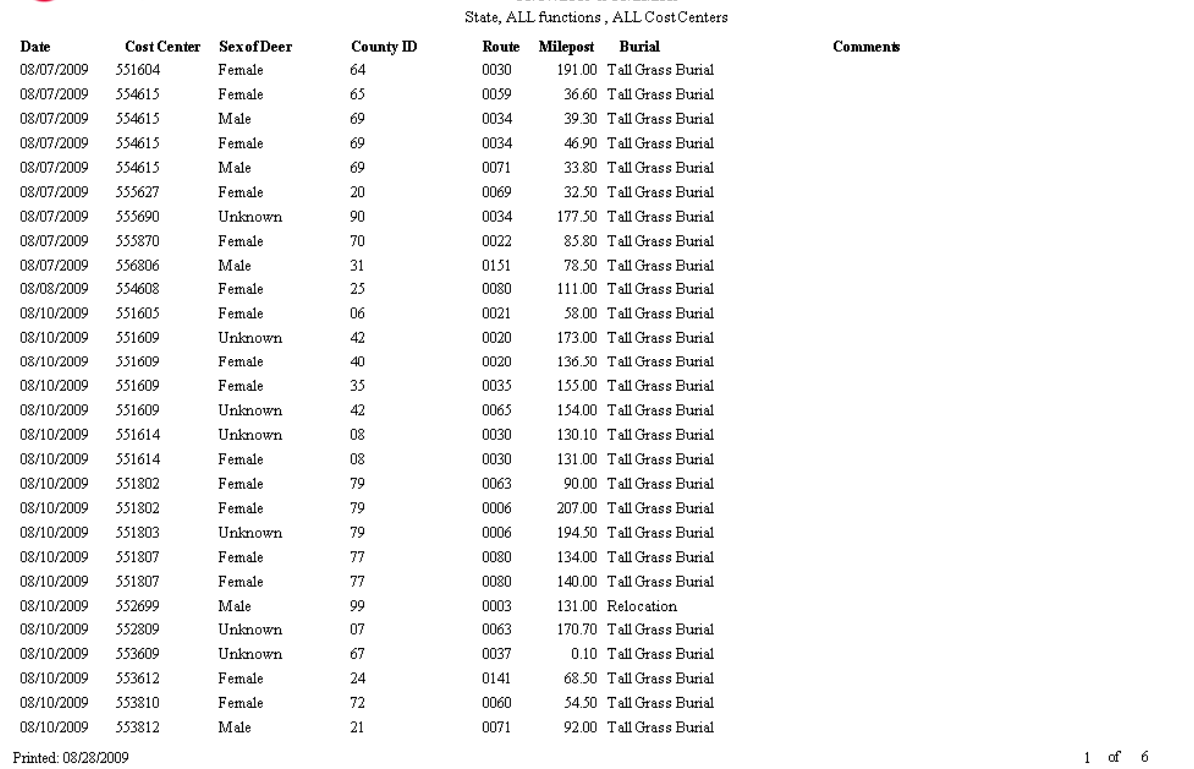

#### **Reports - Active Report - Save As Excel**

Deer Kill Detail Report

Comment

File

Save As  $\blacktriangleright$   $\parallel$  $Close$ 

 $\boxed{\bullet}$   $\boxed{\bullet}$   $\boxed{\psi}$   $\boxed{1/6}$ Backward S Forward

HTML File PDF File

Excel Spreadsheet

08/10/2009

08/10/2009

08/10/2009

08/10/2009

08/10/2009

08/10/2009

 $\mathbf{E}$ 

Printed: 08/28/2009

552699

552809

553609

553612

553810

553812

Male

Unknown

Unknown

Female

Female

Male

99

 $07$ 

67

24

72

21

lowa Department

of Transportation 08/07/2009 to 08/20/2009 State, ALL functions, ALL Cost Centers Route Milepost Date Cost Center Sex of Deer **County ID** Burial 64 0030 08/07/2009 551604 Female 191.00 Tall Grass Burial 08/07/2009 554615 Female 65 0059 36.60 Tall Grass Burial 69 554615 0034 08/07/2009 Male 39.30 Tall Grass Burial 69 554615 0034 46.90 Tall Grass Burial 08/07/2009 Female 69 0071 08/07/2009 554615 Male 33.80 Tall Grass Burial 08/07/2009 555627 Female 20 0069 32.50 Tall Grass Burial 08/07/2009 555690 Unknown 90 0034 177.50 Tall Grass Burial 08/07/2009 555870 Female 70 0022 85.80 Tall Grass Burial 08/07/2009 556806 Male 31 0151 78.50 Tall Grass Burial 111.00 Tall Grass Burial 08/08/2009 554608 Female 25 0080 08/10/2009 551605 Female 06 0021 58.00 Tall Grass Burial 08/10/2009 551609 Unknown 42 0020 173.00 Tall Grass Burial 136.50 Tall Grass Burial 08/10/2009 551609 Female  $40$ 0020 08/10/2009 551609 Female 35 0035 155.00 Tall Grass Burial 08/10/2009 551609 Unknown 42 0065 154.00 Tall Grass Burial 08/10/2009 551614 Unknown 08 0030 130.10 Tall Grass Burial 08/10/2009 551614 Female  $08$ 0030 131.00 Tall Grass Burial 551802 79 90.00 Tall Grass Burial 08/10/2009 Female 0063 08/10/2009 551802 Female 79 0006 207.00 Tall Grass Burial 08/10/2009 551803 Unknown 79 0006 194.50 Tall Grass Burial 08/10/2009 551807 Female 77 0080 134.00 Tall Grass Burial 08/10/2009 551807 Female 77 0080 140.00 Tall Grass Burial

0003

0063

0037

0141

0060

0071

131.00 Relocation

170.70 Tall Grass Burial

0.10 Tall Grass Burial

68.50 Tall Grass Burial

54.50 Tall Grass Burial

92.00 Tall Grass Burial

V2515724

 $\overline{E}$   $\overline{E}$ 

 $\rightarrow$ 

 $1$  of 6

R frmReps<sup>viewer</sup>

### **Reports – Active Report – Save As Excel**

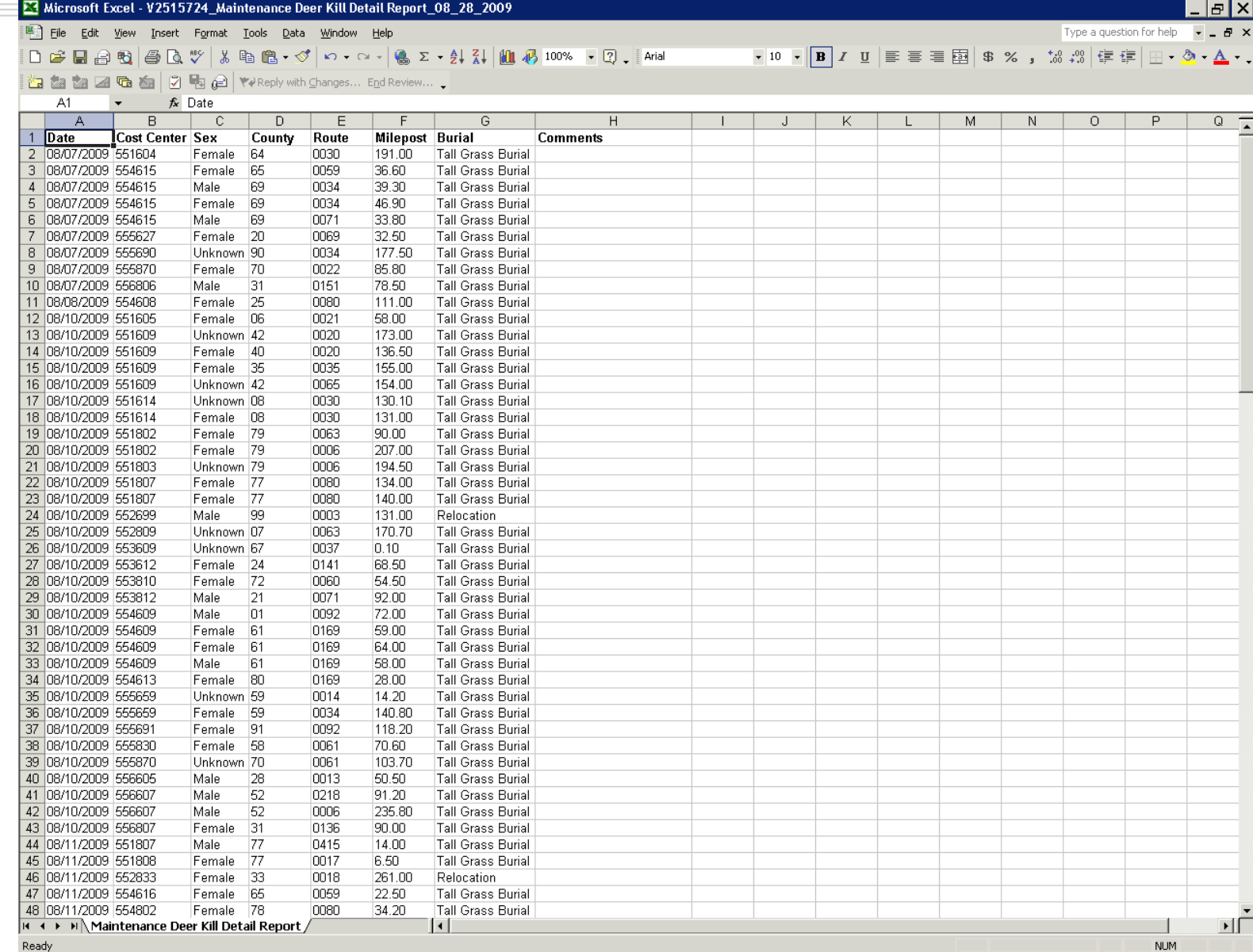

## **Emergency Evaluation**

- Administrative ability to associate Daily Logs with an Emergency.
- Cost information retrieved for the Emergency
- Excel spreadsheets are produced for reimbursement requests.

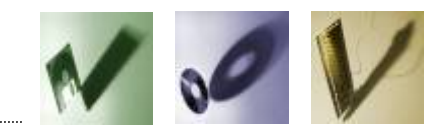

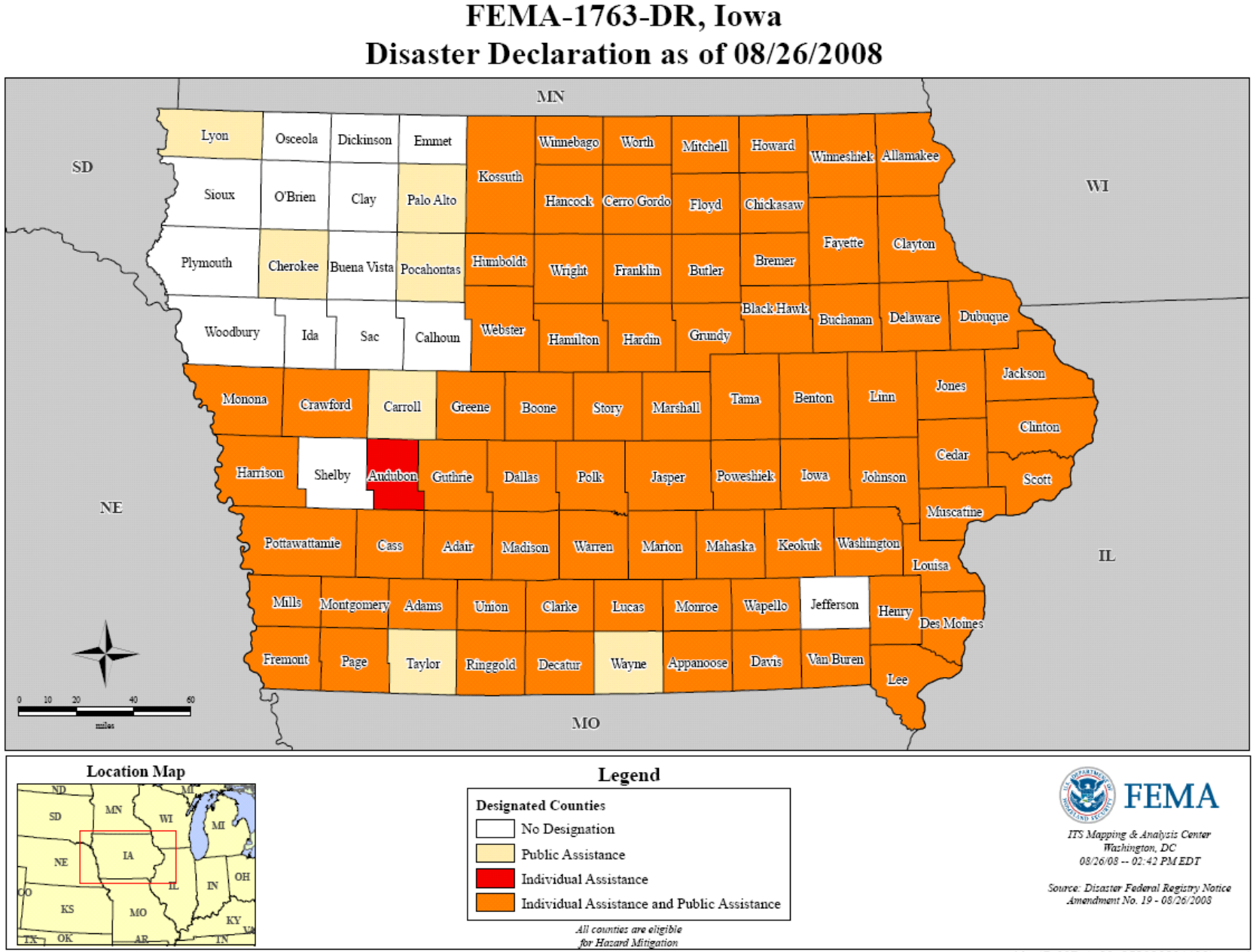

MapID 987c1a03e050826081436hqprod

#### **Emergency Evaluation**

#### $\boxed{\mathsf{R}}$  Resource Management System (V2510011)

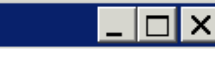

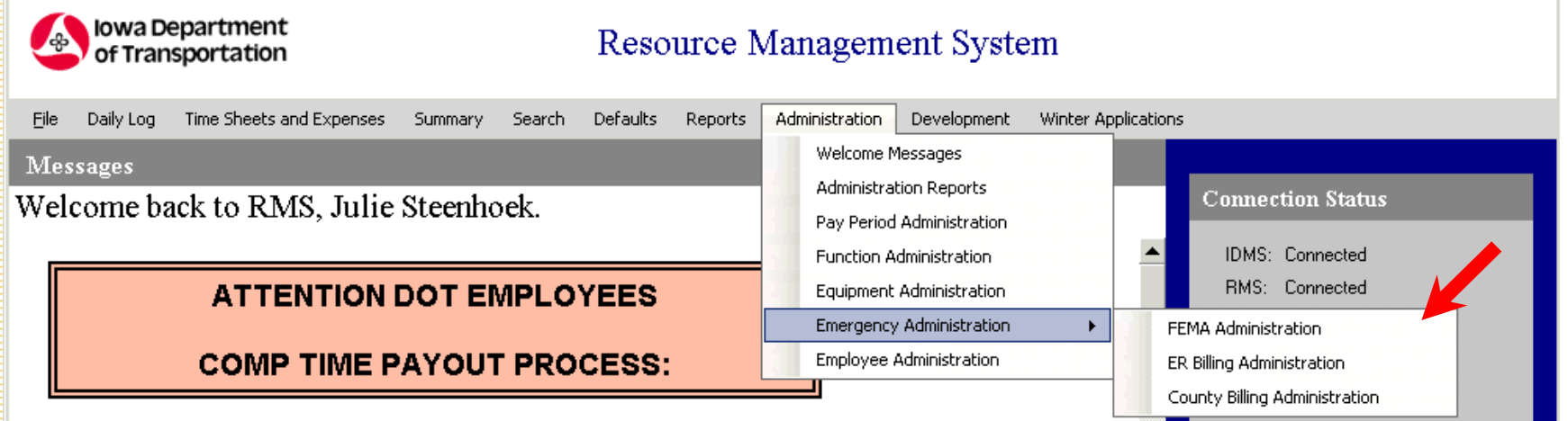

AFSCME and non-contract employees who chose September 30th as the payout for their compensatory leave balance will have through October 1st to use up any comp time. The pay period that includes September 30 runs from 09-18-09 through 10-01-09. Any remaining comp time hours will be automatically paid (this includes holiday comp time).

Employees may retain up to 40 hours of comp time by recording the number of carryover hours on their time sheet using time code 815 "Comp time retained" following the directions below

Enter the number of hours you wish to retain (maximum of 40) under the Non-Pay items on the first day of the pay period.

Please contact Connie Haselhoff at 515-239-1238 with questions.

#### **Emergency Evaluation**

#### $\boxed{\textsf{R}}$  Resource Management System (V2510011)

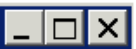

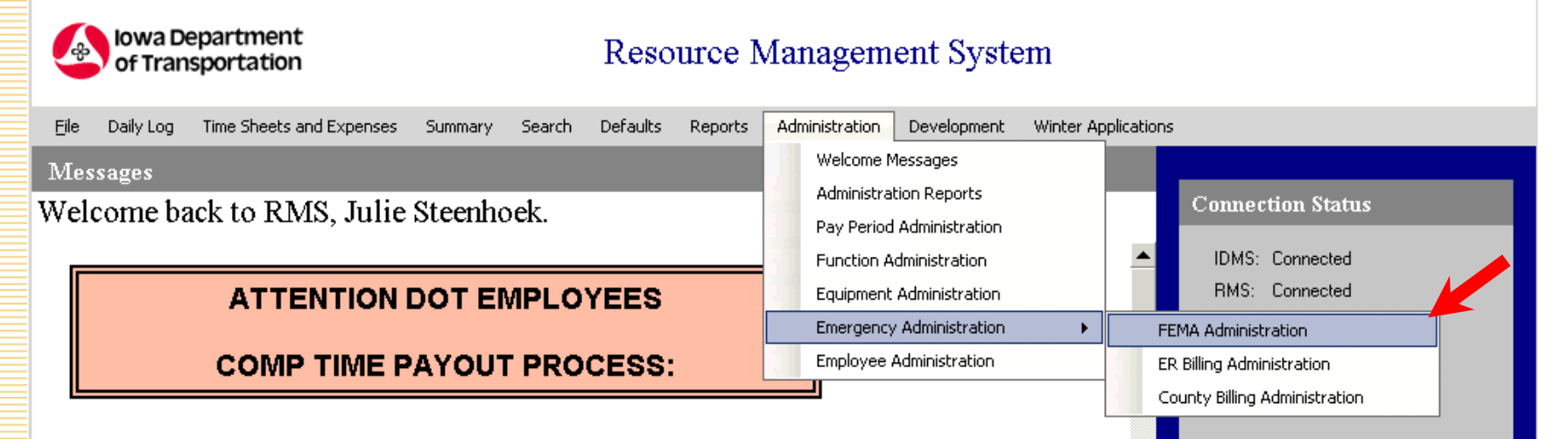

AFSCME and non-contract emplovees who chose September 30th as the payout for their compensatory leave balance will have through October 1st to use up any comp time. The pay period that includes September 30 runs from 09-18-09 through 10-01-09. Any remaining comp time hours will be automatically paid (this includes holiday comp time).

**Employees may retain up to 40 hours of comp time by recording the** number of carryover hours on their time sheet using time code 815 "Comp time retained" following the directions below

Enter the number of hours you wish to retain (maximum of 40) under the Non-Pay items on the first day of the pay period.

Please contact Connie Haselhoff at 515-239-1238 with questions.

## **Emergency - Top Level Commands**

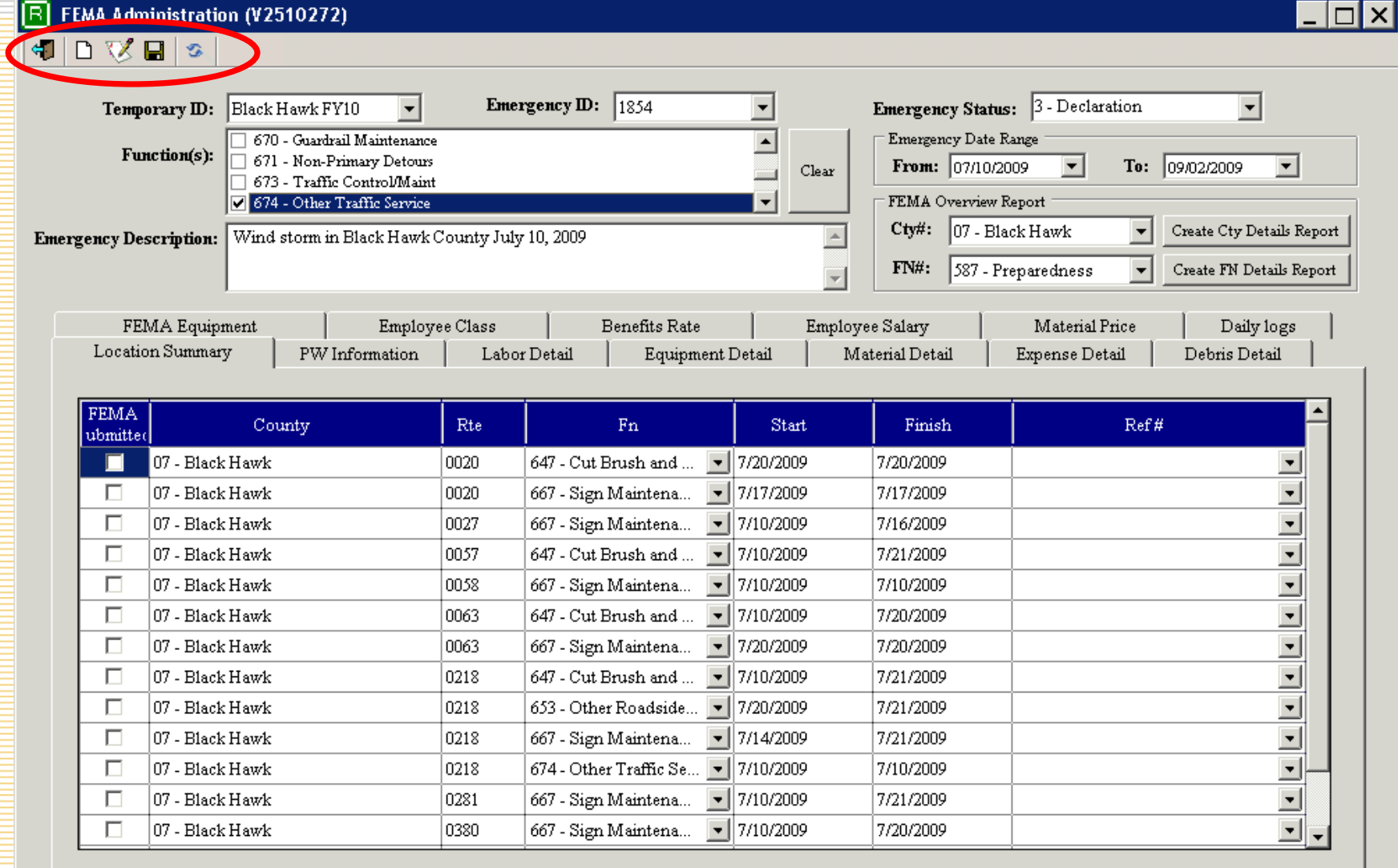

#### **Emergency - Setting Emergency**

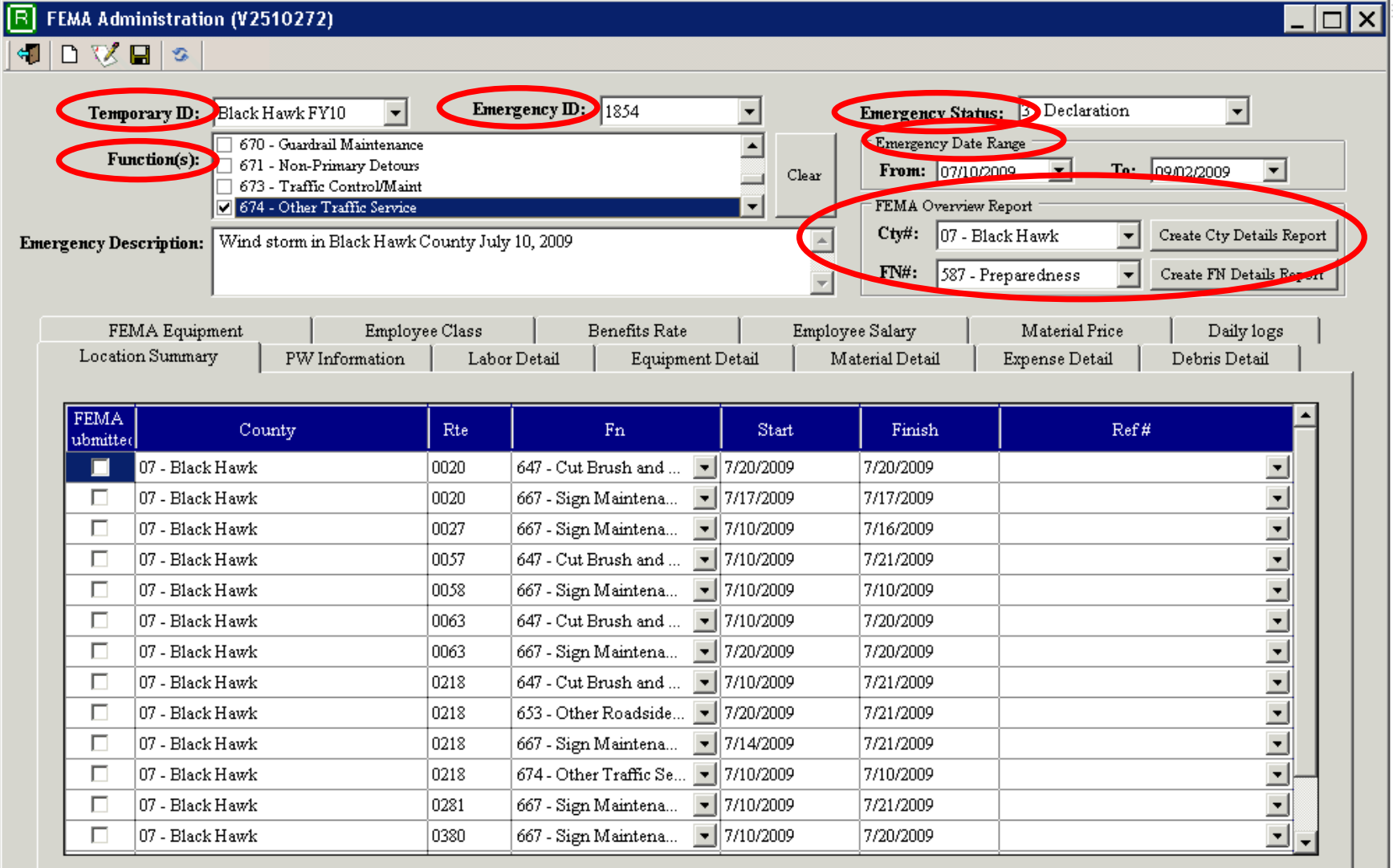

## **Emergency – Selecting Emergency**

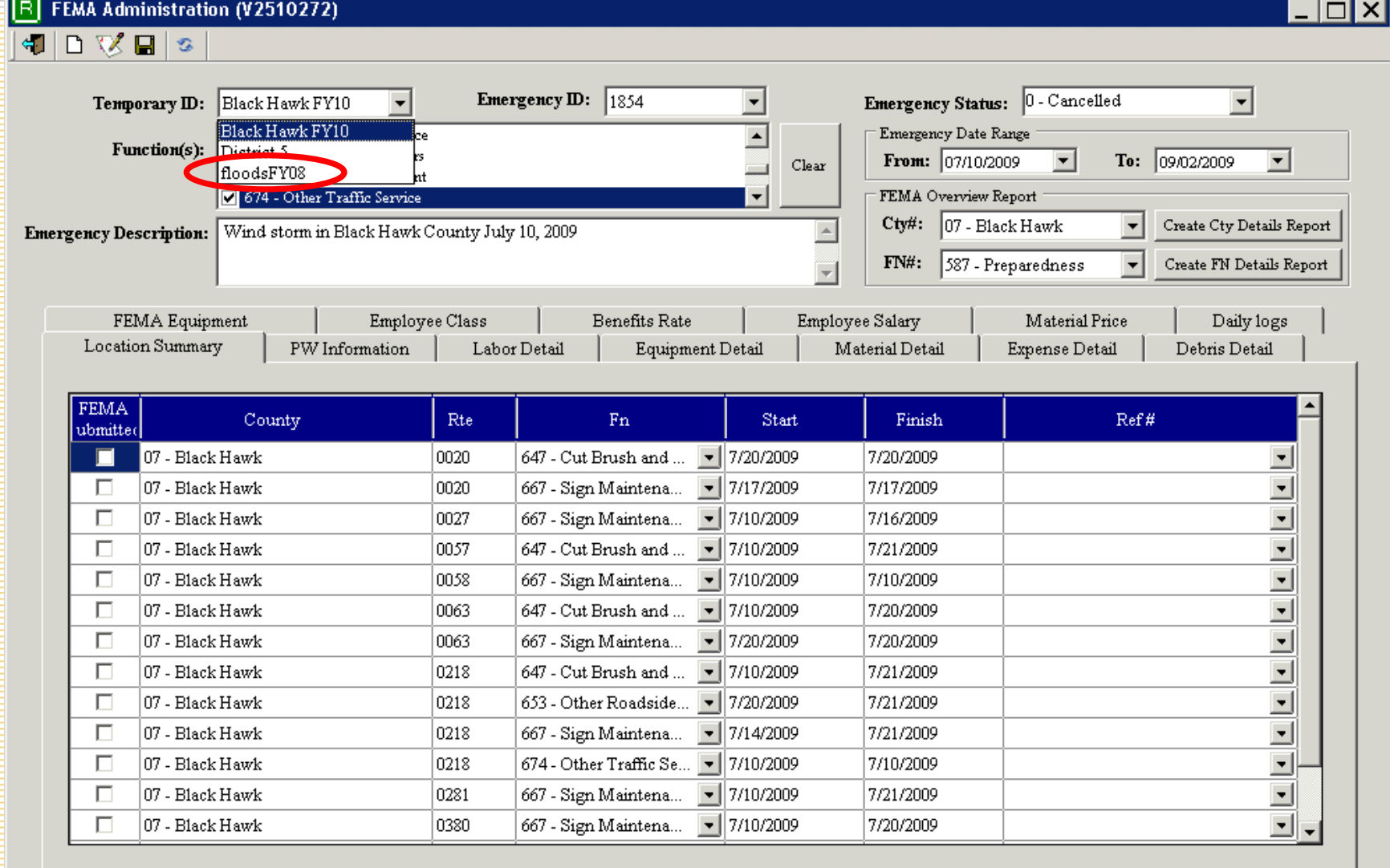

### **Emergency – Selected Emergency**

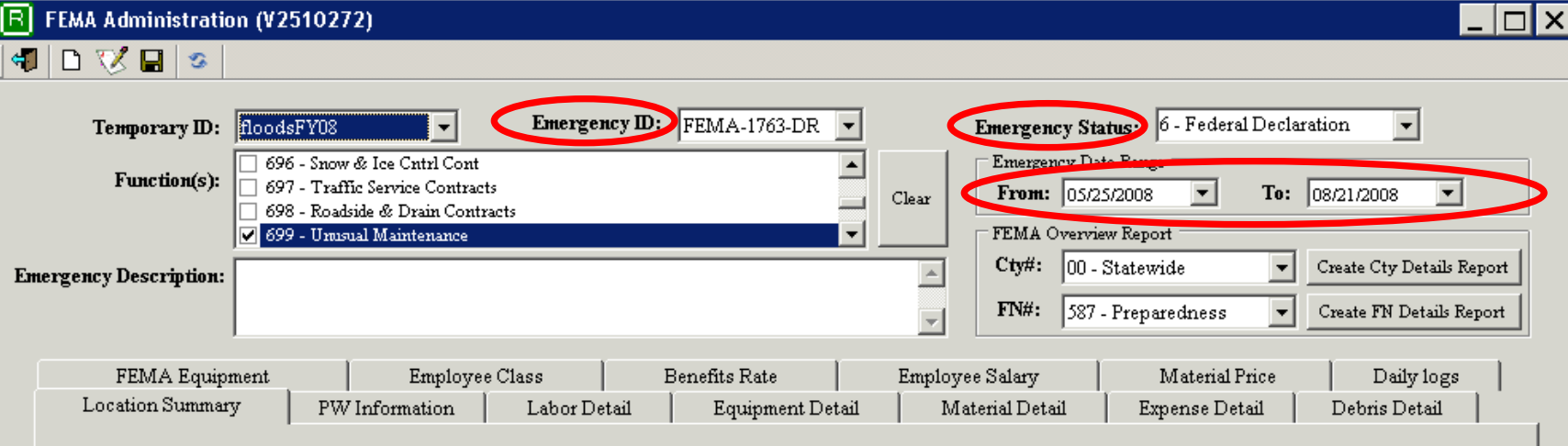

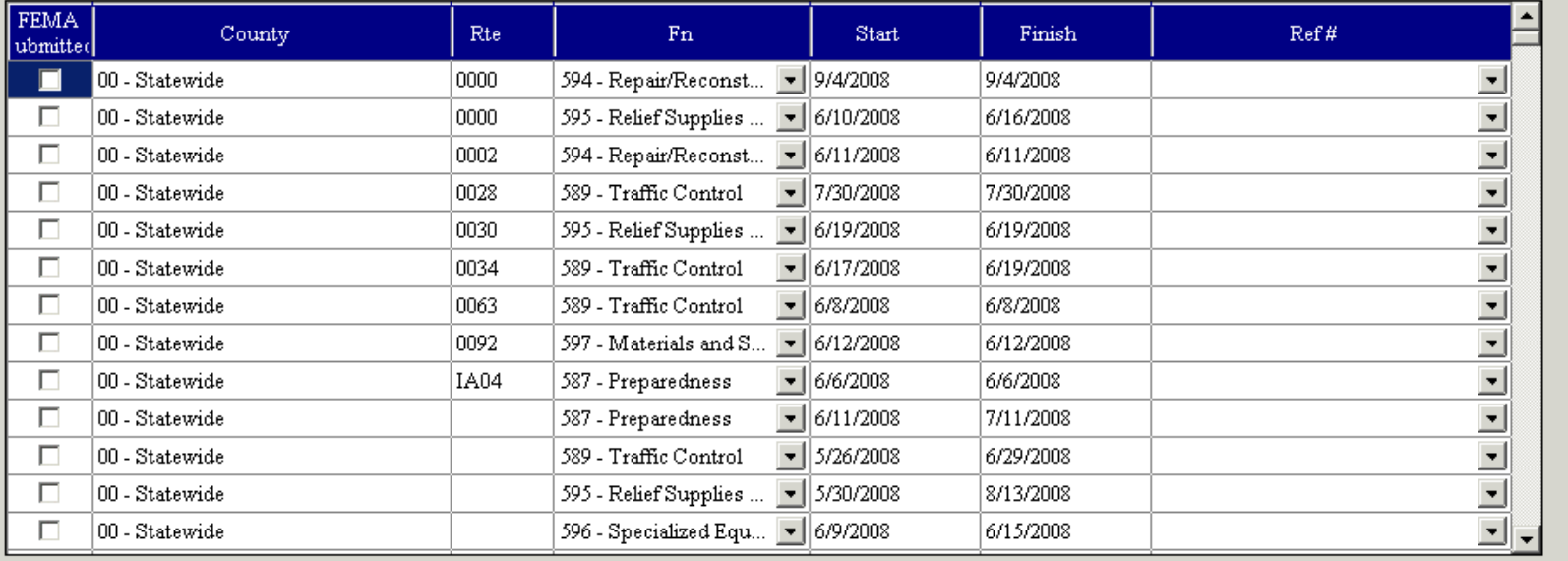

# **Emergency – Location Summary**

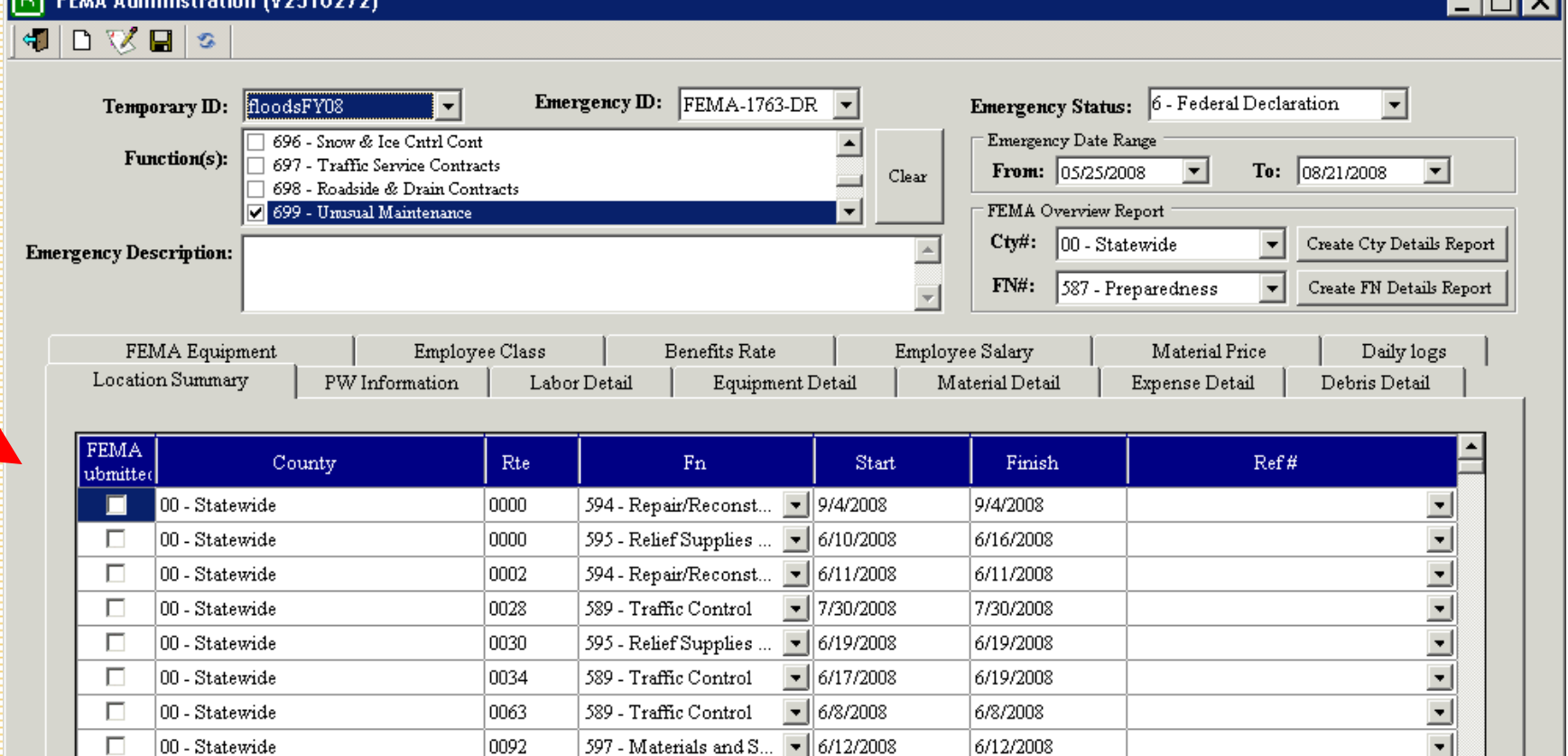

 $\frac{1}{2}$  6/6/2008

 $\boxed{\blacksquare}$  6/11/2008

 $\overline{\phantom{0}}$  5/26/2008

 $\overline{\phantom{a}}$ 

5/30/2008

6/6/2008

7/11/2008

6/29/2008

8/13/2008

6/15/2008

587 - Preparedness

587 - Preparedness

589 - Traffic Control

595 - Relief Supplies ...

596 - Specialized Equ... • 6/9/2008

IA04

 $\Box$ 

 $\Box$ 

 $\Box$ 

 $\Box$ 

 $\Box$ 

 $|00$  - Statewide

00 - Statewide

00 - Statewide

00 - Statewide

00 - Statewide

 $\frac{1}{2}$ 

⊡ -

#### **Emergency-Daily Log Flagging**

 $\overline{\Box\Box}$ 

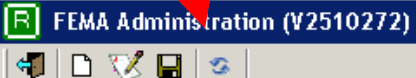

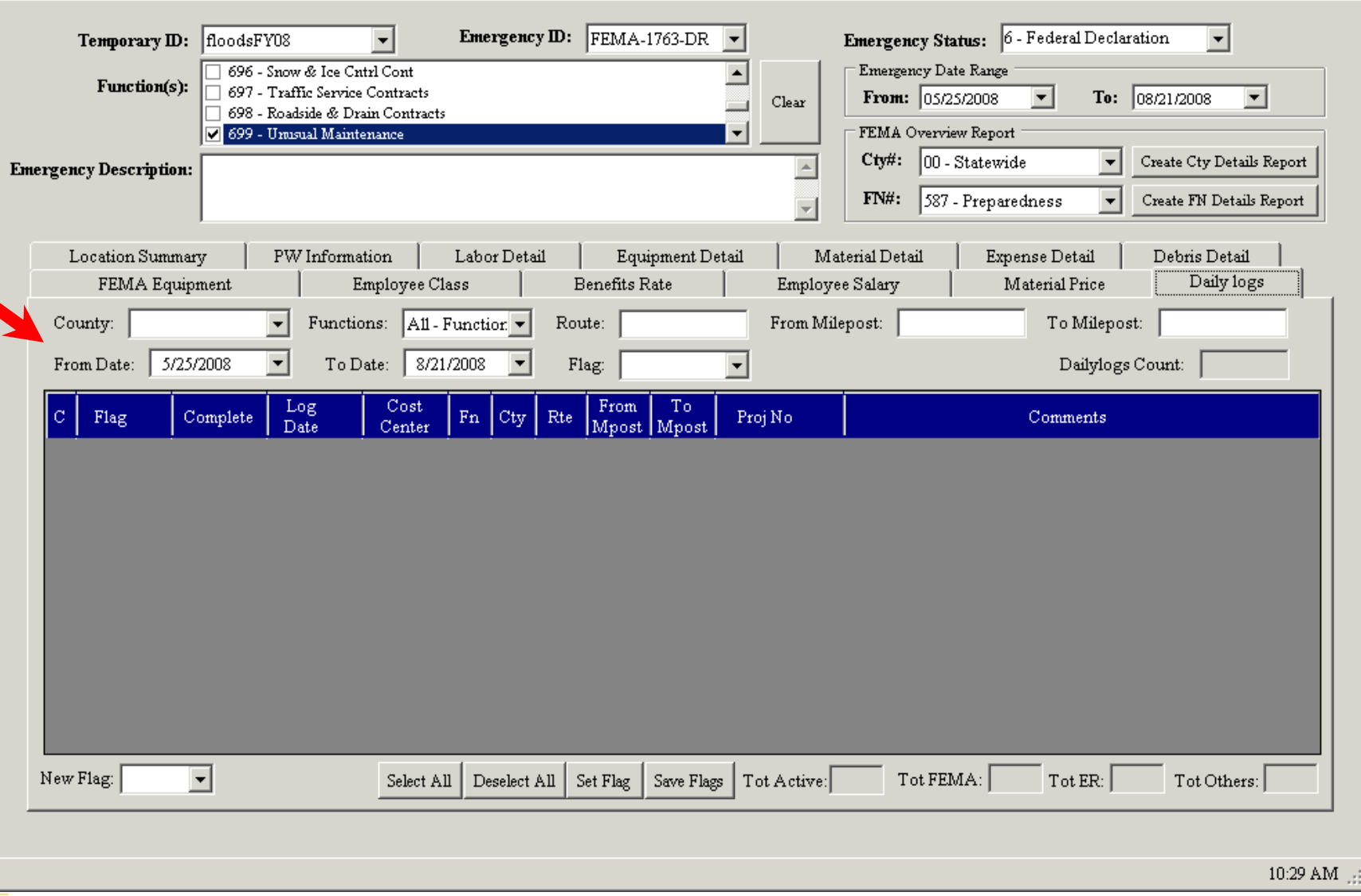

#### **Emergency – Refresh Daily Log list**

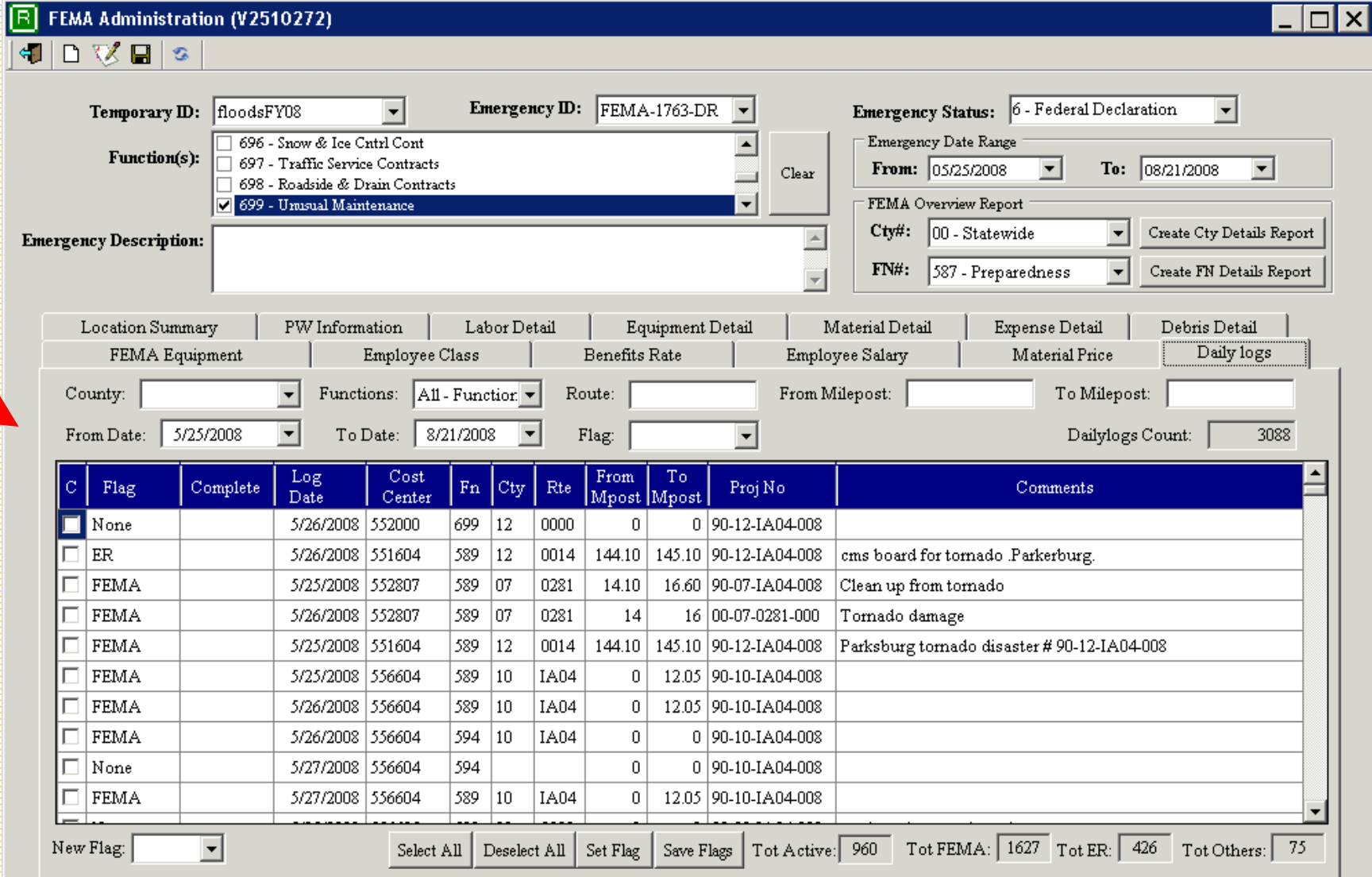

ਜਾਵ

#### **Emergency - Select FEMA Flagged records**  $\overline{\Box}$ x

**R** FEMA Administration (V2510272)

**GID VEG** 

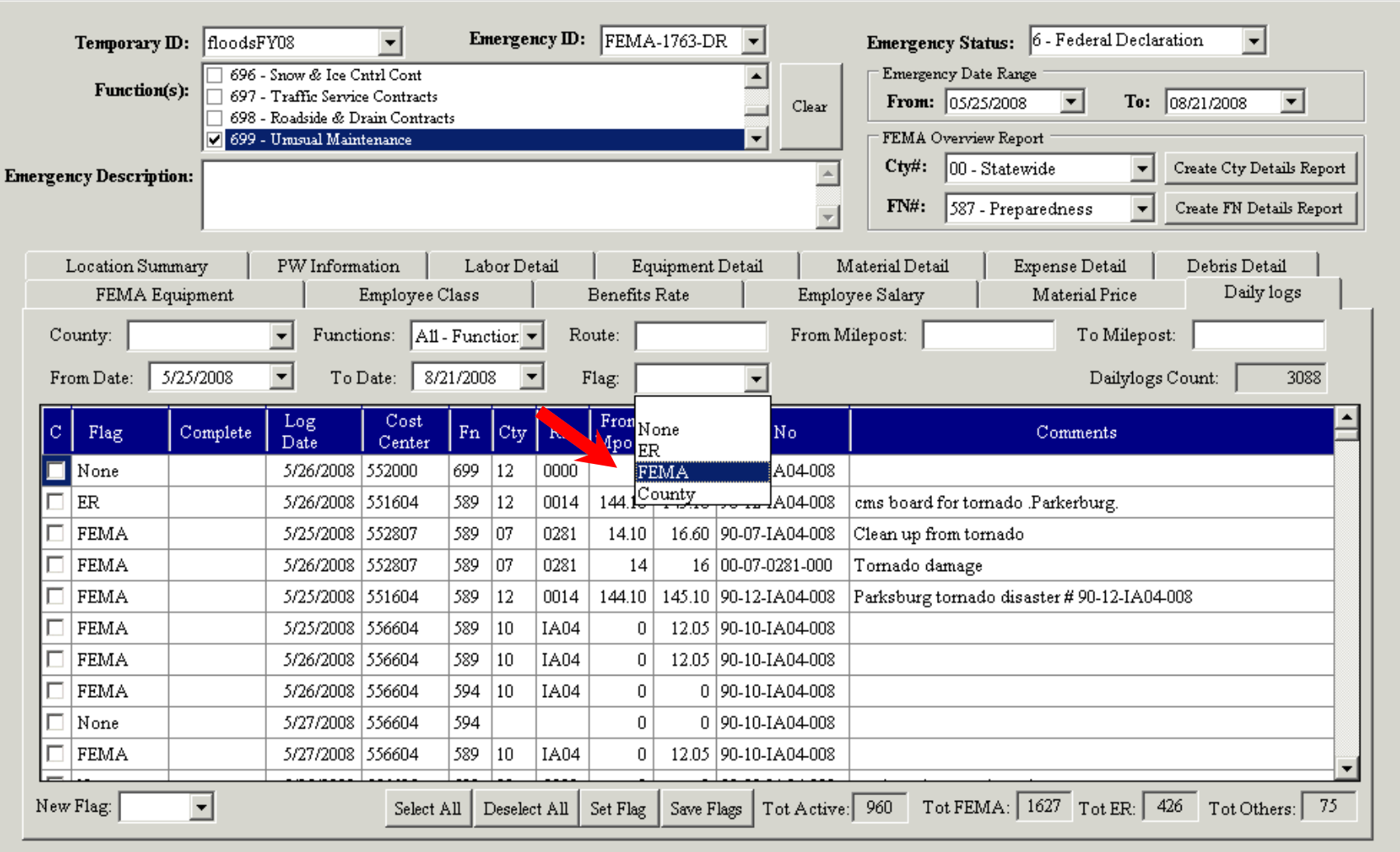

## Emergency - FEMA Flagged records

 $\overline{\Box}$ x

FEMA Administration (V2510272) 冏

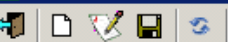

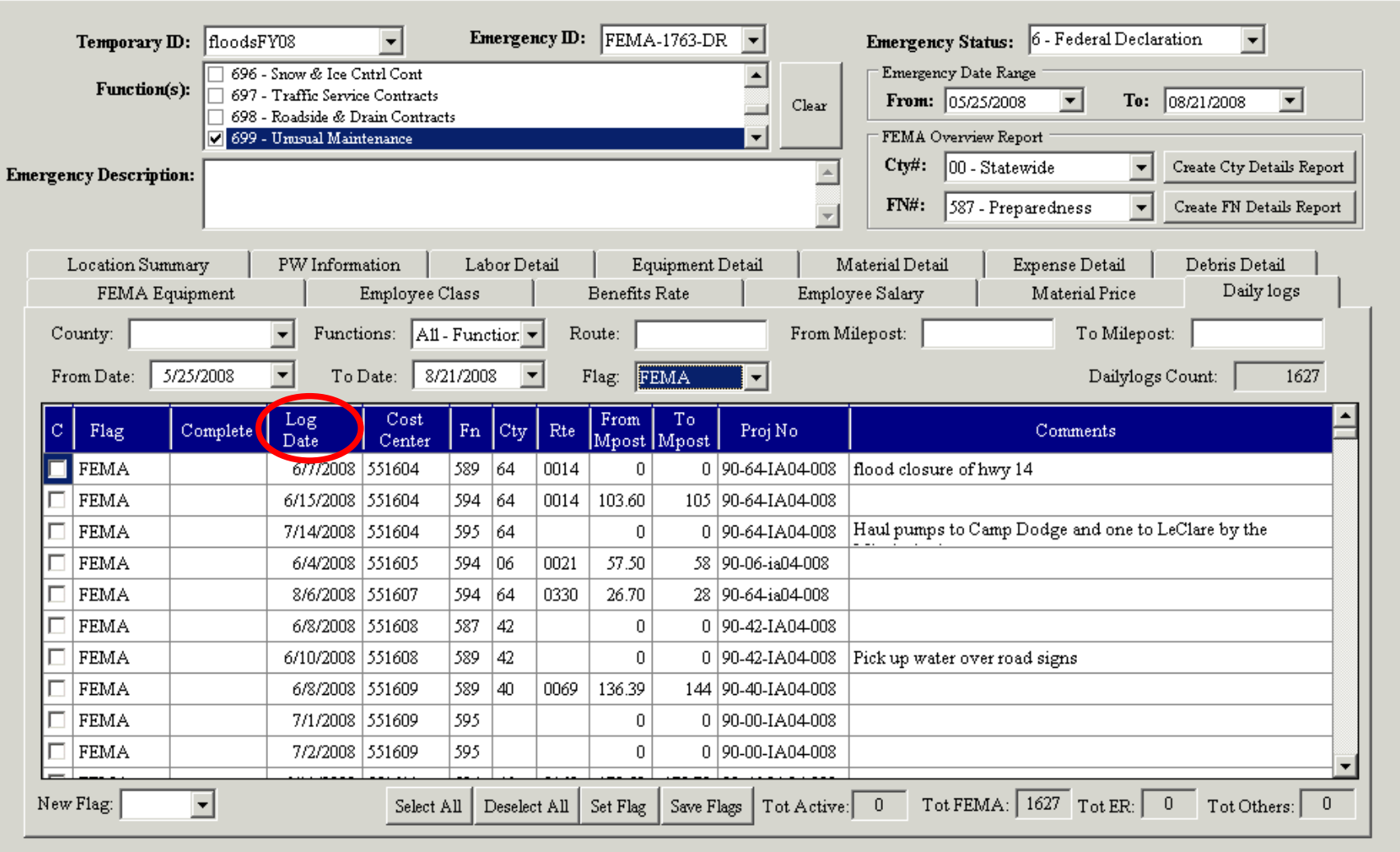

#### Emergency - FEMA flagged records sorted

间 FEMA Administration (V2510272)

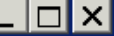

 $\leftarrow$  $\Box$   $\mathbb{R}$   $\Box$   $\circ$ Emergency Status: 6 - Federal Declaration Emergency ID: FEMA-1763-DR  $\overline{\phantom{a}}$ Temporary ID: floodsFY08  $\overline{\phantom{0}}$ 696 - Snow & Ice Cntrl Cont  $\left| \rule{0.2cm}{0.25cm} \right|$ Emergency Date Range Function(s): 697 - Traffic Service Contracts  $\vert \cdot \vert$ To:  $08/21/2008$  $\blacktriangledown$ **From:**  $05/25/2008$ Clear 698 - Roadside & Drain Contracts 7 699 - Umsual Maintenance FEMA Overview Report Create Cty Details Report  $C$ ty#: 00 - Statewide  $\overline{\phantom{a}}$  $\blacktriangle$ **Emergency Description:**  $FW#$ : 587 - Preparedness Create FN Details Report  $\overline{\phantom{a}}$ Ų PW Information Labor Detail Debris Detail Location Summary Equipment Detail Material Detail Expense Detail Daily logs FEMA Equipment Employee Class **Benetits** Rate waterial Price вифноусс взнагу To Milepost: From Milepost: County:  $\overline{\phantom{a}}$ Functions:  $|$ All - Function  $\blacktriangledown$ Route:  $\overline{\phantom{a}}$ 5/25/2008 Flag: FEMA Dailylogs Count: From Date: To Date: 8/21/2008 1627 Log Cost From To Cty Flag. Complete  $Fn$ Proj No Comments Rte Date Mpost Mpost Center FEMA 5/25/2008 551607 589 12 **IA04**  $\begin{array}{c} \n\end{array}$ 0 90-12-IA04-008 FEMA 551604 589  $12^{12}$ 5/25/2008 0014 144.10 145.10 90-12-IA04-008 Parksburg tornado disaster #90-12-IA04-008 07 FEMA 5/25/2008 552807 589 0281 14.10 16.60 90-07-IA04-008 Clean up from tornado **FEMA** 5/25/2008 556604 589  $10<sup>10</sup>$ **TA04**  $\Omega$ 12.05 90-10-IA04-008 **FEMA** 5/26/2008 552812 589 12  $\Omega$ 0 90-12-IA04-008 **FEMA** 5/26/2008 556604 589  $10<sup>10</sup>$ **IA04**  $\theta$ 12.05 90-10-IA04-008 **FEMA** 5/26/2008 556604 594  $10<sup>10</sup>$ **IA04**  $\mathbf 0$ 0 90-10-IA04-008 **FEMA** 589 5/26/2008 551607  $\mathbf{0}$ 0 90-12-IA04-008 **FEMA** 07 16 00-07-0281-000 5/26/2008 552807 589 0281 14 Tornado damage **FEMA** 589 28 41 43 90-28-IA04-008 5/26/2008 556605 0013 Tot FEMA:  $1627$  Tot ER: New Flag:  $\blacktriangledown$ Deselect All Set Flag Save Flags Tot Active:  $\overline{0}$  $\overline{0}$ Tot Others:  $\theta$ Select All

#### **Emergency –Labor Detail County**

 $\overline{\Box}$ 

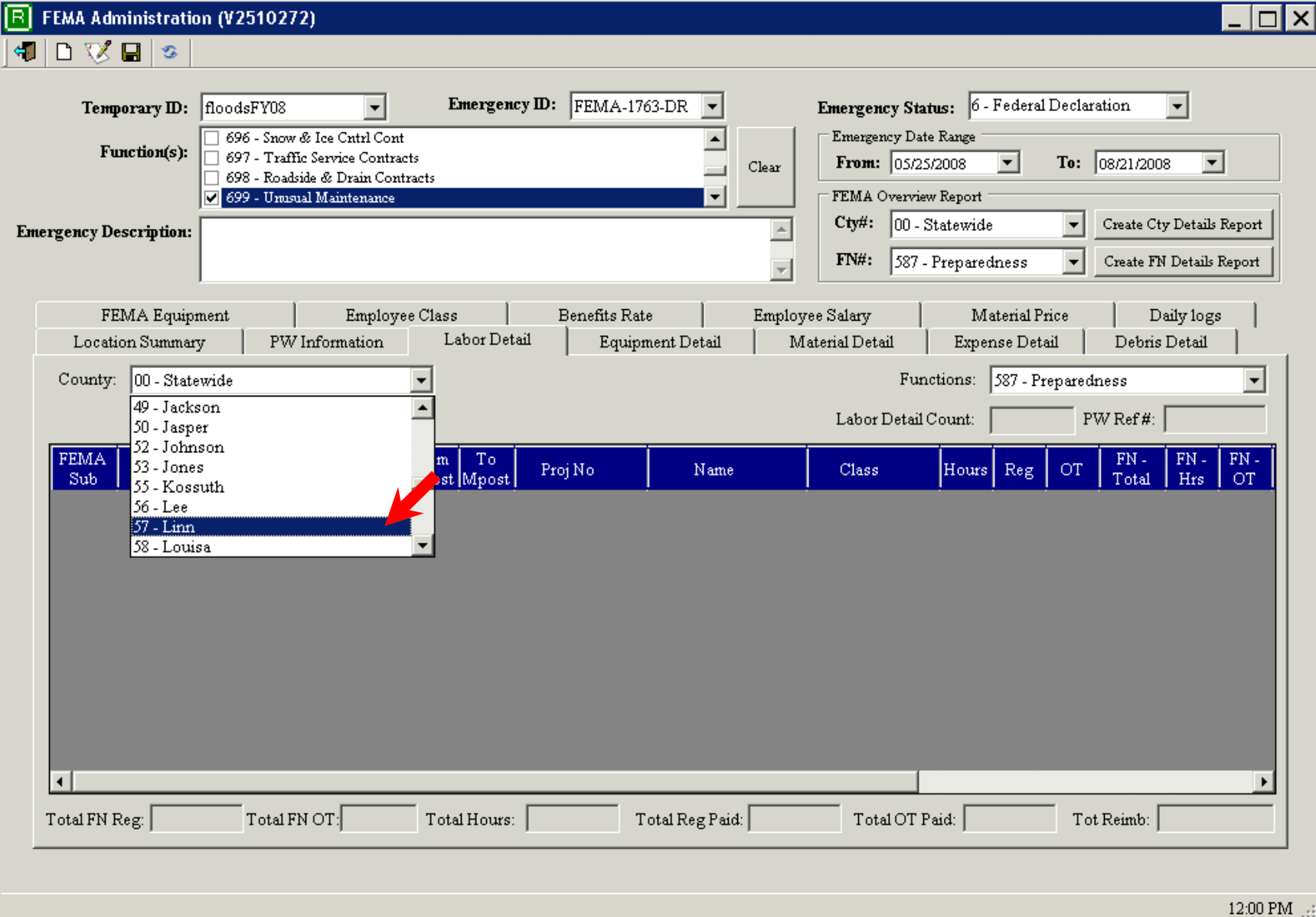

## **Emergency – Labor Detail select Function**

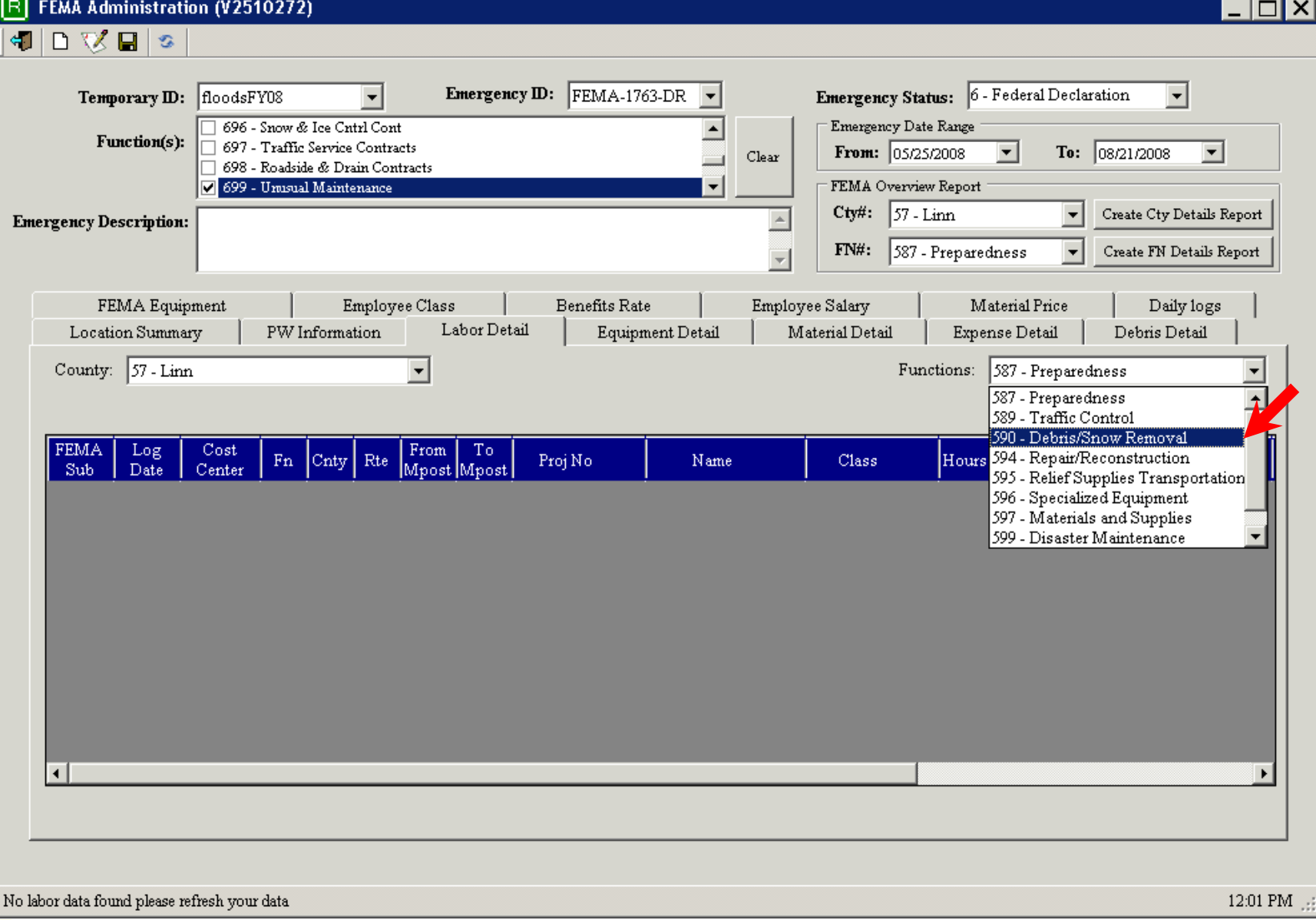

#### **Emergency – Data retrieved**

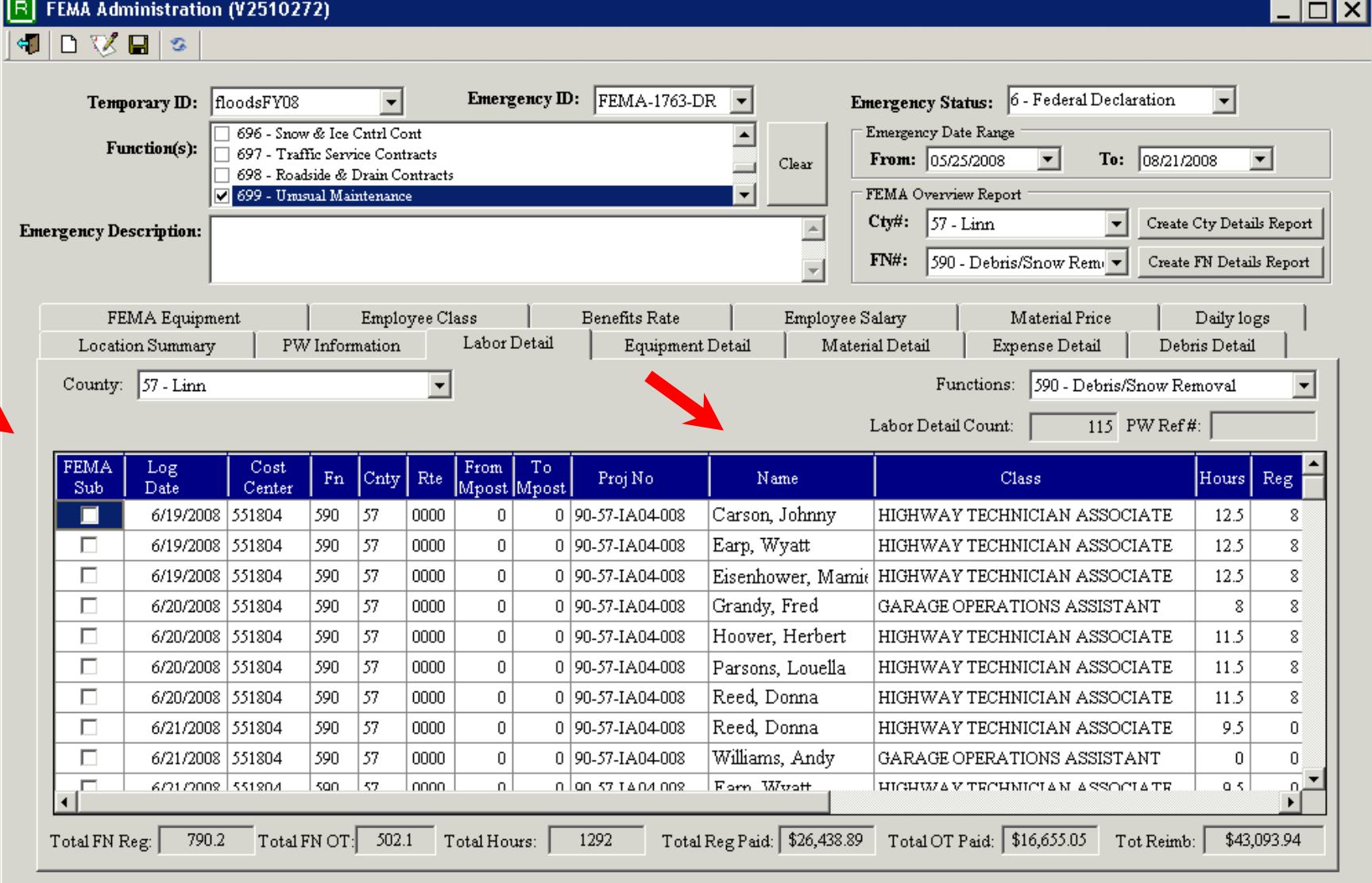

#### **Emergency - Function selected labor costs**  $\overline{\Box}$

R FEMA Administration (V2510272)

 $\bullet \quad \blacksquare \quad \blacksquare \quad \blacksquare$ 

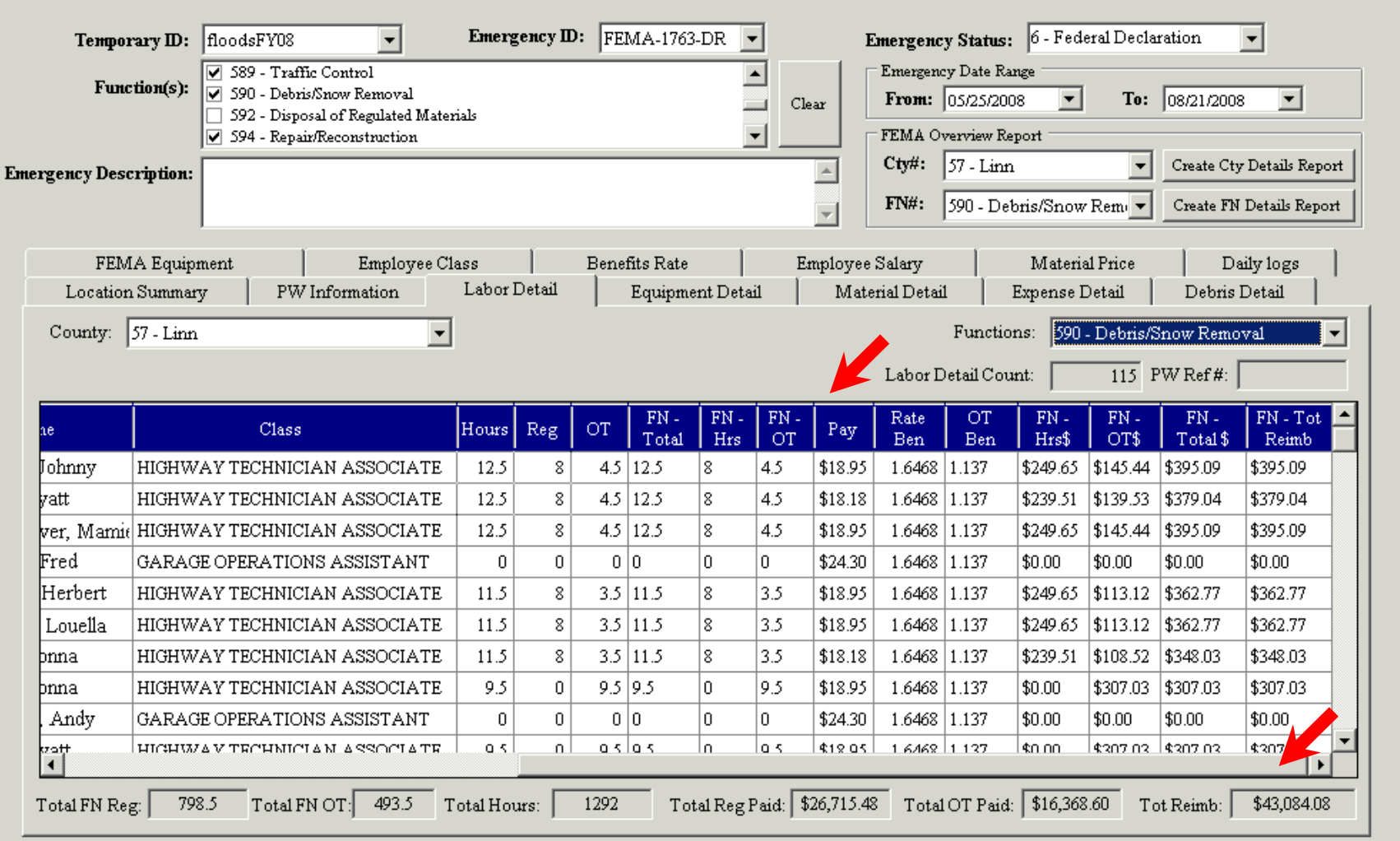

#### **Emergency – Equipment Detail**

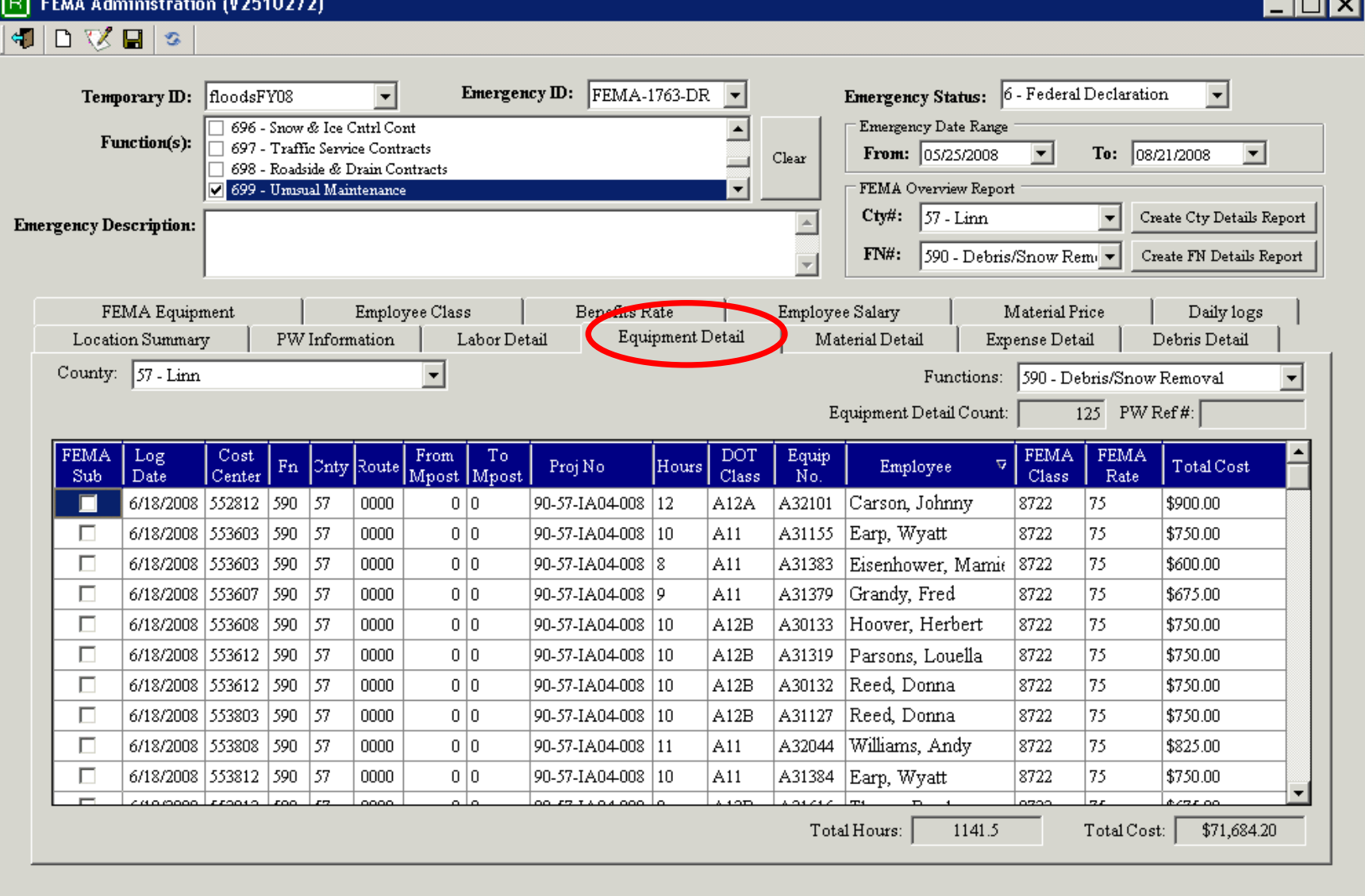

**ISO** Antonio A

न्तर

### **Emergency – Material Detail**

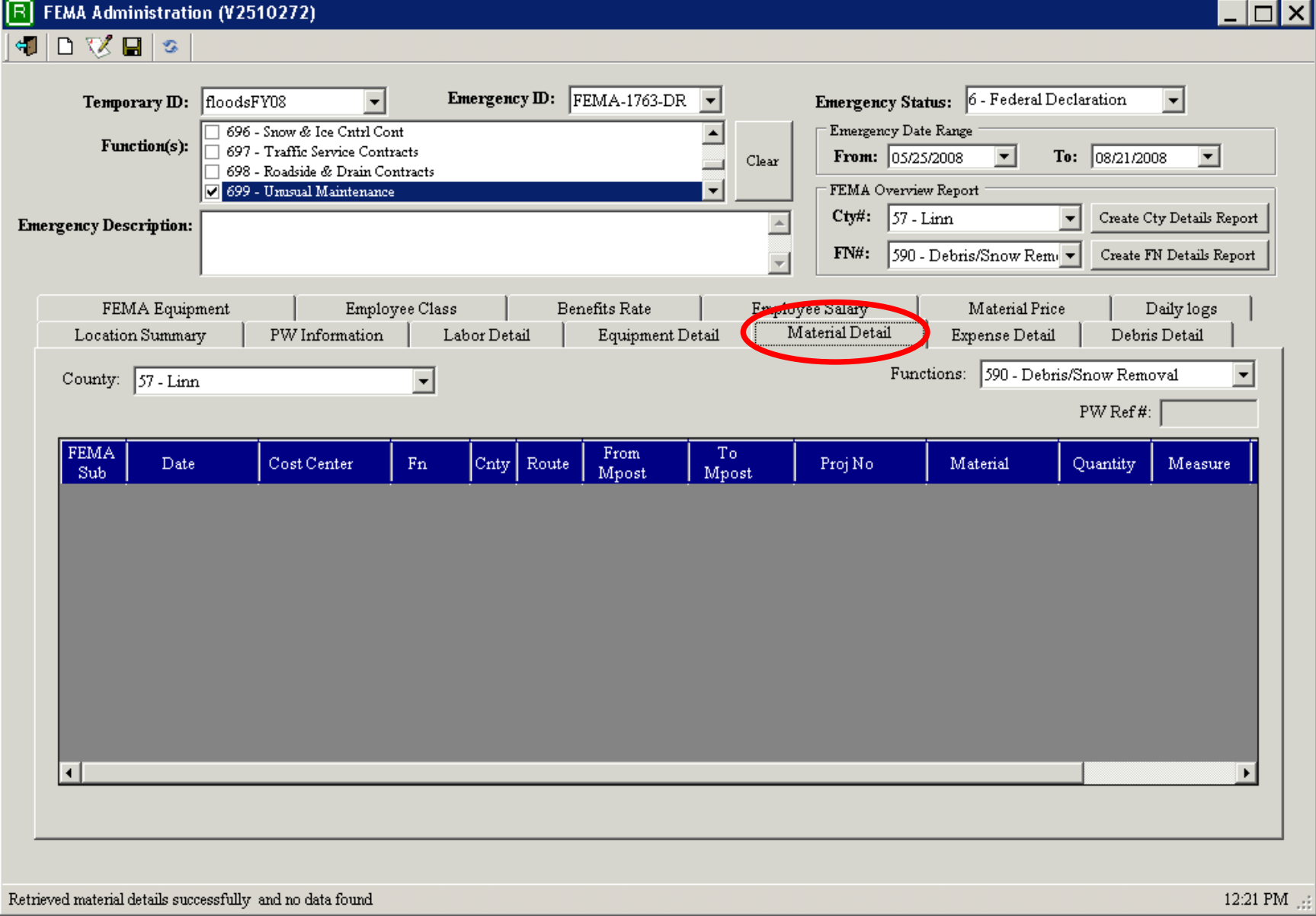

## **Emergency – Expense Detail**

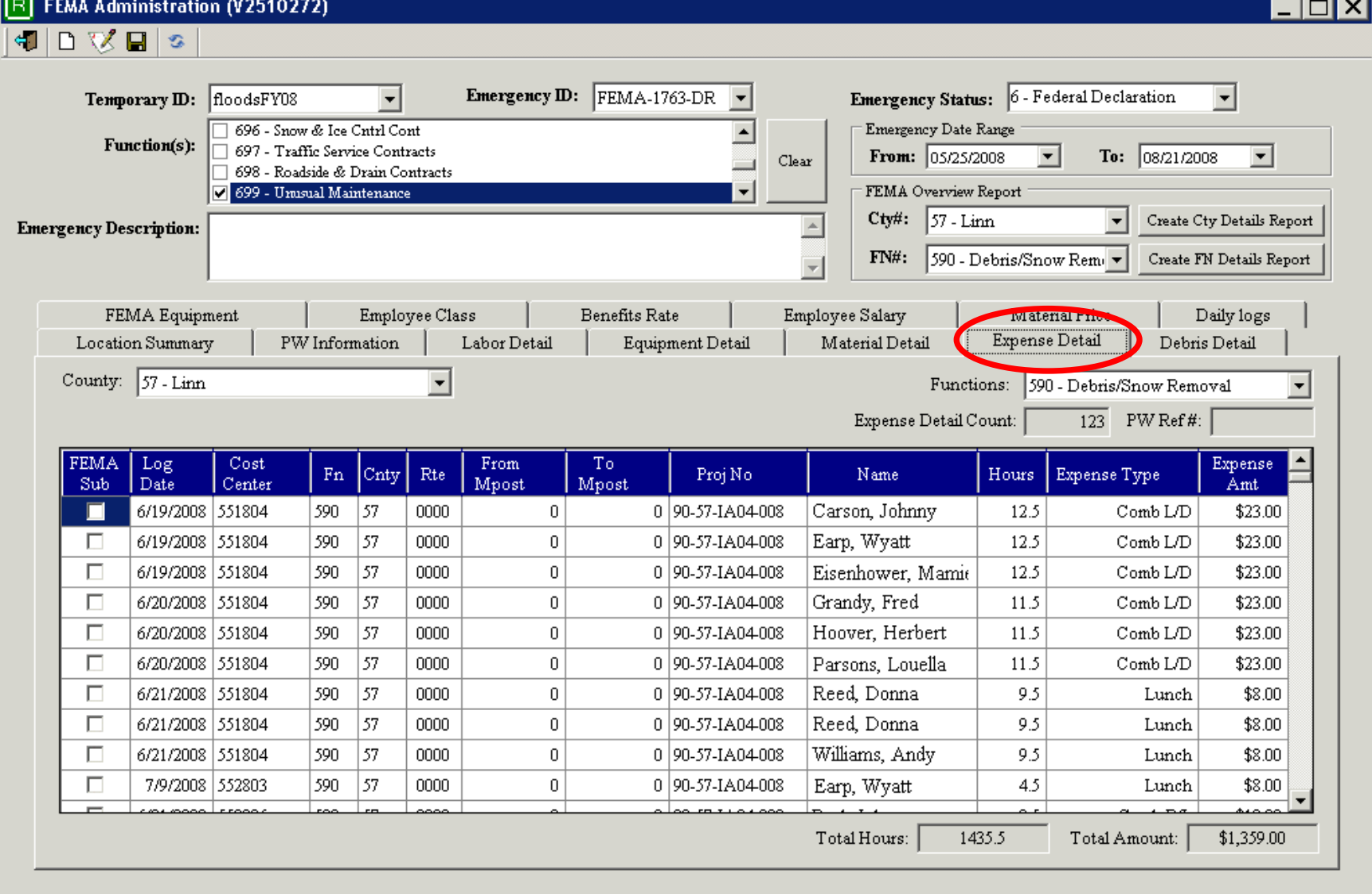

 $\sim$ 

## **Emergency - Debris Detail**

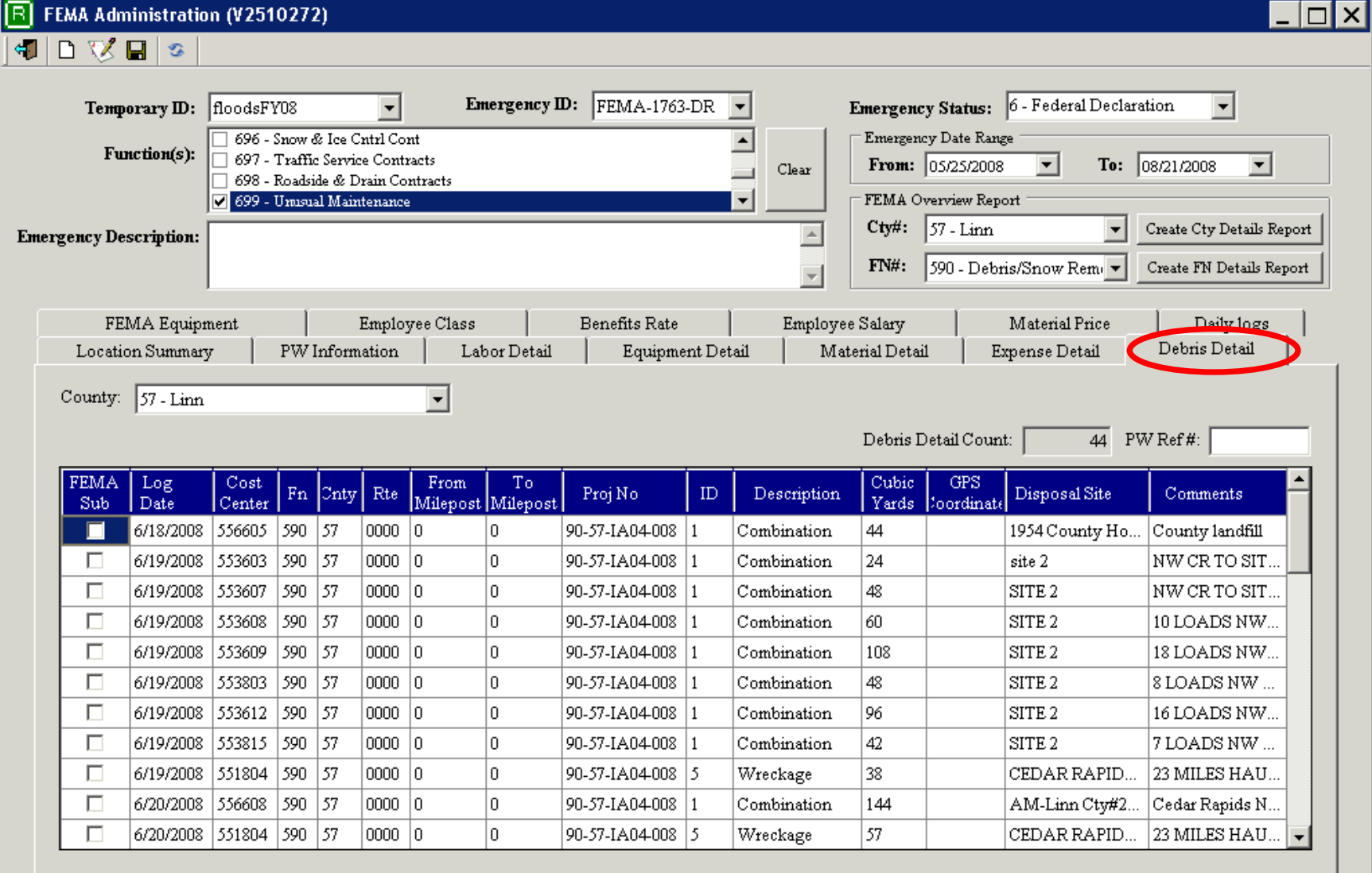

#### **Emergency – Create Function Detail Report**  $\overline{\phantom{a}}$   $\overline{\phantom{a}}$   $\overline{\phantom{a}}$   $\overline{\phantom{a}}$

**R** FEMA Administration (V2510272)

 $\begin{array}{c|c|c|c|c|c} \hline \textbf{a} & \textbf{b} & \textbf{c} & \textbf{b} & \textbf{b} \end{array}$ 

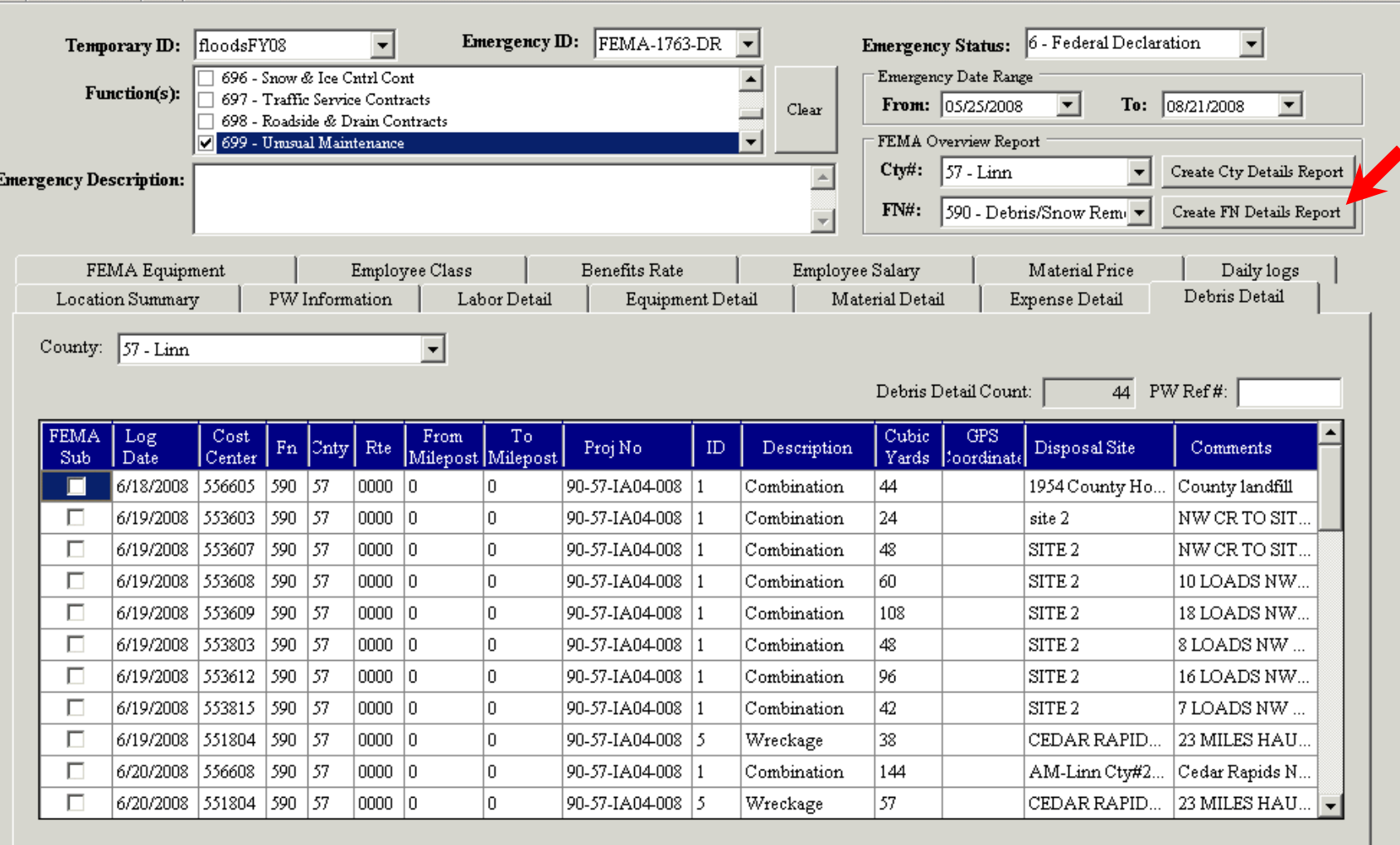

Retrieved debris details successfully

#### **Emergency – Create Function Detail Report**  $\overline{\Box}$

**R** FEMA Administration (V2510272)

 $\begin{array}{c|c|c|c|c|c} \hline \textbf{a} & \textbf{b} & \textbf{c} & \textbf{b} & \textbf{b} \end{array}$ 

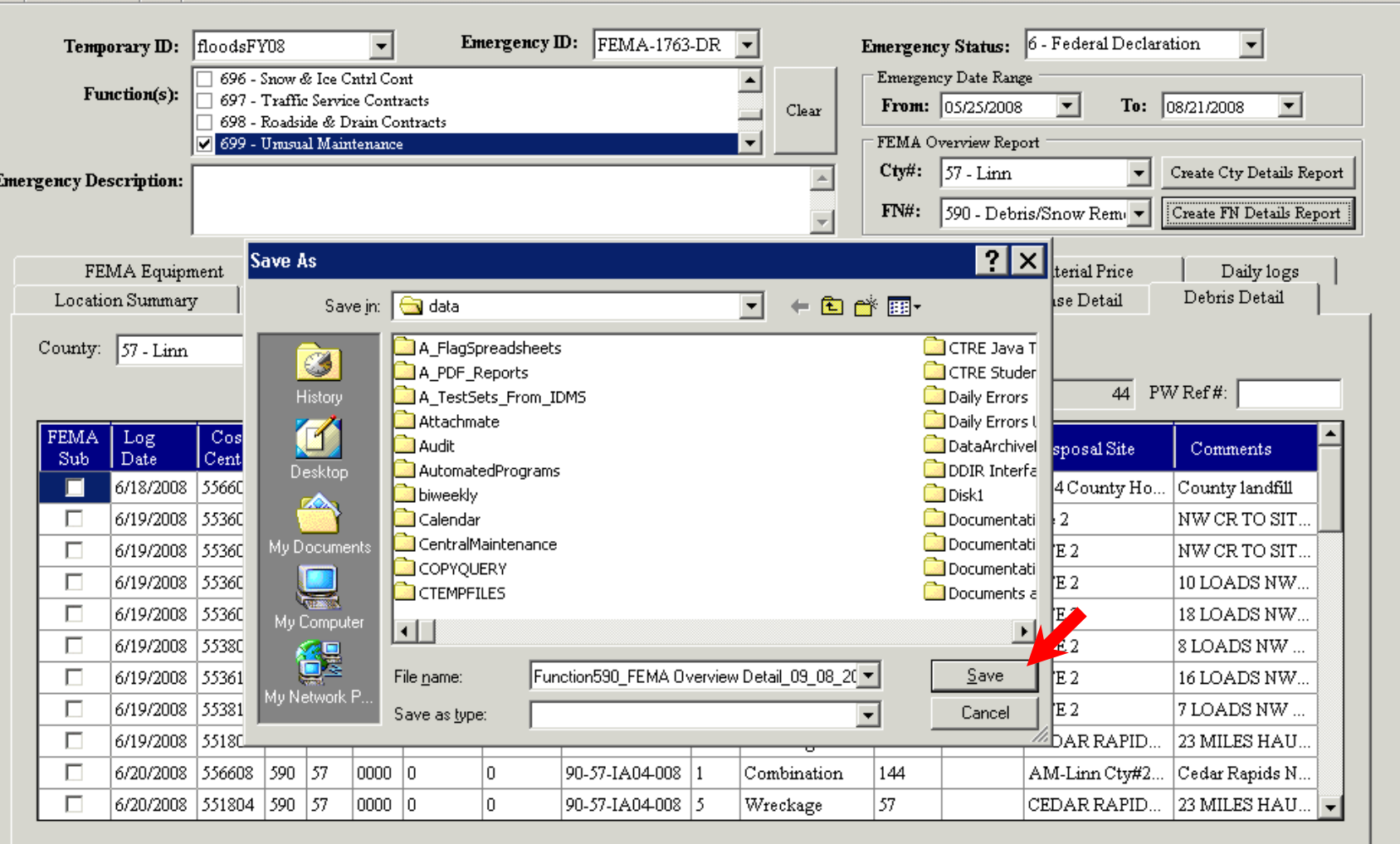

#### **Emergency – Create Function Detail Report**

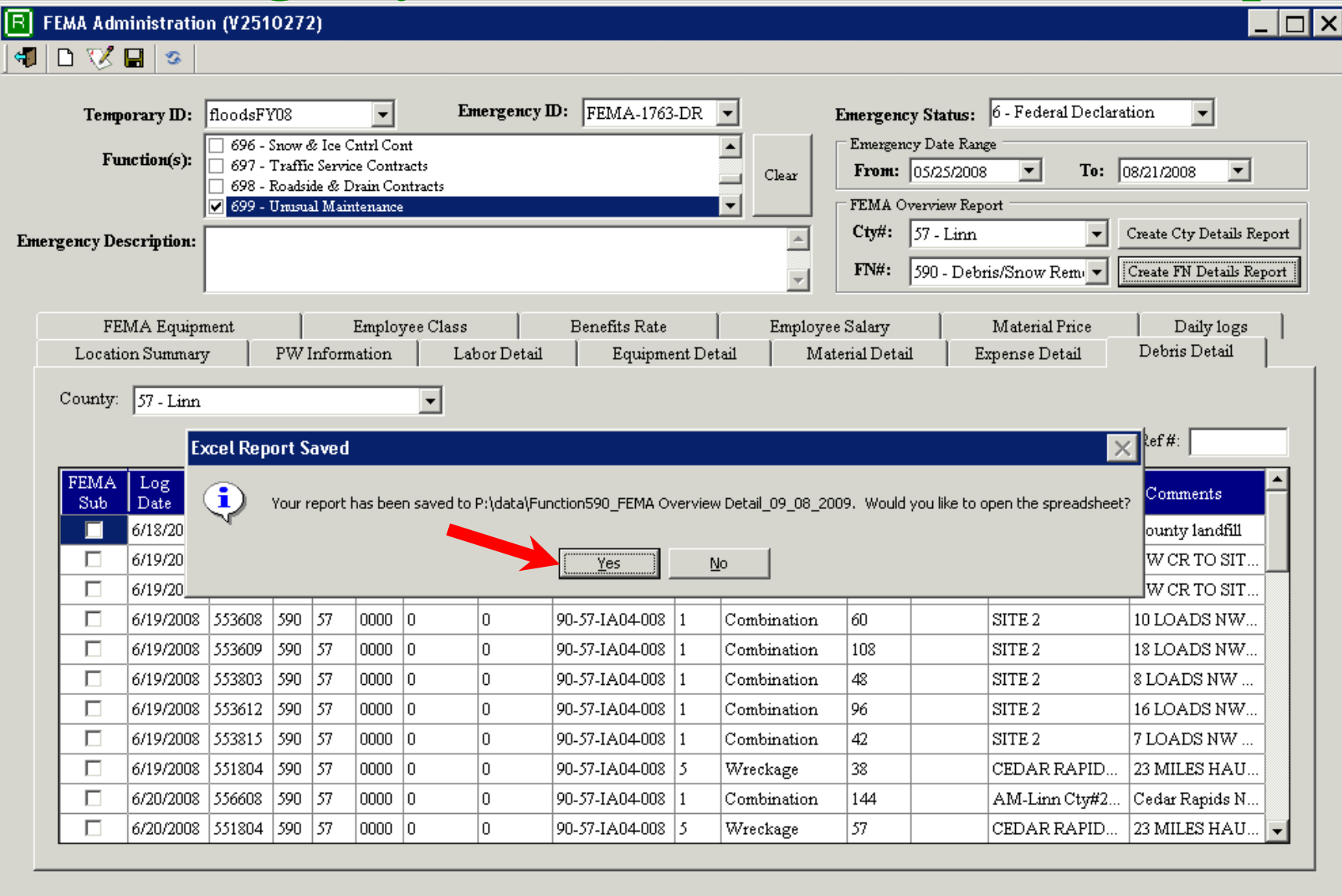

Creating FEMA Overview function details report..please wait

#### **Emergency – Create Function Detail Report**

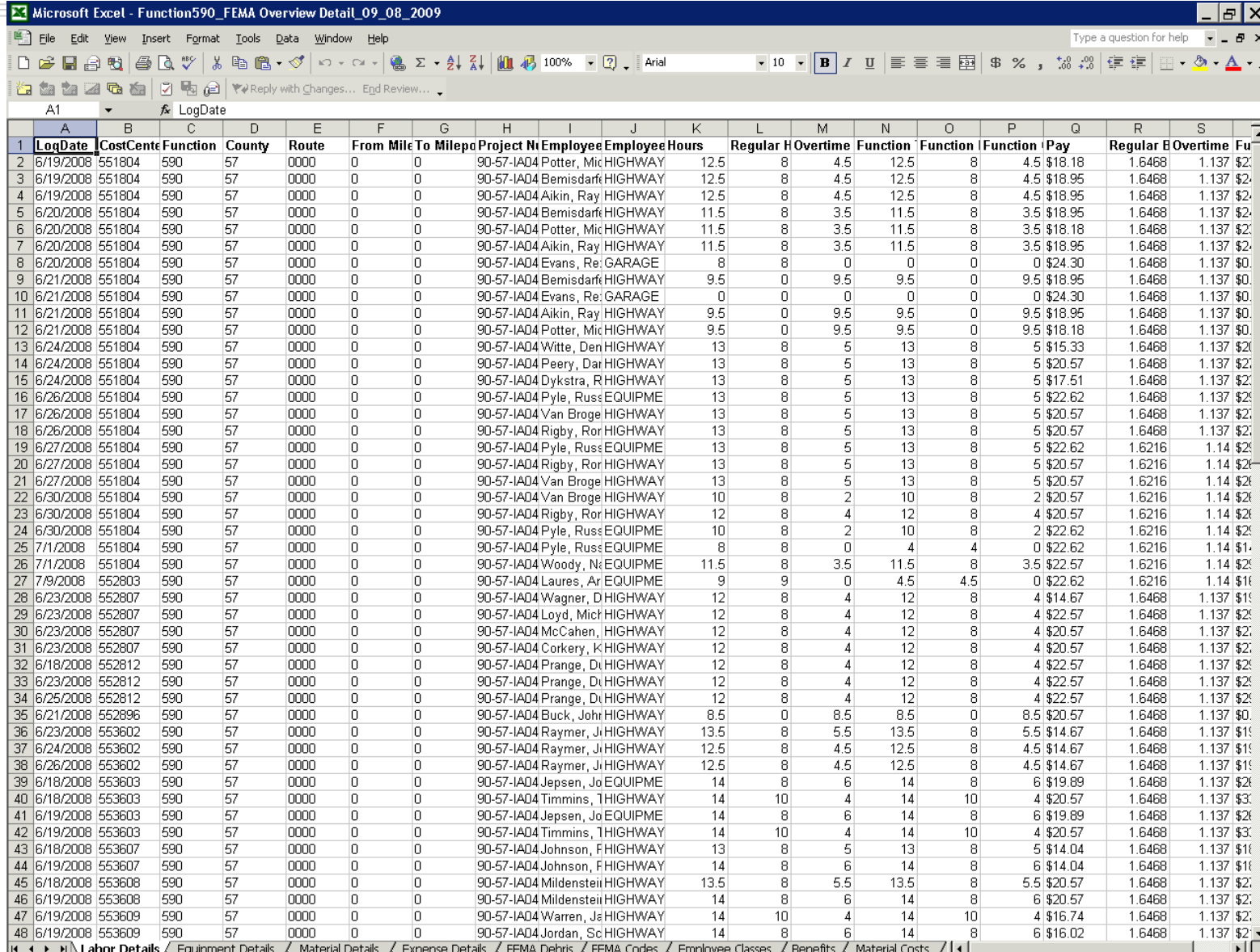

**NUM** 

Ready

## **Where do we go from Here?**

- Expansion of Emergency
	- District Management screens
	- Hours Collection for all Equipment used

- Repair Shop Database
	- Access to Mainframe Equipment Management
	- Access to Equipment Repair System
- Adopt-a-Highway

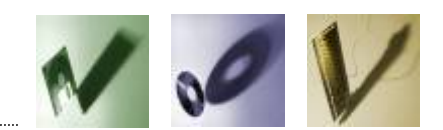

## **Questions and Contacts**

- Questions?
- Contact information:

- Julie Steenhoek 515-239-7804
- Julie.steenhoek@dot.iowa.gov
- Linda Surber 515-239-1388
- linda.surber@dot.iowa.gov

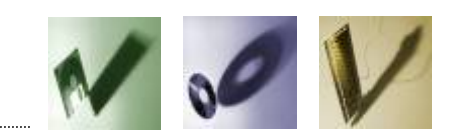

#### *Resource Management System Credits*

#### $\mathbf{e}_k^{\mathbf{e}_k}$ *User committees*

We have had numerous committees made up of field and office users. These committees have voiced their wishes and concerns and valiantly tested out the fledgling RMS. Without them this program would still be a series of wish lists.

#### 修 *Iowa State University students*

The partnership with Iowa State University and the Iowa DOT has provided us with the opportunity to tap into new ideas and many hours of extremely valuable coding. Without the students we could not have gotten this far.

#### 参 *Designers and developers*

The team of designers who have worked on this have been creative and shown great ingenuity in taking an idea and designing a very user-friendly system that we can all be proud of. We have benefitted from developers on other support teams who have worked hard to integrate their systems with ours.

#### $\mathcal{L}_{\mathcal{L}}$ *Testers and trainers*

A lot of credit must go to the team of testers and trainers who work out the "kinks" and train other users on how to work shortcuts and other fancy stuff.

#### $\mathbf{e}_i^{\mathbf{e}_i}$ *Manual writer*

A very special thanks to our Manual writer who works tirelessly to keep the RMS Manual up to date with the latest changes.

#### HAVE A NICE DAY!